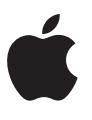

# **Campaign Management API for News Publishers**

**Advertising on Apple News** 

July 2019

## **Contents**

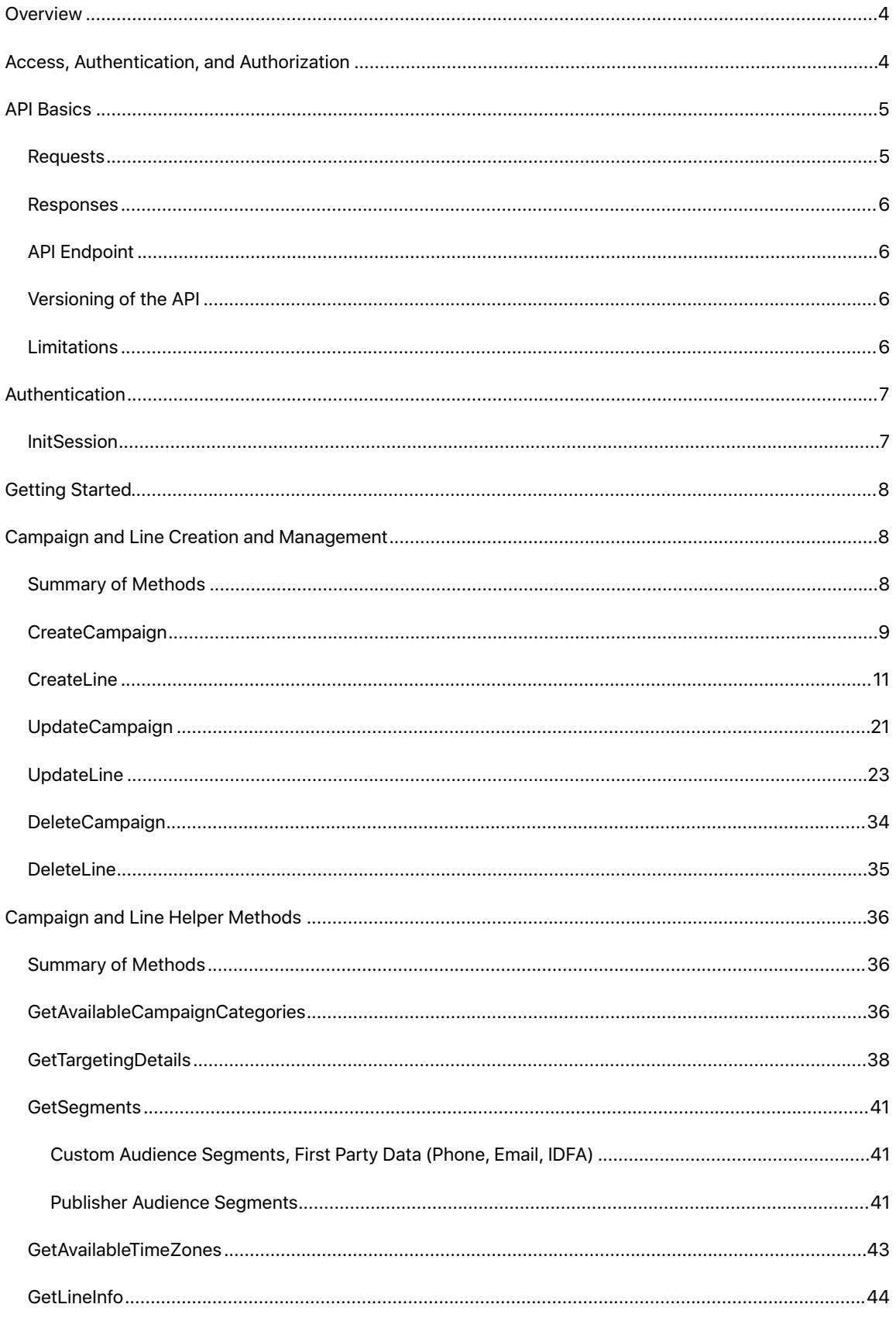

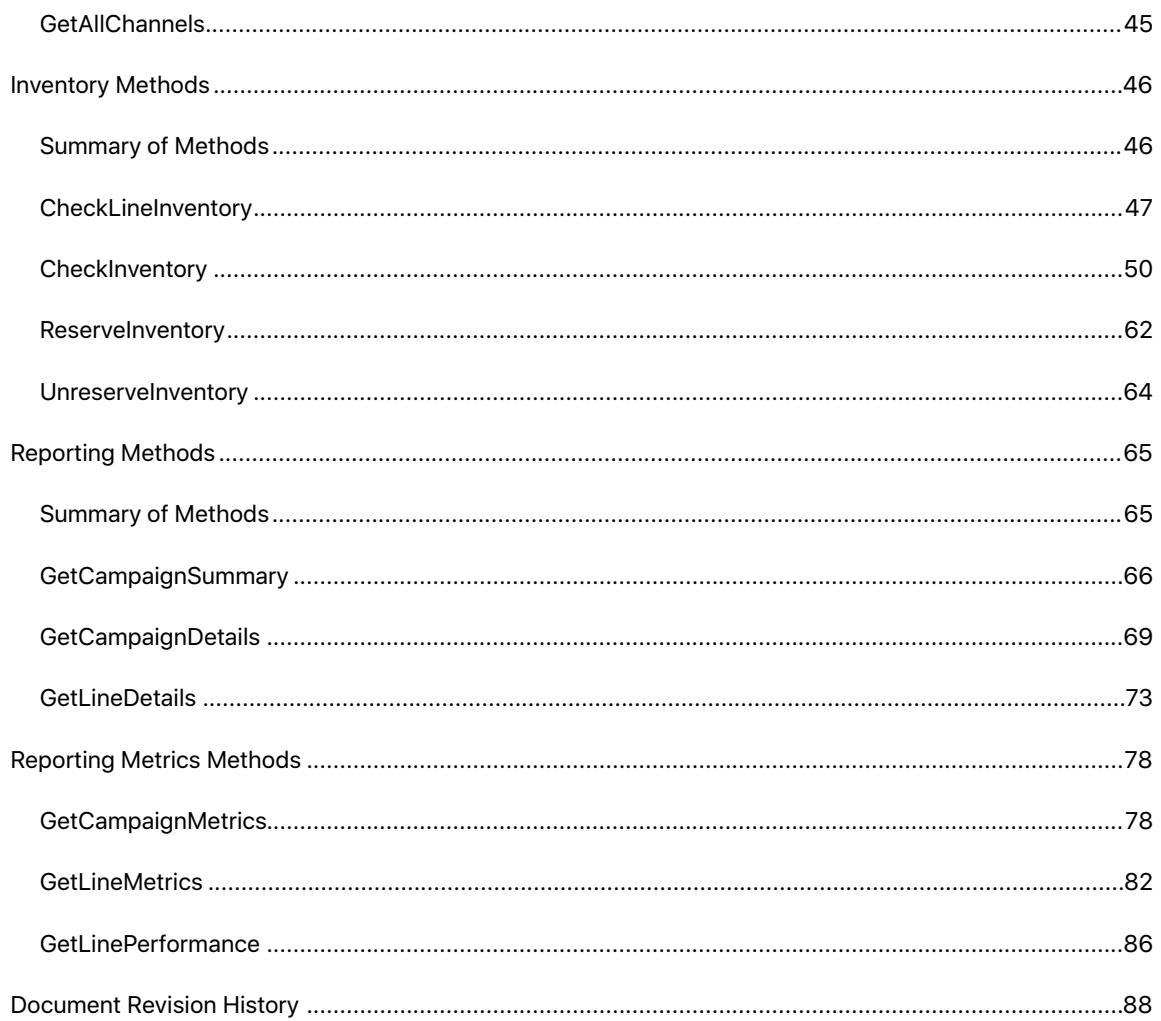

## <span id="page-3-0"></span>**Overview**

The Campaign Management API for News Publishers is available to all Apple Newspublisher accountswith access to News Publisher tools on [Workbench](https://iadworkbench.apple.com/customer). You can use your tools and programs of choice to manage ad campaigns programmatically. With the API, you can do the following.

- Create and manage ad campaigns on Apple News.
- Retrieve performance metrics for ad campaigns.
- Estimate the availability of inventory for ad placements on Apple News.

## <span id="page-3-1"></span>Access, Authentication, and Authorization

Before you can interact with the Campaign Management API for News Publishers, you must provide your credentials, access token, and certificate, and obtain a session ID. Your session ID is used for the duration of your API interaction session.

A client-side SSL certificate is used to authenticate the user.An access token provides authorization to all ofthe API.

Toaccess the Advertising Platforms API server, you need to request and download therequiredAPIkeys,tokens, and certificates from [Workbench](https://iadworkbench.apple.com/customer).

**Note:** certificates expire after twenty-five months, at which time you can download a new PEM and repeat the following process.

From Workbench, perform the following steps.

- **1.** Click on the dropdown arrow next to your account name near the top right and choosing Account from the dropdown menu.
- **2.** Select the API tab under the page title.
- **3.** Click **Create Key**.
- **4.** Name your key and assign access to a tool set.
- **5.** Enter the Captcha text.
- **6.** Confirm and download your key in a ZIP file. You will receive the following.
- certificate.pem a client-side SSL certificate signed by Apple Ad Platforms.

The certificate is a PEM file, which is typically used with Python.

- private\_key.key a client-side SSL private key
- token.txt— an access token

**Note:** the following commands use the publicly available [openssl](https://www.openssl.org) and keytool utilities. Keytool is obtained through the standard Java distribution.

**7.** Convert the PEM certificate to P12 format certificate.

```
openssl pkcs12 -export -in certificate.pem -inkey private_key.key -out 
certificate.p12 -name "<NAME>"
```
**8.** Convert the P12-format certificate to a JKS-format certificate.

```
keytool -v -importkeystore -srckeystore certificate.p12 -srcstoretype 
PKCS12 -destkeystore certificate.jks -deststoretype JKS
```
Use your client-side SSL certificate, key, and access token when you call the [InitSession](#page-6-1) method. This call authenticates, establishes a secure connection, and provides the session ID required to make further API calls.

**Important:** as a security measure, ten successive invalid authentication attempts will lock the API access for a minimum of five hours.

#### <span id="page-4-0"></span>API Basics

The Campaign Management API for News Publishers supports JSON-RPC 2.0 payloads over HTTP POST. Communication with the web service must use HTTPS.

#### <span id="page-4-1"></span>**Requests**

- To make requests, use theContent-Type headerof "application/json".
- The request payload contains the method name and the method parameters, which is a single dictionary object.
- Request objects must follow the JSON-RPC 2.0 specification and must include the following fields:
	- **jsonrpc:** A string specifying the version of JSON-RPC protocol. The string value must be exactly 2.0.
	- **method:** A string containing the name of the method to be invoked.
	- **ID**: A unique identifier established by your client program. It must be a string that is unique for each call. The server will reply back using the same ID. The output response will be uniquely associated with the call that generated it.
	- **params**: An array of name-value pairs of named parameters and their corresponding values.

#### <span id="page-5-0"></span>**Responses**

- $\bullet$  A response is a JSON-RPC 2.0 payload in a HTTP response with the Content-Type headerof "application/json" encoded as UTF-8.
- $\bullet$  The response payload contains the result, which will be a single dictionary object.
- Response objects follow the JSON-RPC 2.0 specification and include the following fields:
	- **jsonrpc**: A string specifying the version of JSON-RPC protocol, which is exactly 2.0.
	- **ID**: This will be provided in every response and is the same as the ID sent in the request object.
	- **result**: a result attribute is a boolean value of *true* or *false* indicating success or failure of the API call. If Success is true, then result includes the response to the method request. If Success is false, then result includes an error message and an error code.

#### <span id="page-5-1"></span>**API Endpoint**

This document describes the /v1 version of the Campaign Management API for NewsPublishers.

https://iadapi.apple.com/publisher/campaigns/v1

#### <span id="page-5-2"></span>**Versioning of theAPI**

VersioningismanagedthroughtheURL.WhennewfeaturesareaddedtotheAPI, the URL willremain the same as longas features are backward compatible.If new features are added that are not backward compatible, a new URL will be introduced thatsupportsthosefeaturesin addition to theunchanged APIfeatures.

#### <span id="page-5-3"></span>**Limitations**

There is a limit of 10,000 API calls per day (Midnight to Midnight, UTC), total for all Advertising Platforms APIs.

## <span id="page-6-0"></span>Authentication

#### <span id="page-6-1"></span>**InitSession**

The InitSession method authenticates your account, establishes a secure connection, and provides the session ID required to make other API calls. The InitSession method must be used before every API interaction session to obtain a session ID that will be used with all subsequent calls during the session.

The InitSession method requires your access token and returns a SessionId string. Use the SessionId string to authenticate all other API operations. A SessionId expires after one hour of inactivity.

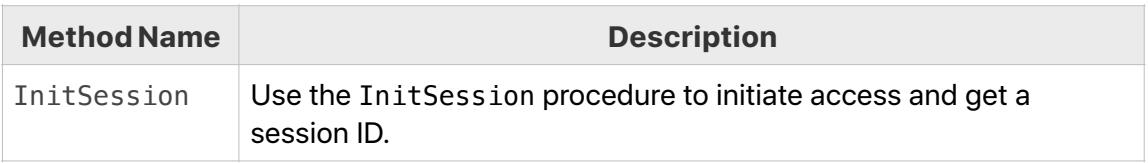

#### **Input**

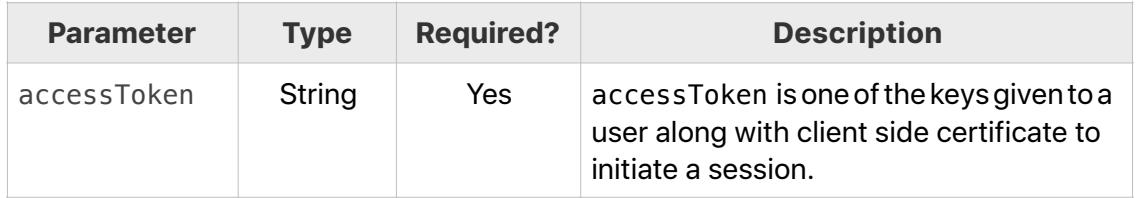

#### **InitSession Sample Payload**

```
{ 
     "method": "InitSession", 
     "id": "<id>", 
     "params": { 
          "accessToken": "<accessToken>" 
     }, 
     "jsonrpc": "2.0" 
}
```
#### **Output**

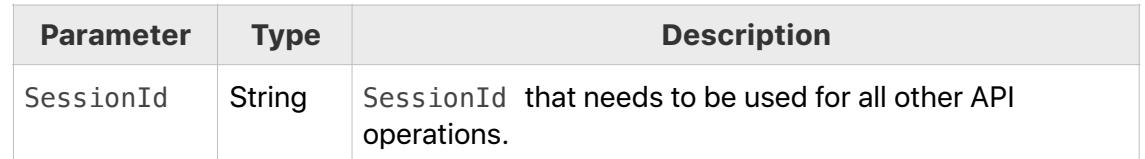

**Note:** InitSession is the only function that does not return a Success value.

## <span id="page-7-0"></span>Getting Started

The API generally follows the functionality and workflow of [Workbench.](https://iadworkbench.apple.com/customer) If you are new to the API and have not used Workbench, it would be a good idea to familiarize yourself with the functionality through the Workbench UI. When utilizing the API, you will have better context for what you want to achieve.

A high level walkthrough of the API would start with using your access token and certificate to get a session ID through [InitSession.](#page-6-1) From there, you can create a [campaign](#page-8-0). Next, [create a line.](#page-10-0) Lines require significant detail so you will need to use [Campaign and Line Helper Methods](#page-35-0) to fetch parameters and values to use.

Use [inventory methods](#page-45-0) to manage your inventory. Use [reporting methods](#page-64-1) to measure the results of your campaign.

## <span id="page-7-1"></span>Campaign and Line Creation and Management

Methods in this section allow you to create campaigns and lines, and delete campaigns and lines.

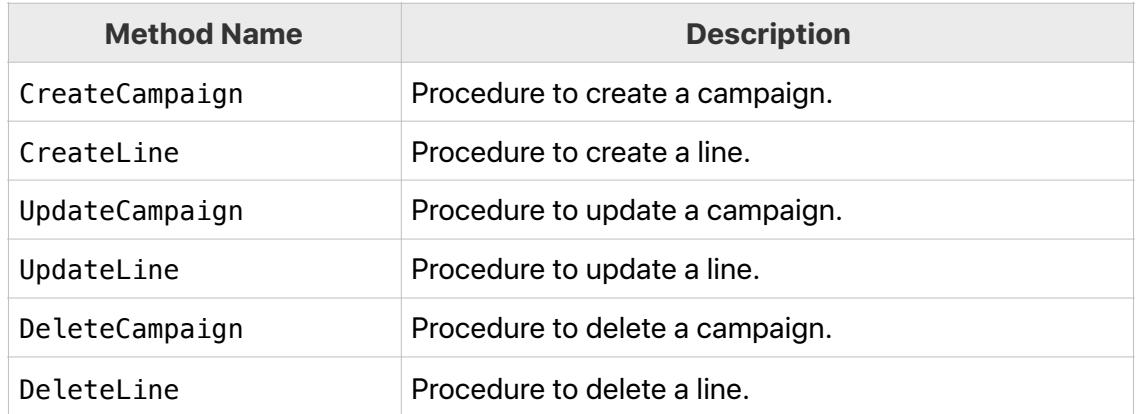

#### <span id="page-7-2"></span>**Summary of Methods**

## <span id="page-8-0"></span>**CreateCampaign**

Use CreateCampaign to specify campaign details when creating a campaign.

## **CreateCampaign Input Parameters**

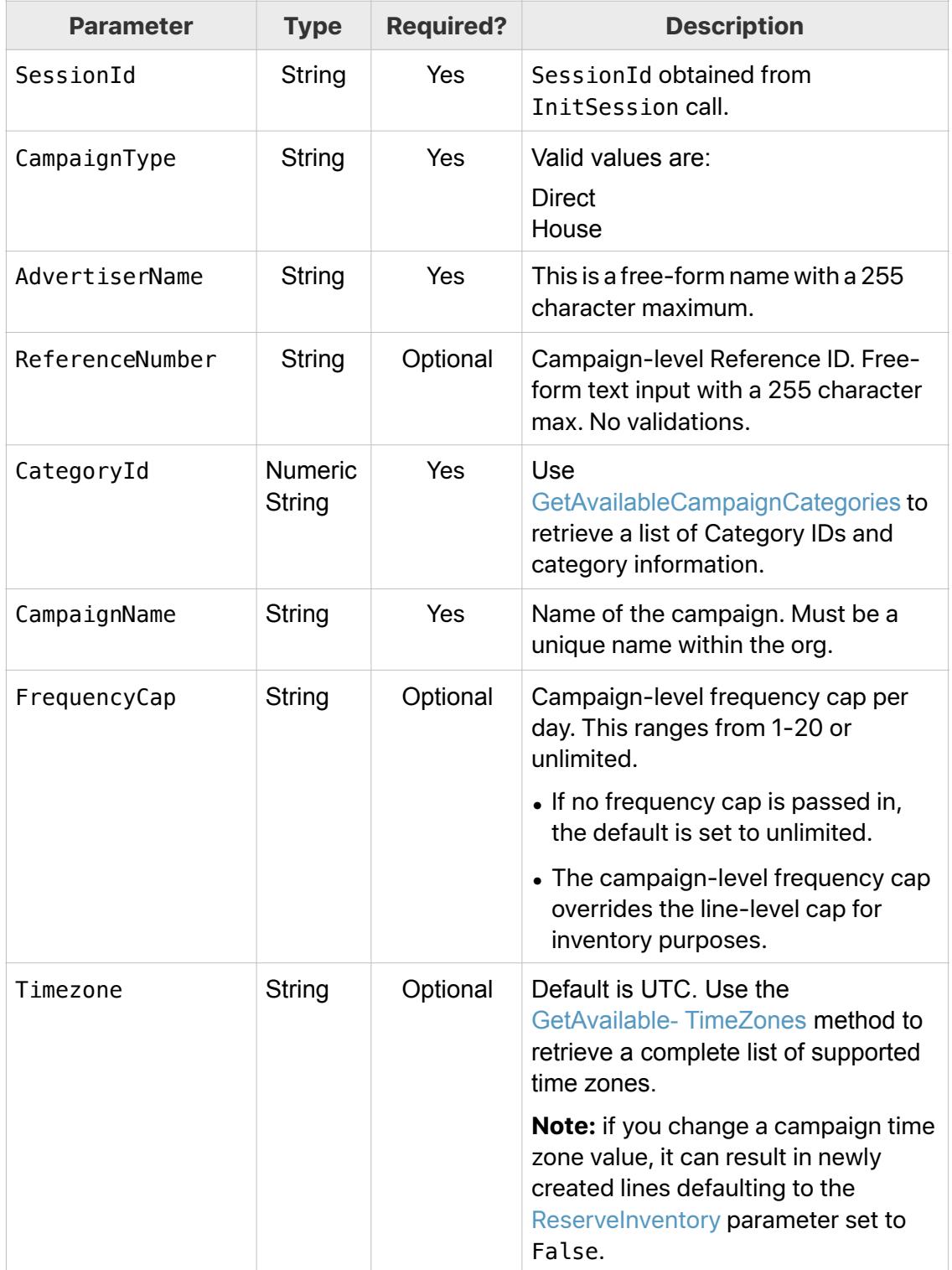

#### **CreateCampaign SamplePayload**

```
{ 
    "method":"CreateCampaign", 
    "id":"<id>", 
    "params":{ 
       "SessionId":"<SessionId>", 
       "CampaignData":{ 
 "CampaignType":"Direct", 
 "CampaignName":"DirectCampaign001", 
          "CategoryId":"<CategoryId>", 
          "ReferenceNumber":"<ReferenceNumber>", 
          "FrequencyCap":"1", 
          "AdvertiserName":"AdvName34", 
          "Timezone":"Australia/ACT" 
       } 
    }, 
    "jsonrpc":"2.0" 
}
```
#### **CreateCampaign Output Parameters**

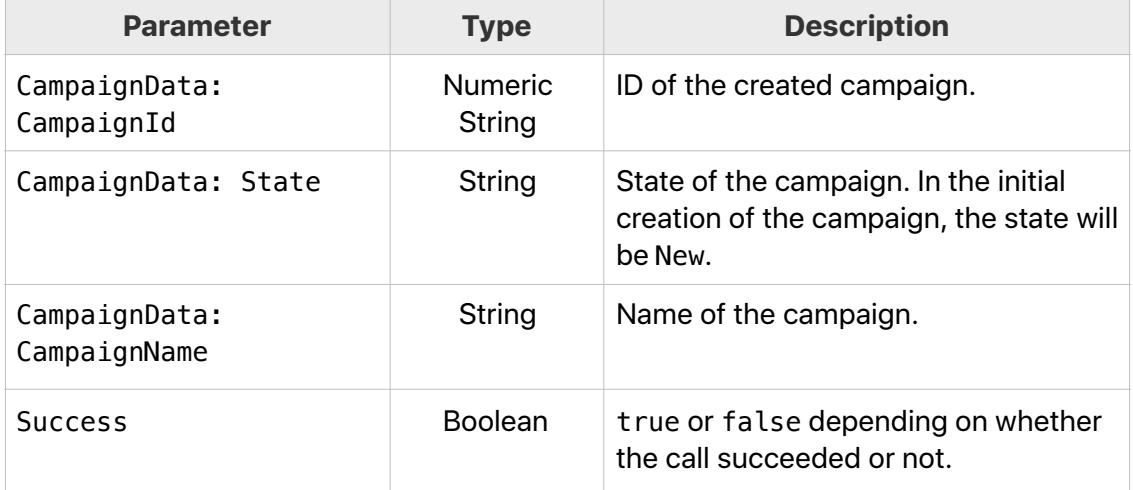

#### <span id="page-10-0"></span>**CreateLine**

A line (also known as a line item) controls the targeting and placement of an ad. An ad is a creative object such as a banner or a video. A line defines when, where, and to whom that ad will be shown.

It is recommended to first execute the [GetTargetingDetails](#page-37-0) helper method to obtain the specific values needed for some parameters used with CreateLine.

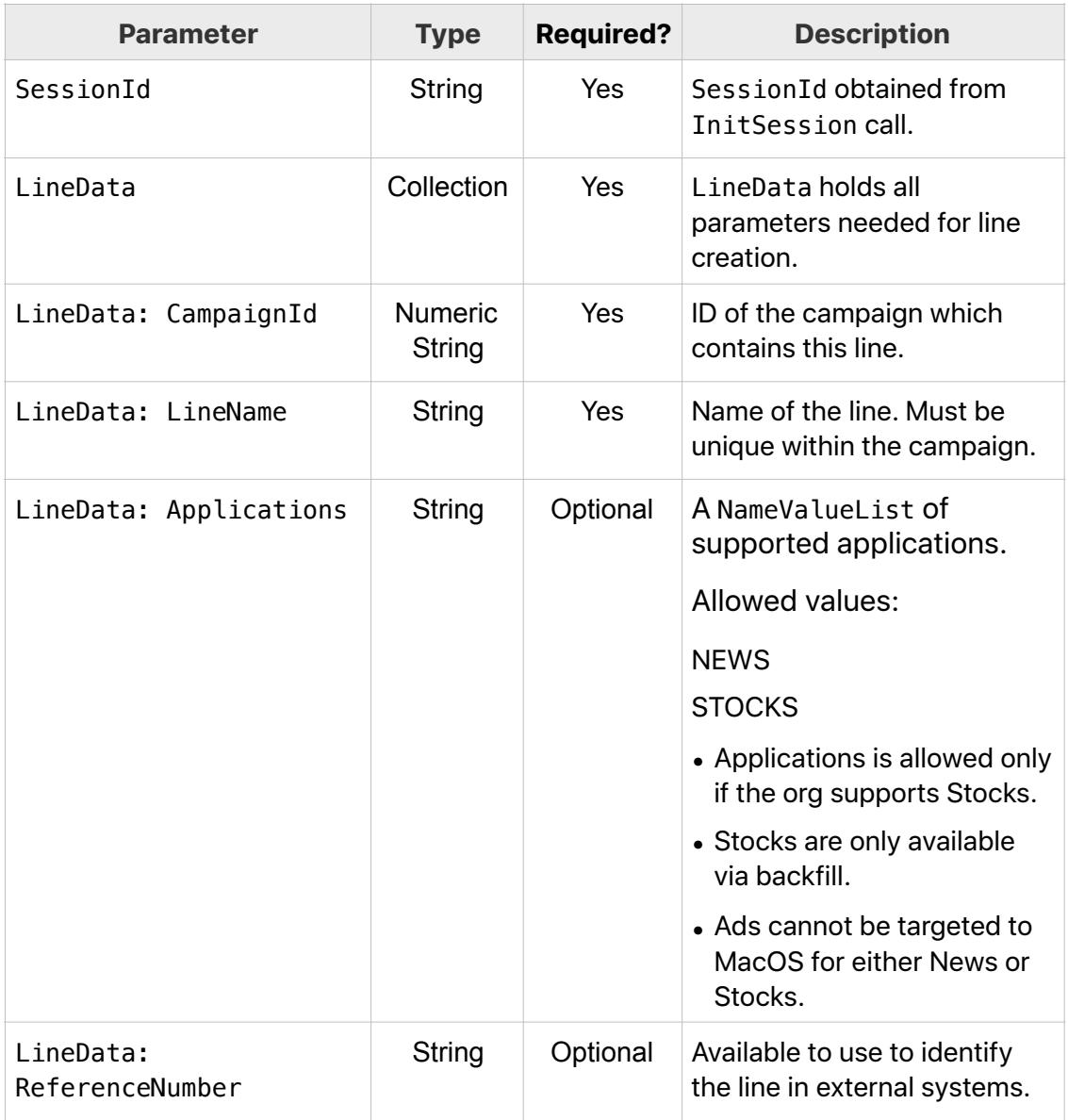

#### **CreateLine Input Parameters**

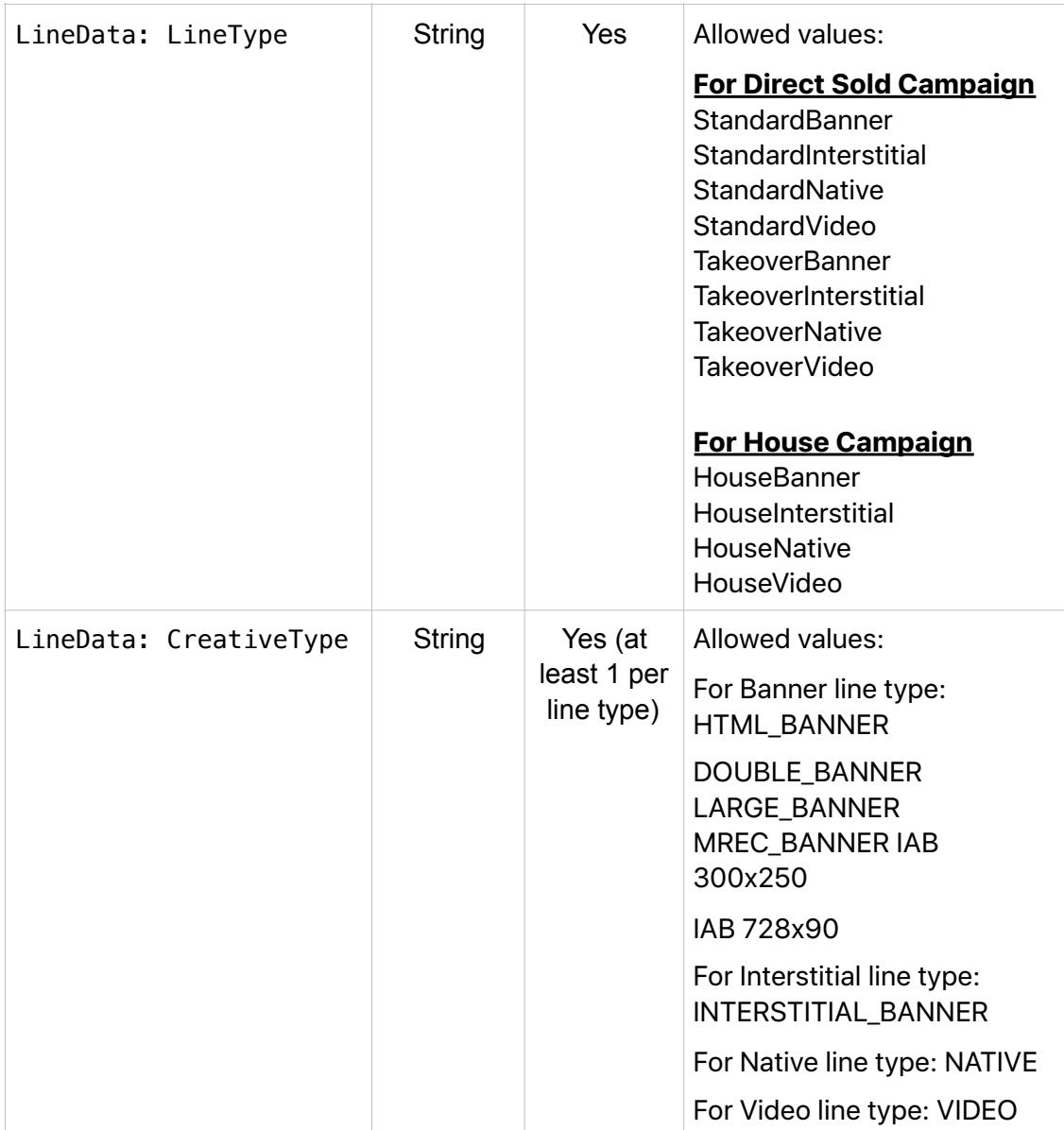

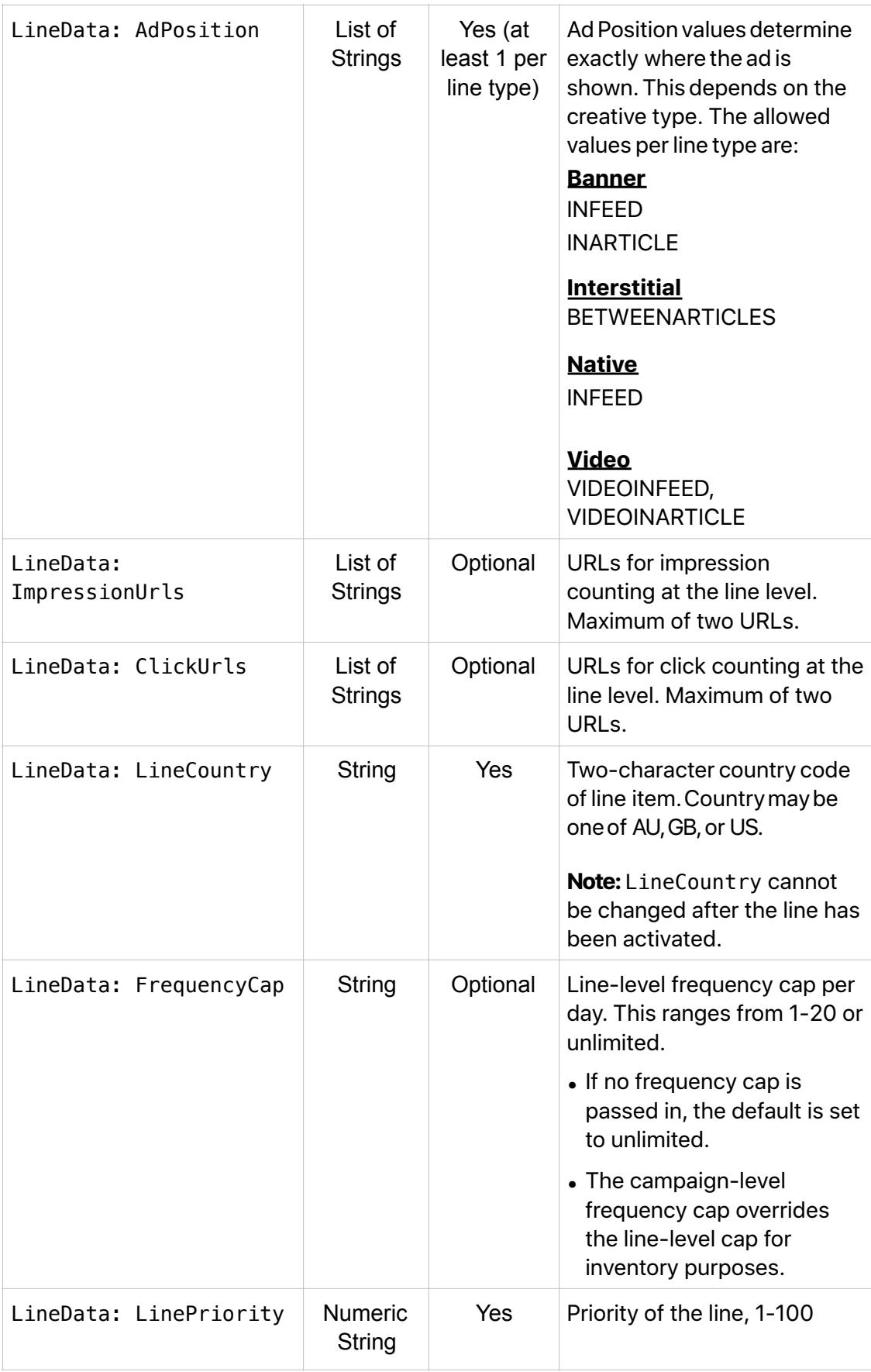

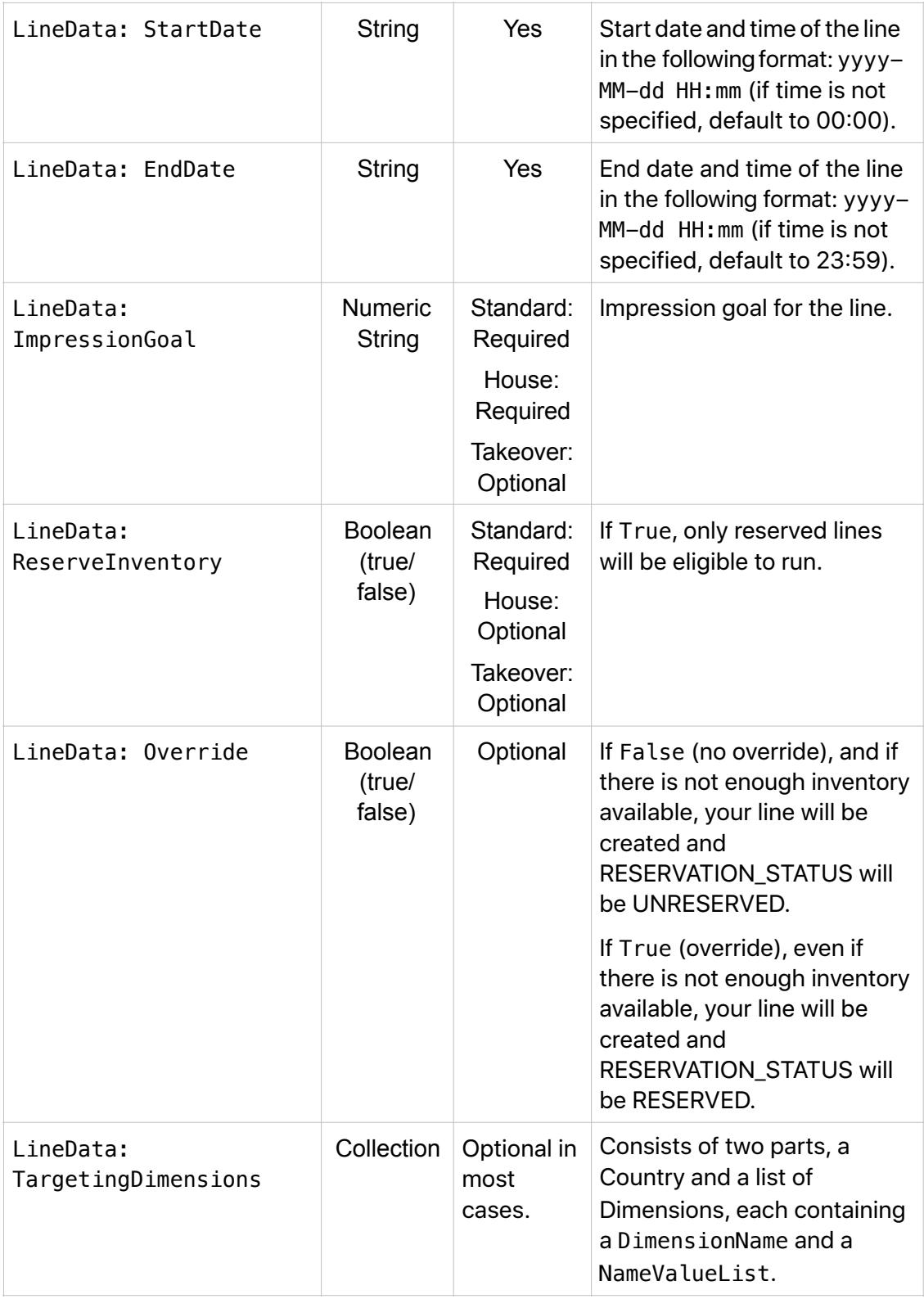

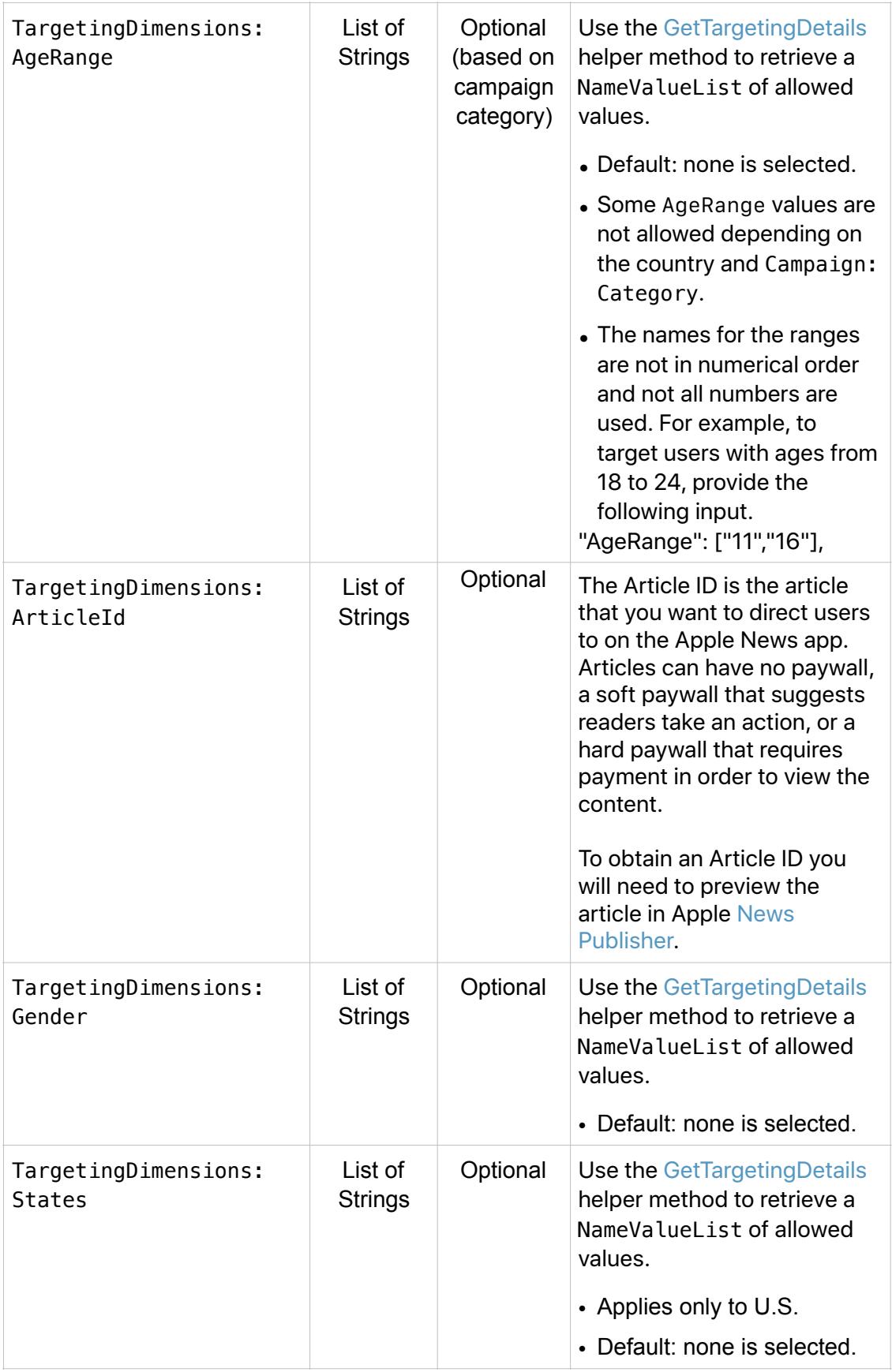

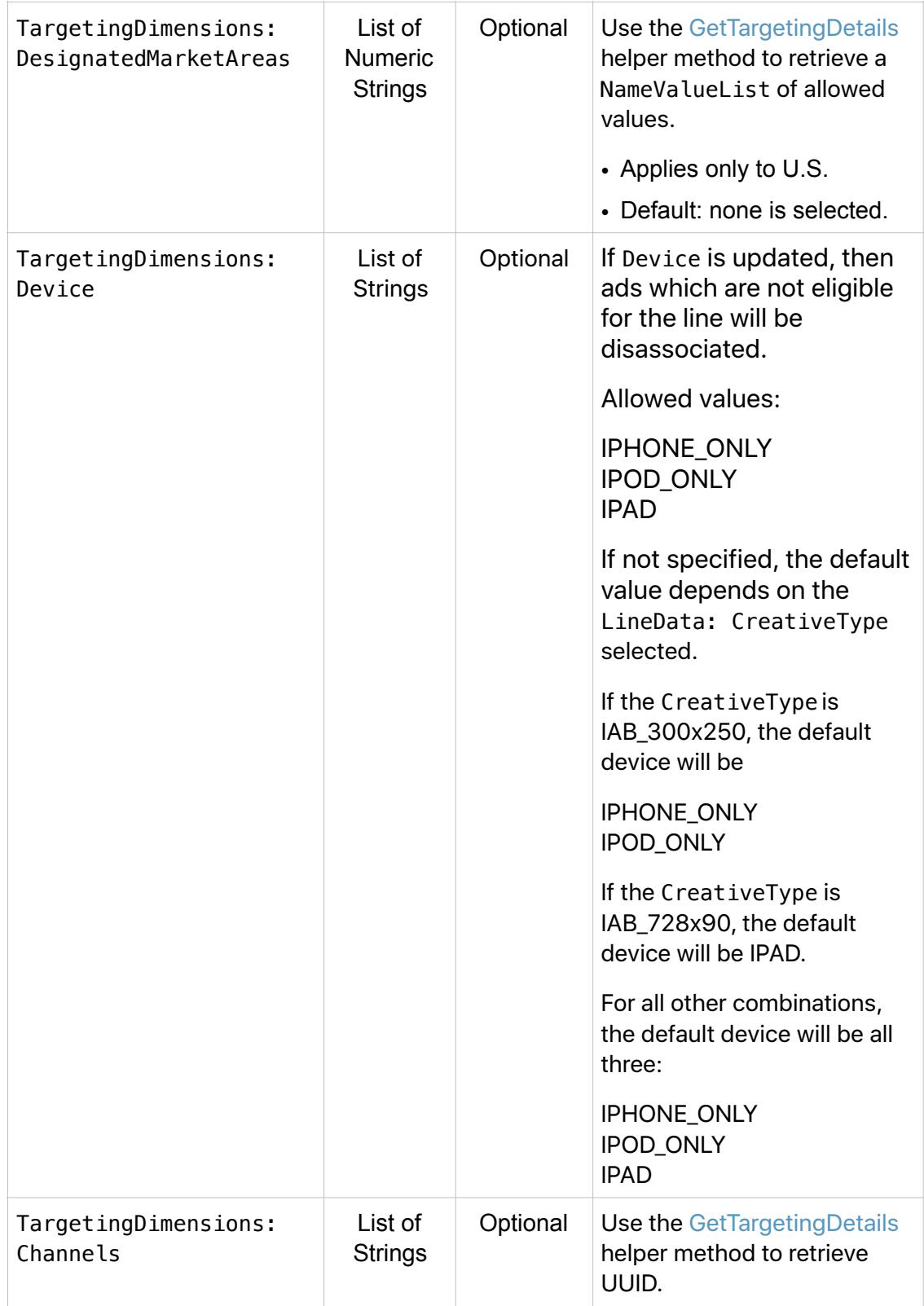

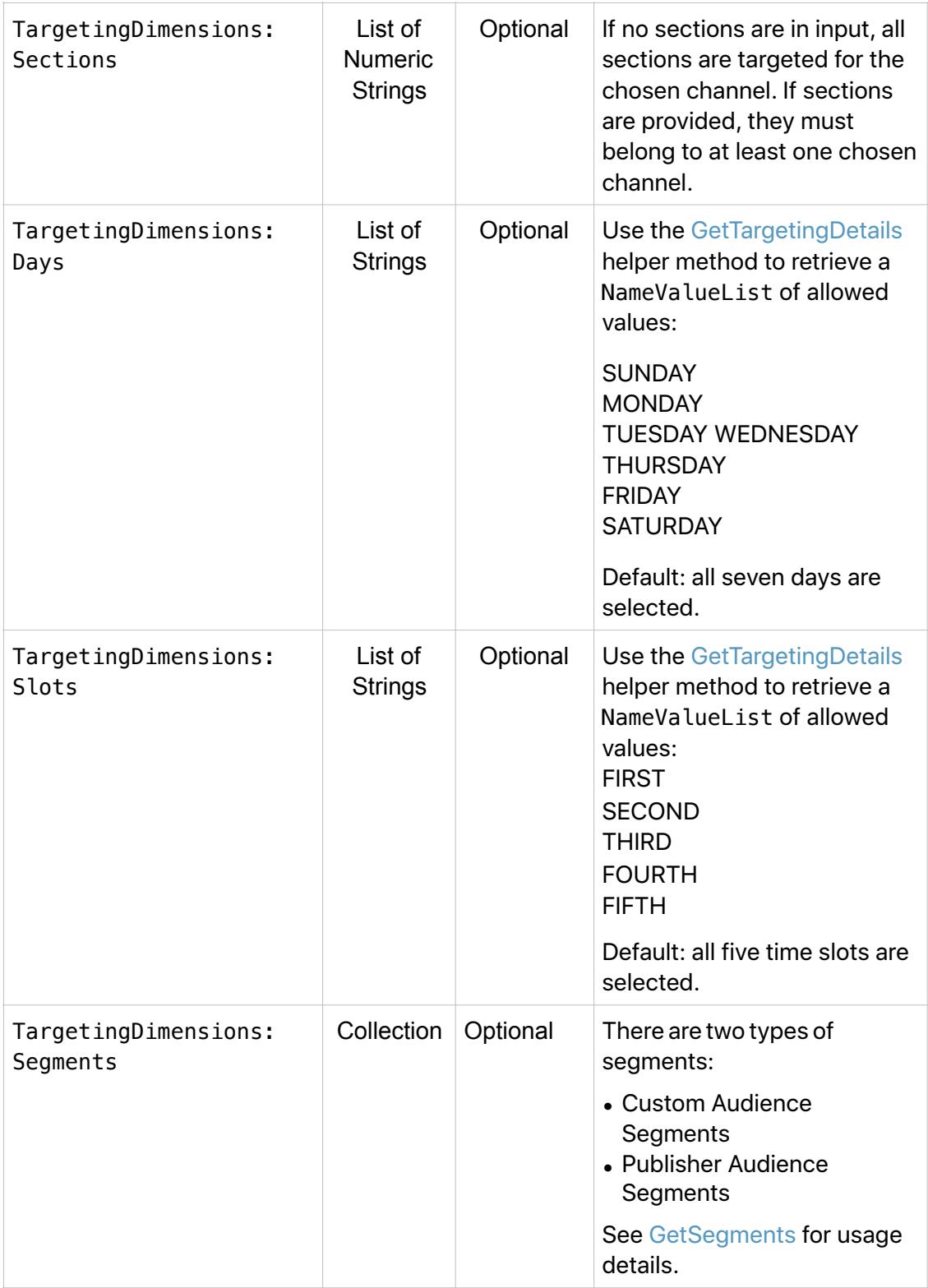

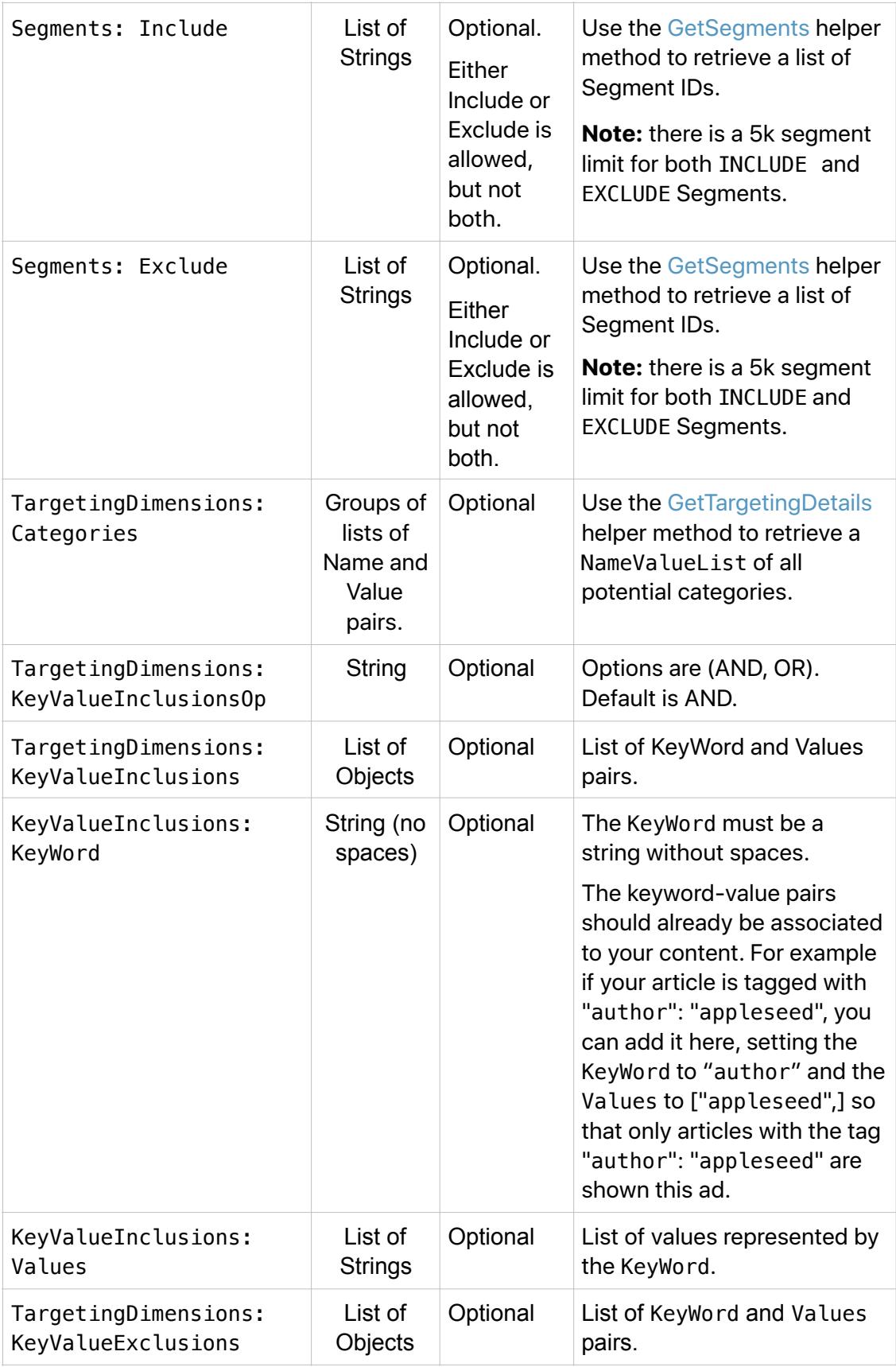

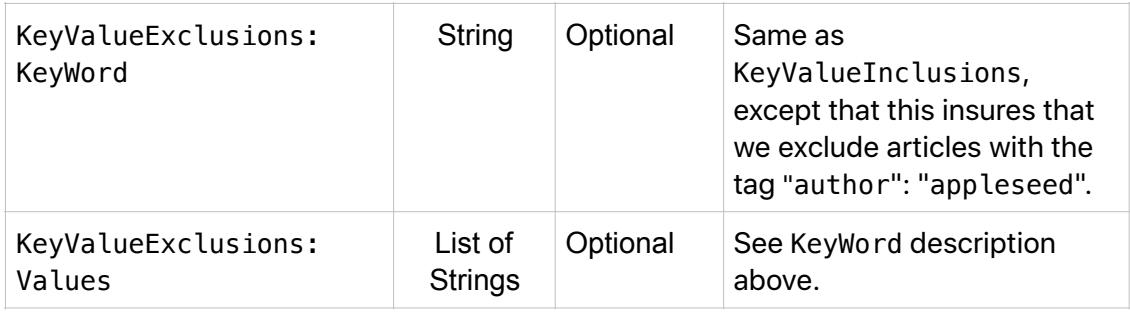

#### **CreateLine SamplePayload**

```
{ 
  "method": "CreateLine", 
   "id": "<id>", 
   "params": { 
     "SessionId": "<SessionId>", 
     "LineData": { 
         "LineName":"<LineName>", 
         "Applications": ["NEWS","STOCKS"], 
        "ReferenceNumber": "<ReferenceNumber>", 
        "LineCountry":"US", 
        "FrequencyCap":"17", 
        "LineType":"StandardBanner", 
        "CreativeType":[ 
            "DOUBLE_BANNER", 
             "LARGE_BANNER", 
             "HTML_BANNER", 
             "MREC_BANNER", 
             "IAB_728x90", 
             "IAB_300x250"], 
        "AdPosition": ["INFEED","INARTICLE"], 
        "ImpressionUrls":["www.google.com","www.yahoo.com"], 
        "ClickUrls":["www.apple.com","www.youtube.com"], 
        "CampaignId":"<CampaignId>", 
 "TargetingDimensions": { 
 "AgeRange": ["11","14","-100"], 
 "Gender":["Male","Female","UNKNOWN"], 
 "States":["us|ak","us|al"], 
             "DesignatedMarketAreas":["743"], 
             "Device":["IPAD","IPHONE_ONLY","IPOD_ONLY"], 
            "Days":
["MONDAY","TUESDAY","WEDNESDAY","THURSDAY","FRIDAY","SATURDAY","SUNDAY"], 
            "Slots":["FIRST","SECOND"], 
             "Channels":["<channel>"], 
             "Sections":["2364","2139"], 
             "KeyValueInclusionsOp":"AND", 
             "KeyValueInclusions":[ 
 { 
                     "KeyWord":"book", 
                    "Values":["philosophy","medicine"] 
                }, 
 { 
                    "KeyWord":"nook", 
                    "Values":["ephilosophy","emedicine"] 
 } 
 ], 
             "KeyValueExclusions":[ 
 { 
                    "KeyWord":"book", 
                    "Values":["fiction"] 
 } 
 ], 
             "ArticleID": ["AX8ArcghGMvi771DzX6RBGw"],
```

```
 "Segments":{ 
            "Include":[ 
 "krw", 
 "c94" 
 ], 
 "Exclude":[ 
               "ktu", 
               "bf64" 
          ] 
 } 
 }, 
 "LinePriority": "70", 
 "StartDate": "2019-11-01 11:25", 
 "EndDate": "2019-02-28 12:48", 
 "ImpressionGoal": "10", 
 "ReserveInventory": true, 
     "Override": true 
   } 
  }, 
  "jsonrpc": "2.0" 
}
```
#### **CreateLine Output Parameters**

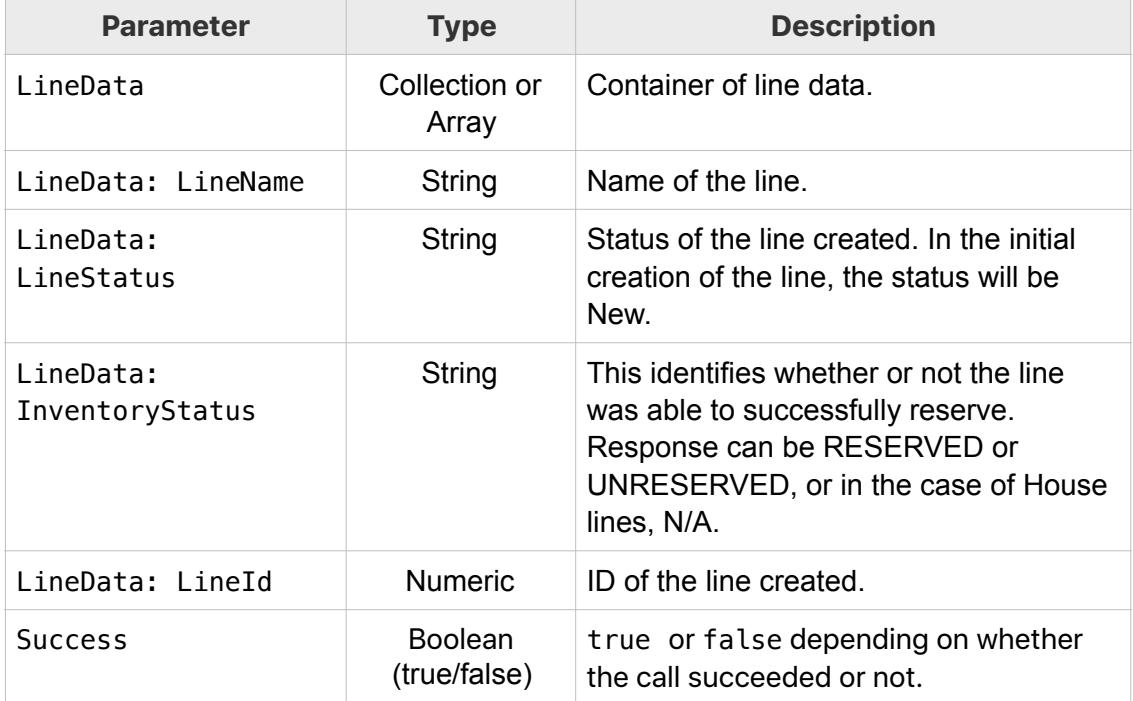

## <span id="page-20-0"></span>**UpdateCampaign**

Use UpdateCampaign to change previously specified campaign parameters.

## **UpdateCampaign Input Parameters**

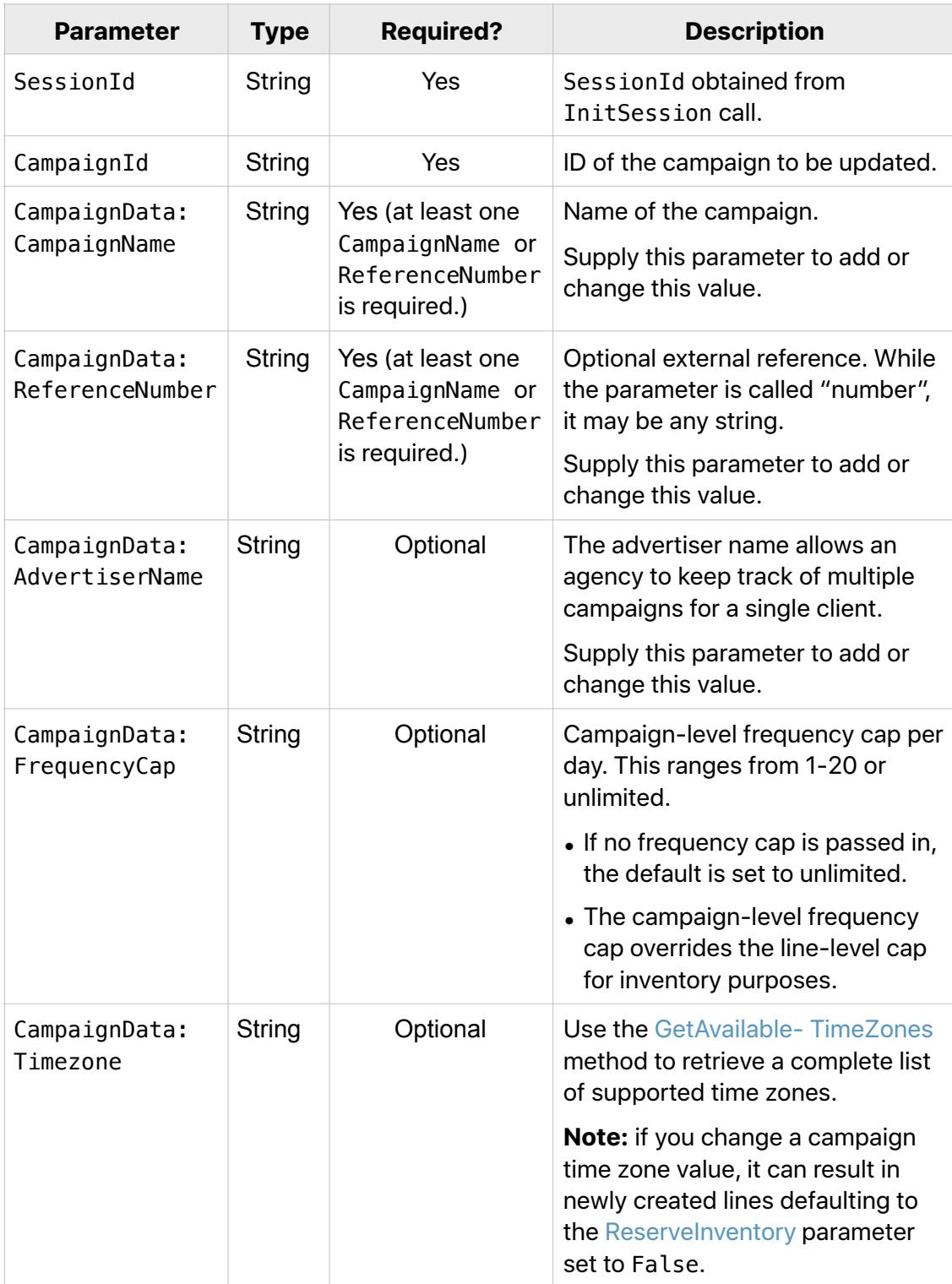

#### **UpdateCampaign SamplePayload**

```
{ 
    "method":"UpdateCampaign", 
    "id":"<id>", 
    "params":{ 
 "CampaignId":"<CampaignId>", 
 "SessionId":"<SessionId>", 
       "CampaignData":{ 
          "CampaignName":"<CampaignName>", 
          "ReferenceNumber":"<ReferenceNumber>", 
          "AdvertiserName":"<AdvertiserName>", 
          "FrequencyCap":"18", 
          "Timezone":"Australia/ACT" 
       } 
 }, 
 "jsonrpc":"2.0" 
}
```
#### **UpdateCampaign Output Parameters**

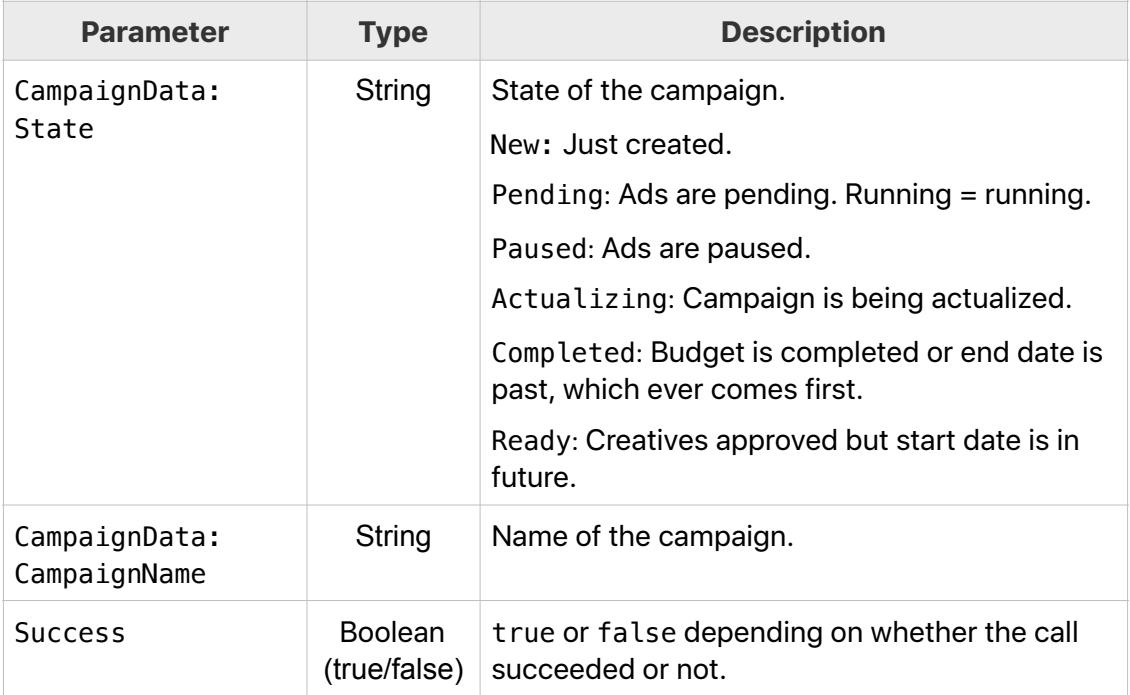

#### <span id="page-22-0"></span>**UpdateLine**

The only parameters required to use UpdateLine are your SessionId, the LineId, and the parameter(s) you are changing. When you update an existing line, you do not need to specify all the parameters that you specified in creating the line. Note some exceptions within each parameter description.

#### **Differences Between CreateLine and UpdateLine**

- In the standard [CreateLine](#page-10-0) workflow, when an entry is omitted the platform applies all allowed values as the default. For example, if Days is omitted, the platform assumes all days of the week.
- When using UpdateLine, if an optional parameter is not provided, the platform assumes there is no change from the original values of the line.

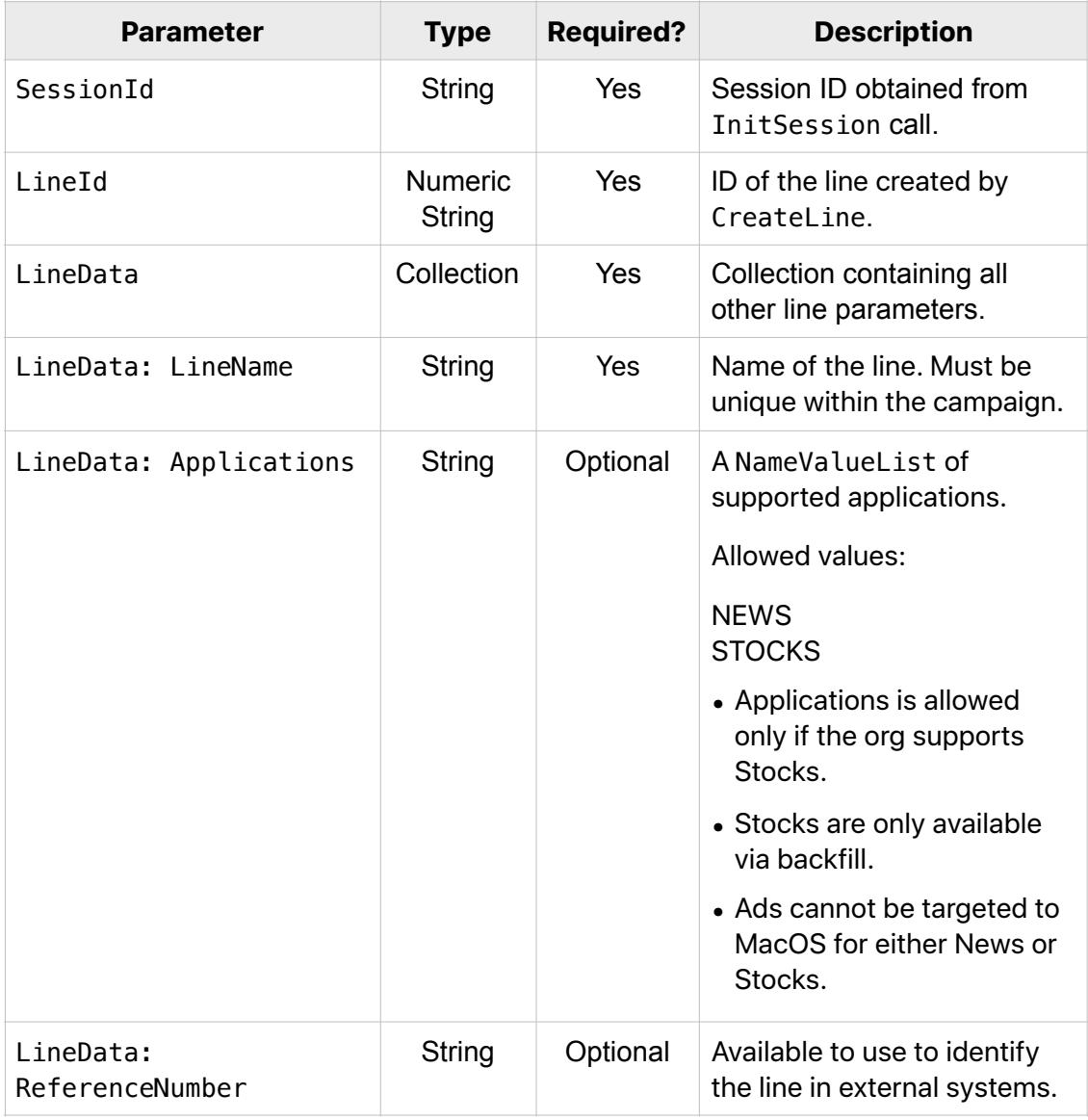

#### **UpdateLine Input Parameters**

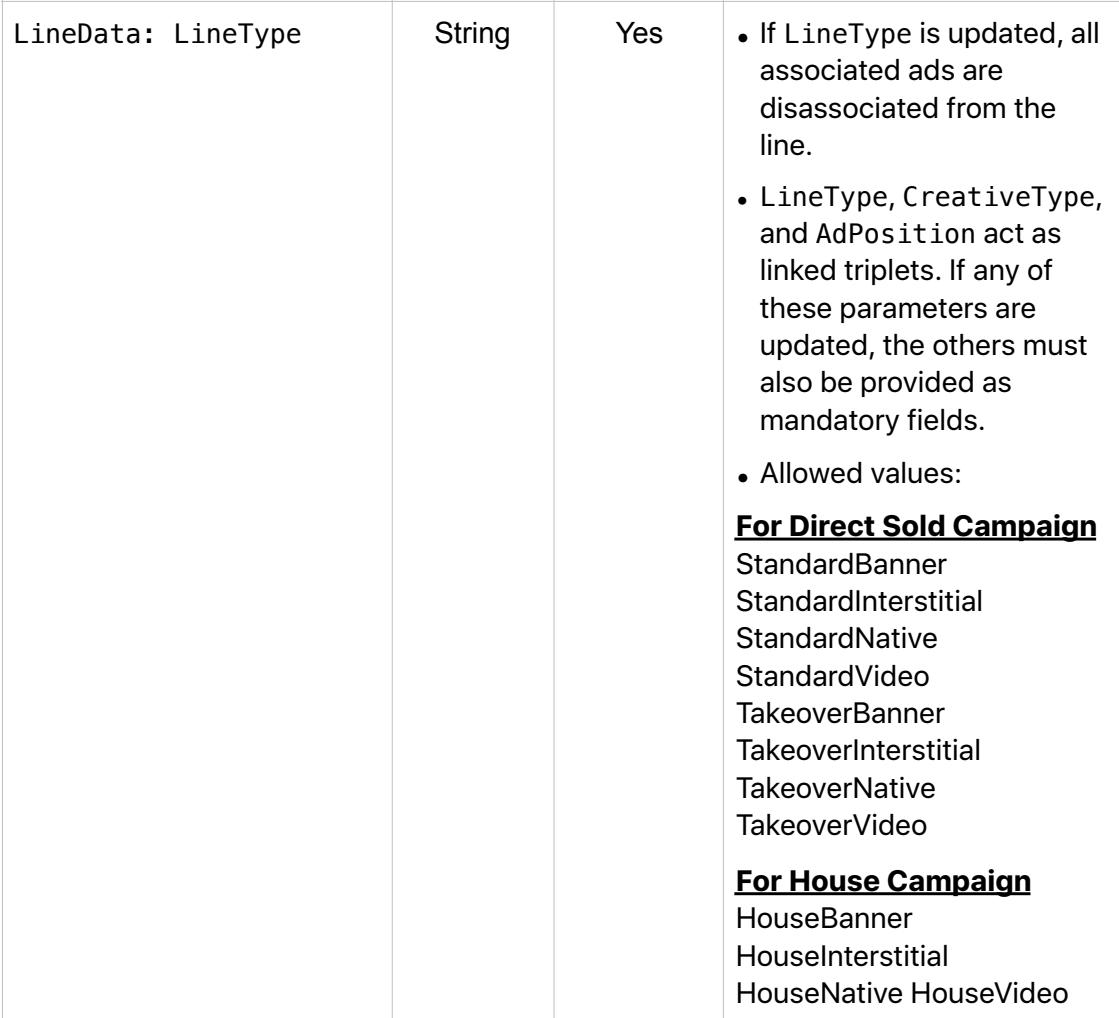

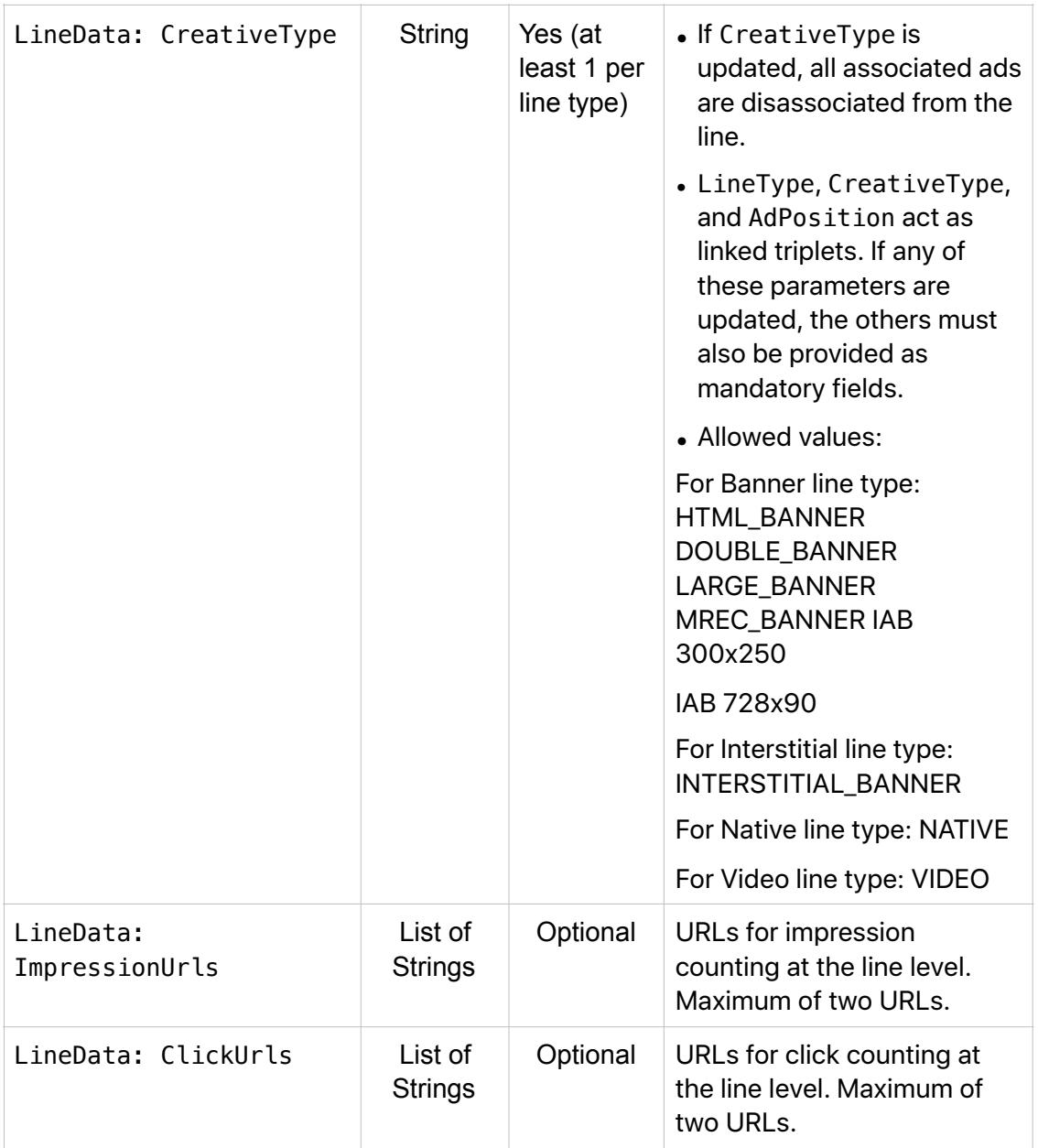

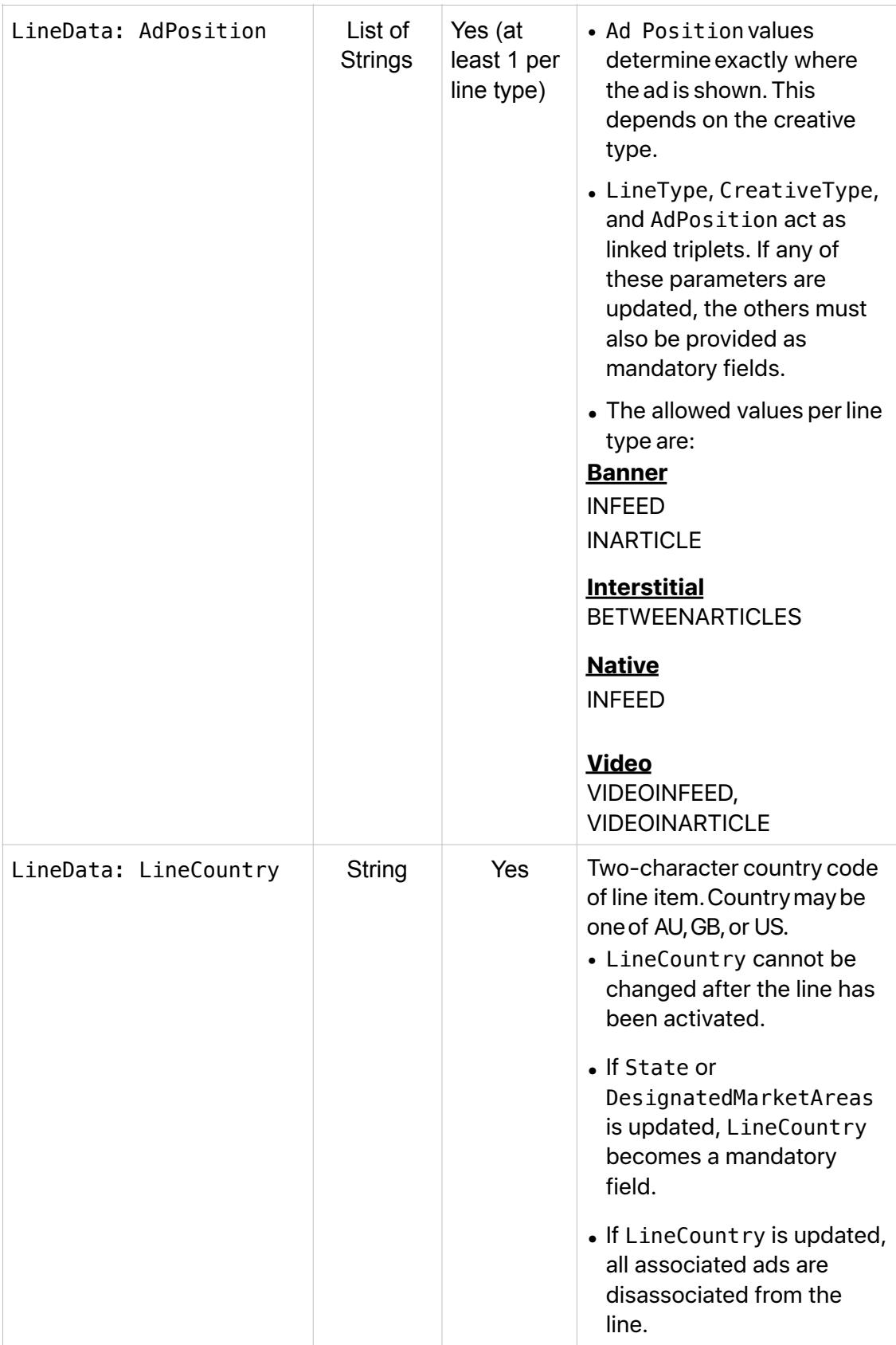

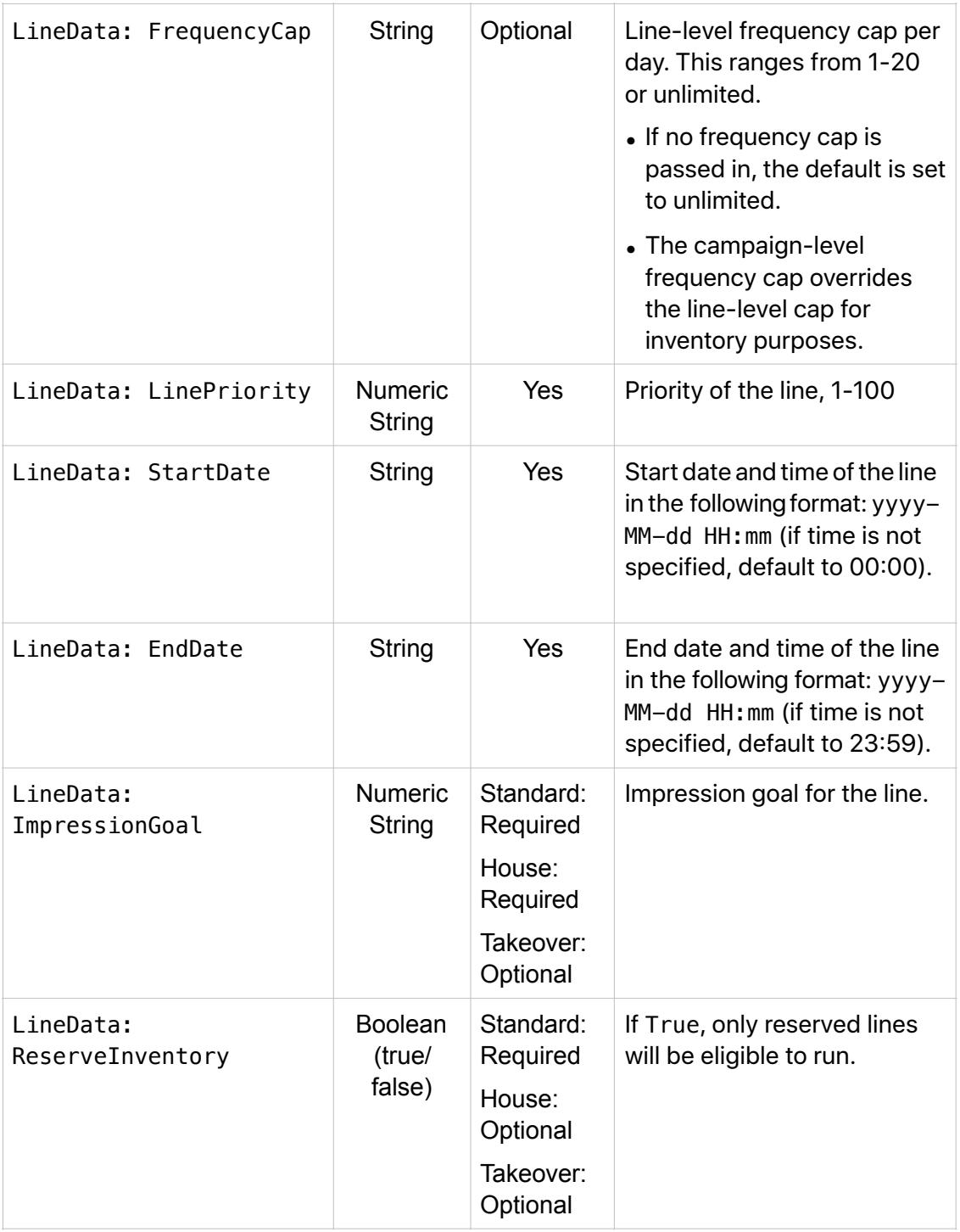

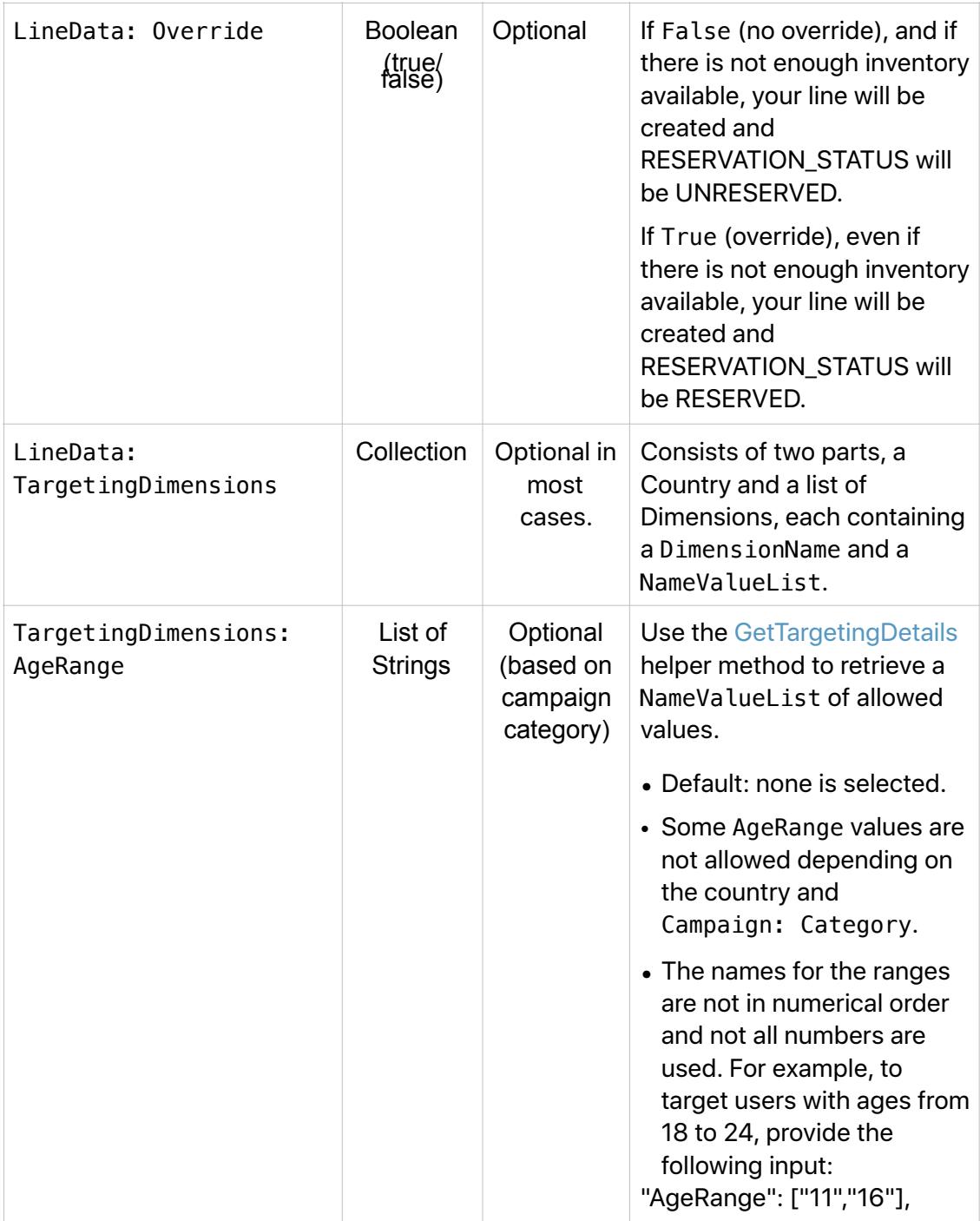

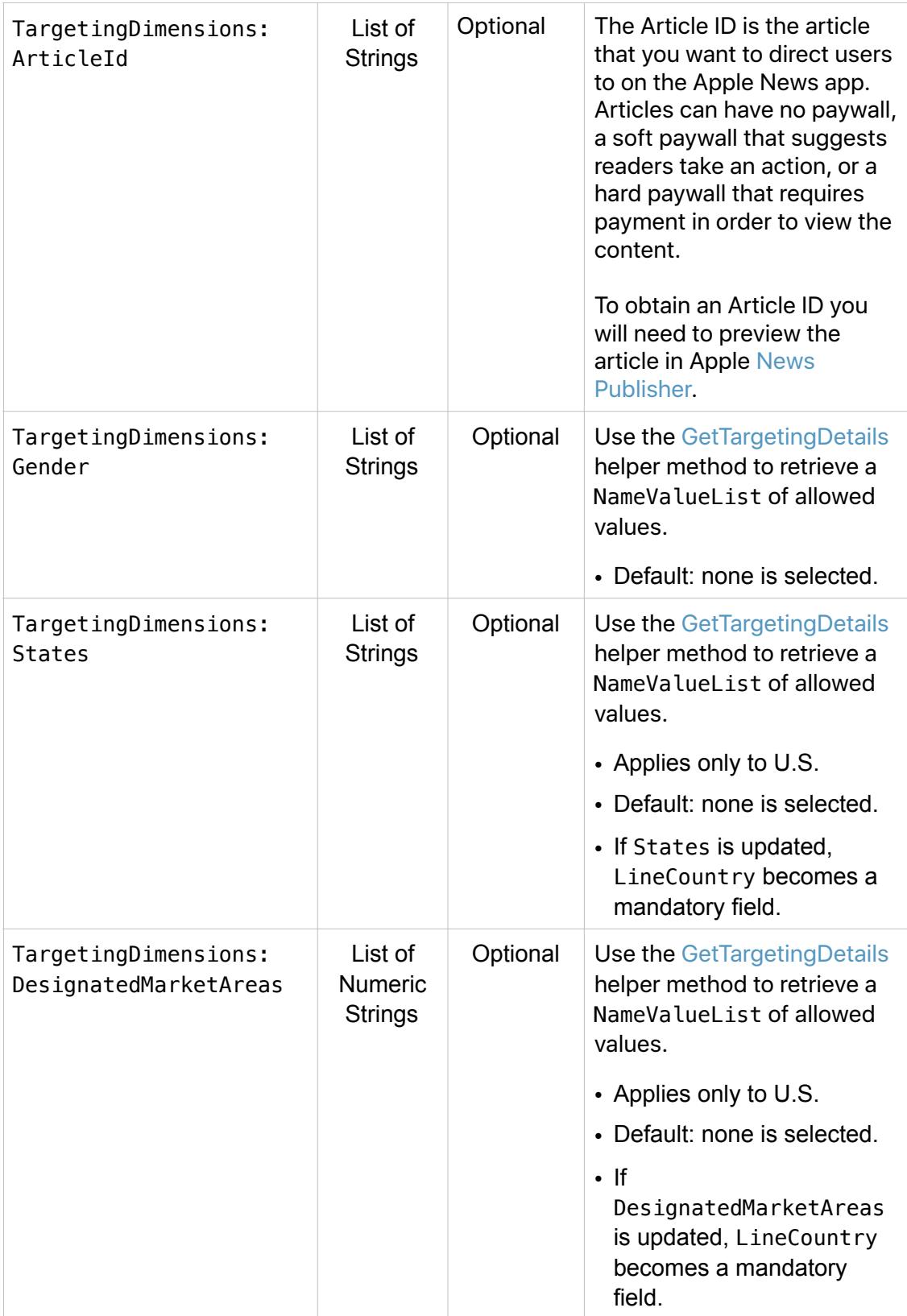

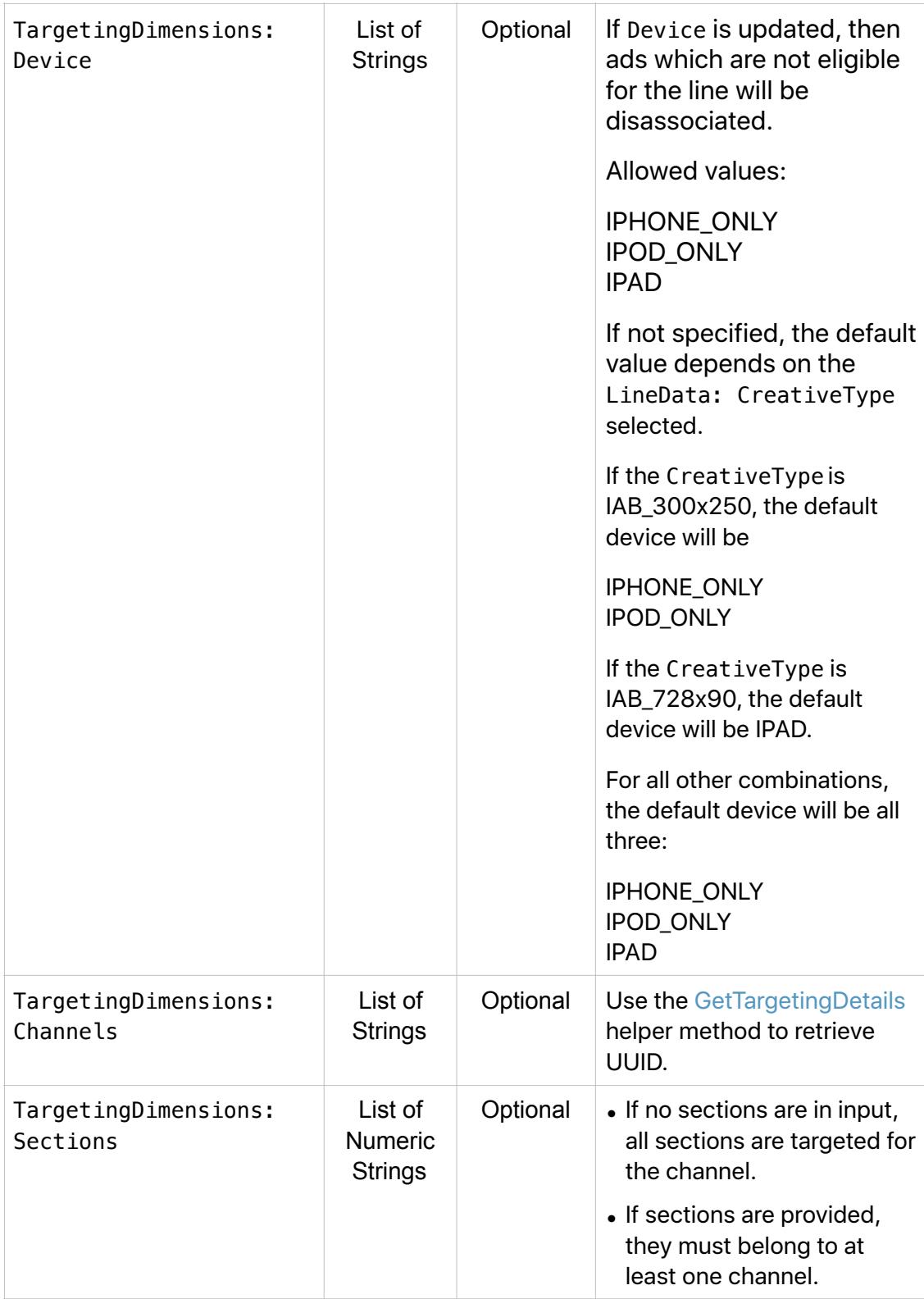

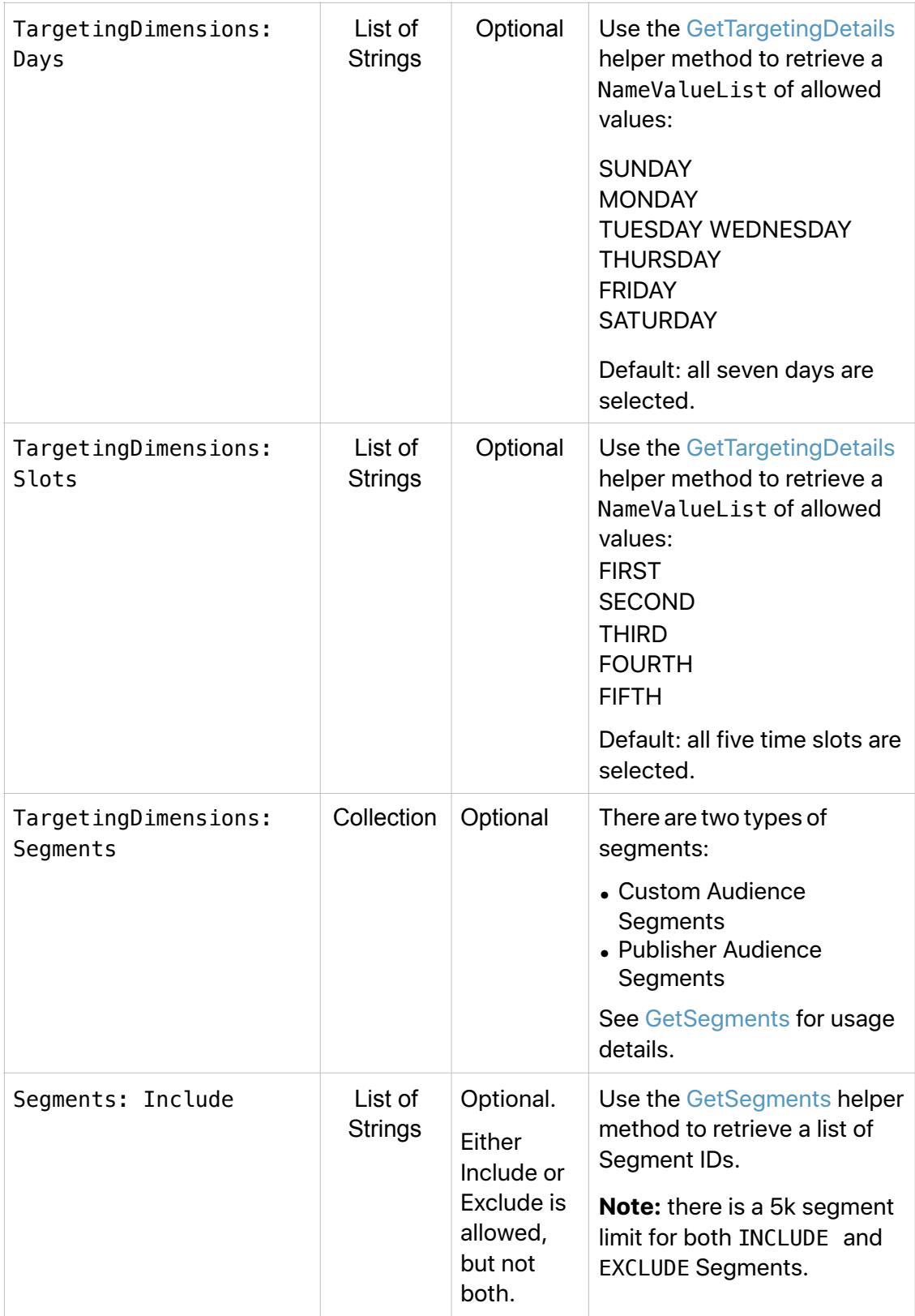

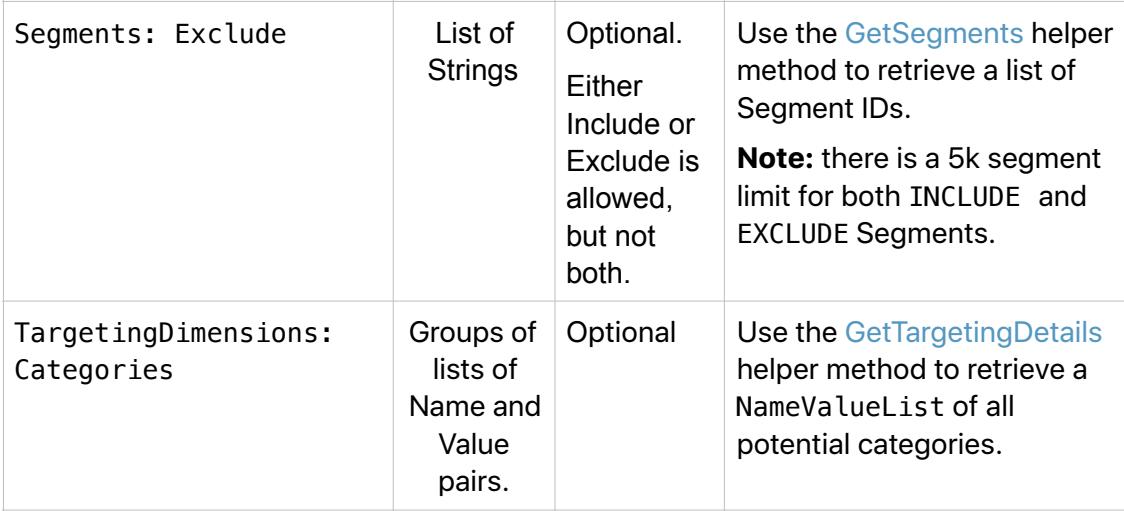

#### **UpdateLine SamplePayload**

*{* 

```
 "method":"UpdateLine", 
    "id":"<id>", 
    "params":{ 
       "SessionId":"<SessionId>", 
       "LineId":"<LineId>", 
       "LineData":{ 
          "LineName":"<LineName>", 
          "Applications": ["NEWS","STOCKS"], 
          "ReferenceNumber":"<ReferenceNumber>", 
          "LineCountry":"US", 
          "FrequencyCap":"17", 
 "LineType":"StandardBanner", 
 "CreativeType":[ 
              "MREC_BANNER" 
          ], 
          "AdPosition":[ 
              "INFEED" 
          ], 
          "ImpressionUrls":[ 
              "www.google.com", 
              "www.yahoo.com" 
          ], 
          "ClickUrls":[ 
              "www.apple.com", 
              "www.youtube.com" 
          ], 
          "TargetingDimensions":{ 
              "AgeRange":[ 
                 "11", 
                 "14", 
                 "-100" 
              ], 
              "Gender":[ 
                 "Male", 
                 "Female", 
                 "UNKNOWN" 
              ], 
              "States":[ 
 "us|ak", 
 "us|al" 
                           ], 
              "DesignatedMarketAreas":[ 
                 "743" 
              ], 
              "Device":[
```

```
 "IPAD" 
             ], 
             "Days":[ 
                "FRIDAY", 
                "SATURDAY", 
                "SUNDAY" 
             ], 
             "Slots":[ 
                "FIRST", 
                "SECOND" 
             ], 
             "Channels":[ 
                "d871c87e-3412-4a2e-9bcf-67fca49176c7" 
             ], 
             "Sections":[ 
                "127249" 
             ], 
             "KeyValueInclusionsOp":"AND", 
             "KeyValueInclusions":[ 
               { 
                   "KeyWord":"book", 
                   "Values":[ 
                      "philosophy", 
                   "medicine" 
 ] 
               }, 
 { 
                   "KeyWord":"nook", 
                   "Values":[ 
                      "ephilosophy", 
                      "emedicine" 
 ] 
 } 
             ], 
             "KeyValueExclusions":[ 
               { 
                   "KeyWord":"book", 
                   "Values":[ 
                      "fiction" 
 ] 
               } 
             ], 
             "ArticleID":[ 
                "AX8ArcghGMvi771DzX6RBGw" 
            ], 
             "Segments":{ 
                "Include":[ 
                  "krw", 
                   "c94" 
                ], 
                "Exclude":[ 
 "ktu", 
 "bf64" 
 ] 
            } 
         }, 
          "LinePriority":"70", 
         "StartDate":"2019-11-01 11:25", 
         "EndDate":"2019-02-28 12:48", 
         "ImpressionGoal":"10", 
         "ReserveInventory": true, 
         "Override": true 
      } 
   "jsonrpc":"2.0"
```
 *},* 

*}* 

#### **UpdateLine Output Parameters**

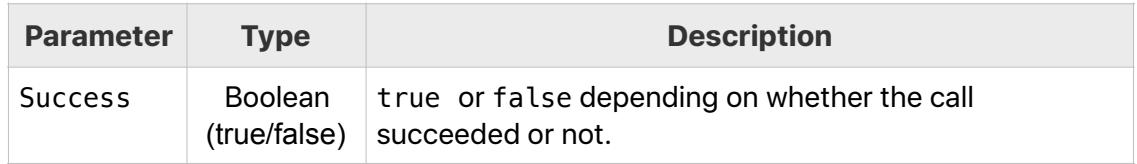

## <span id="page-33-0"></span>**DeleteCampaign**

Use DeleteCampaign to remove an entire campaign.

#### **DeleteCampaign Input Parameters**

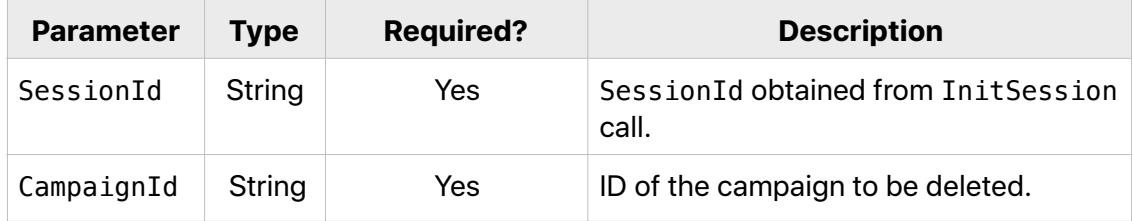

#### **DeleteCampaign Sample Payload**

```
{ 
   "method":"DeleteCampaign", 
   "id":"<id>", 
   "params":{ 
 "SessionId":"<SessionId>", 
 "CampaignId":"<CampaignId>" 
 }, 
 "jsonrpc":"2.0" 
}
```
#### **DeleteCampaign Output Parameters**

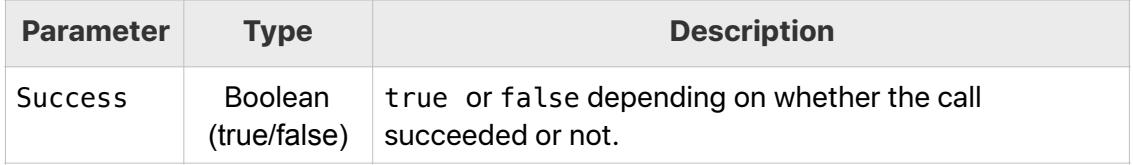

#### <span id="page-34-0"></span>**DeleteLine**

Use DeleteLine to remove a specific line from a campaign.

#### **DeleteLine Input Parameters**

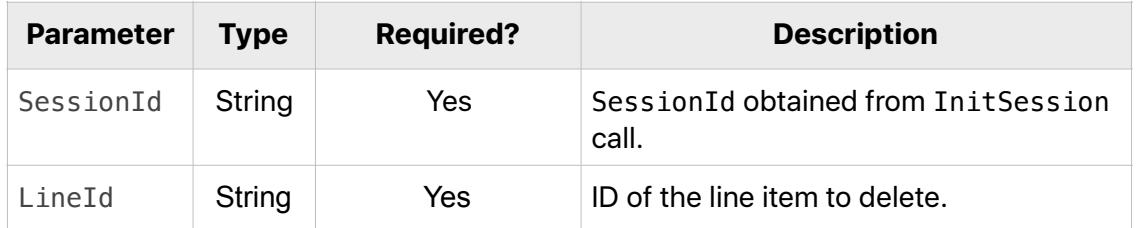

#### **DeleteLine Sample Payload**

```
{ 
    "method":"DeleteLine", 
    "id":"<id>", 
    "params":{ 
       "SessionId":"<SessionId>", 
       "LineId":"<LineId>" 
 }, 
 "jsonrpc":"2.0" 
}
```
#### **DeleteLine Output Parameters**

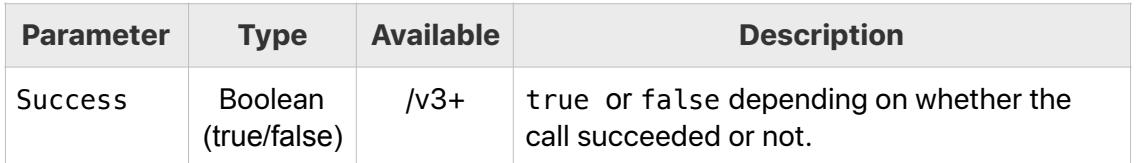

## <span id="page-35-0"></span>Campaign and Line Helper Methods

## <span id="page-35-1"></span>**Summary of Methods**

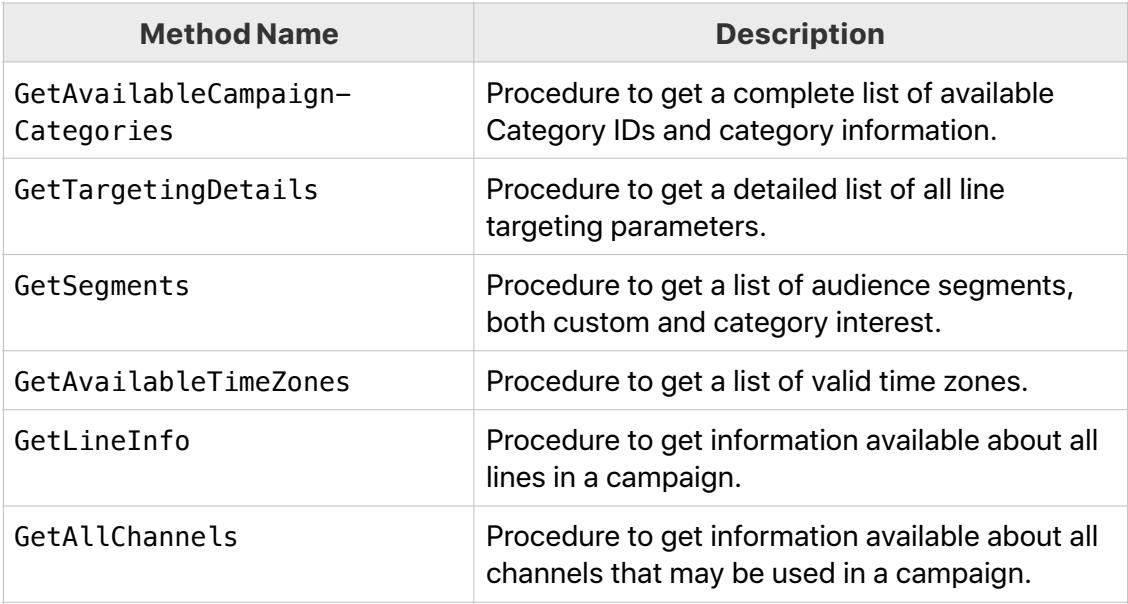

## <span id="page-35-2"></span>**GetAvailableCampaignCategories**

Use GetAvailableCampaignCategories to retrieve an exhaustive list of category and subcategory names that can be used for campaign targeting. For example:

```
"Category":[ 
          [ 
 { 
                 "SubCategoryName":"Autos", 
                 "CategoryId":"10001390", 
                 "CategoryName":"Autos" 
             } 
          ], 
          [ 
              { 
                 "SubCategoryName":"Business to Business (B2B)", 
                 "CategoryId":"10001391", 
                 "CategoryName":"Business to Business (B2B)" 
             } 
          ], 
          [ 
              { 
                 "SubCategoryName":"Beauty & Cosmetics", 
                 "CategoryId":"10001397", 
                 "CategoryName":"CPG" 
              },
```
Apply targeting dimensions using [CreateLine](#page-10-0) and [UpdateLine](#page-22-0). Note, when using targeting, ads in categories are served within specific channel feeds. If no categories are in input, then ads serve in all categories.

The GetAvailableCampaignCategories method requires only your SessionId as input.
### **GetAvailableCampaignCategories Input Parameters**

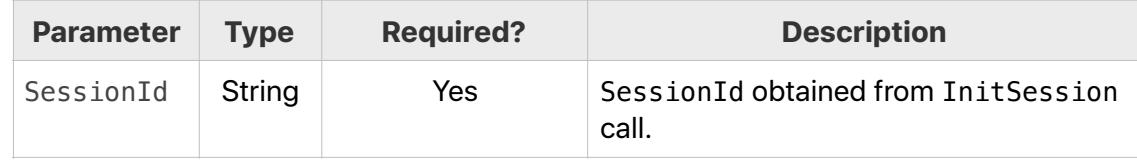

### **GetAvailableCampaignCategories Payload**

```
{ 
   "method": "GetAvailableCampaignCategories", 
   "id": "<id>", 
   "params": { 
     "SessionId": "<SessionId>" 
  }, 
   "jsonrpc": "2.0" 
}
```
# **GetAvailableCampaignCategories Output Parameters**

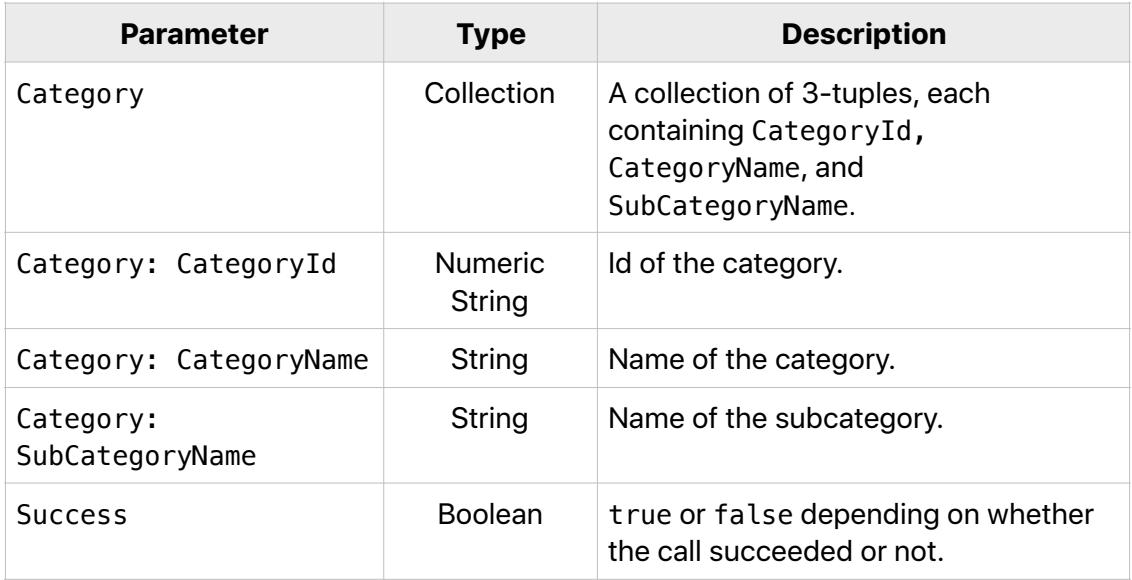

# <span id="page-37-0"></span>**GetTargetingDetails**

The GetTargetingDetails method retrieves the targeting parameters that are available to a specific campaign in a specific country. A typical workflow would be creating a campaign and then using the GetTargetingDetails method to retrieve all possible targeting parameters for use in creating a line.

Targeting parameters are structured as dimensions which consist of a DimensionName and a NameValueList. When specifying line targeting, use the DimensionName and the name part of the name-value pair. For example, DimensionName: Slots is "THIRD":"3PM - 7PM" where the value part of the name-value pair displays the meaning of the dimension.

Note: Segments are not returned by GetTargetingDetails. Use [GetSegments](#page-40-0) to retrieve Segments details.

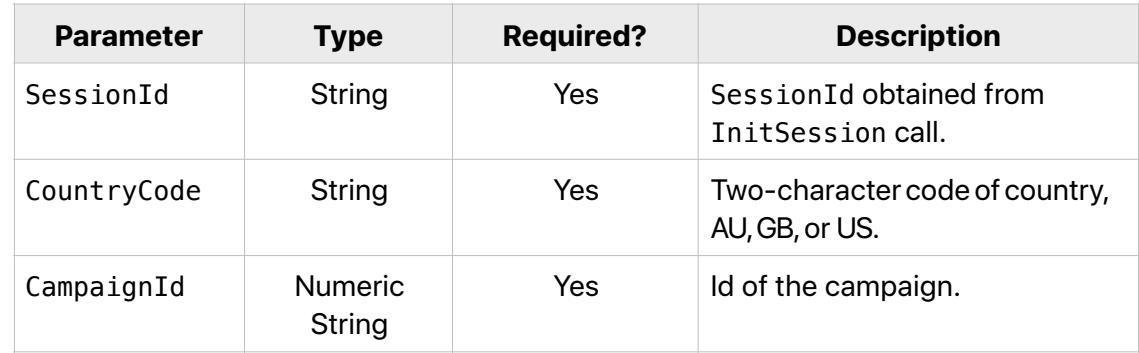

#### **GetTargetingDetails Input Parameters**

#### **GetTargetingDetails SamplePayload**

```
{ 
   "method": "GetTargetingDetails", 
   "id": "<id>", 
   "params": { 
     "SessionId": "<SessionId>", 
     "CountryCode": "US", 
     "CampaignId":"<CampaignId>" 
 }, 
   "jsonrpc": "2.0" 
}
```
### **GetTargetingDetails Output Parameters**

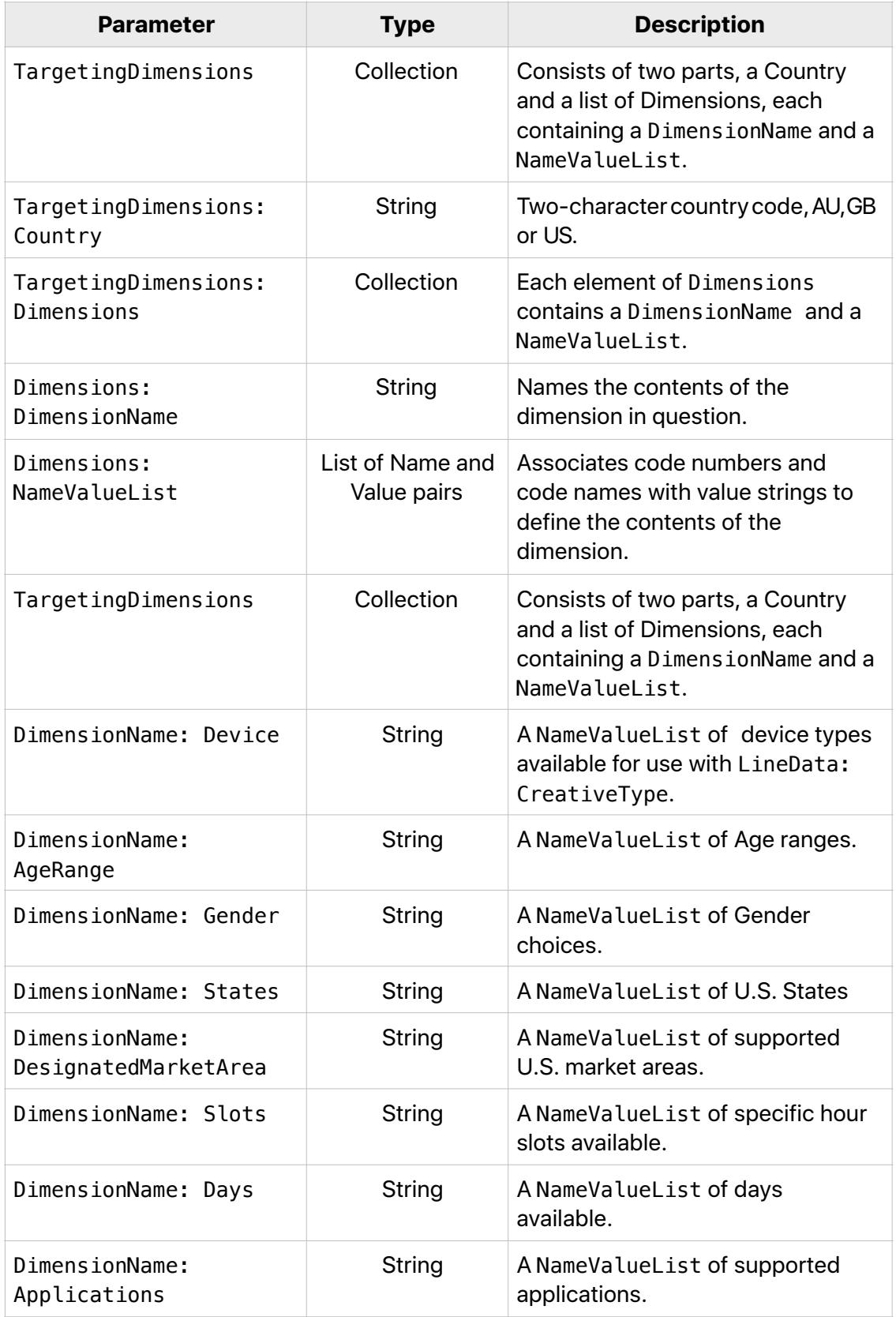

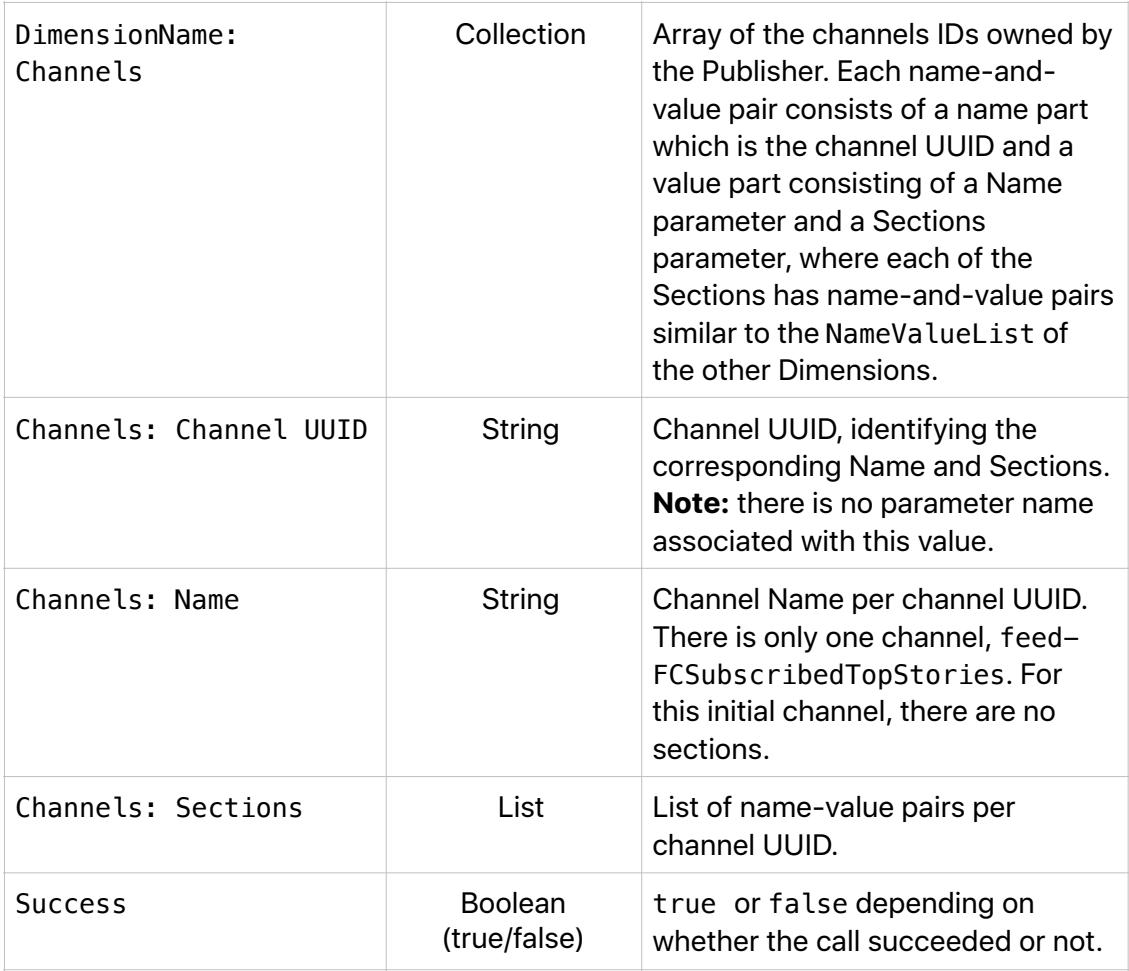

### <span id="page-40-0"></span>**GetSegments**

Use GetSegments to determine your available audience segment types.

There are two types of audience segments used in targeting and retargeting ads on Apple Advertising Platforms on Apple News: custom audience segments and publisher audience segments.

#### **Custom Audience Segments, First Party Data (Phone, Email, IDFA)**

First-party data you own and that has been uploaded through **My Audiences** in [Workbench](https://iadworkbench.apple.com/customer). Includes groups of users who have interacted directly with your products and services. For example, users who have registered on your website. These can be lists of IDFAs, email addresses, or phone numbers.

#### **Publisher Audience Segments**

Apple generates publisher audience segment data based on users who read or follow your content on Apple News. Segment availability is determined by your org, not by campaign or line.

See GetSegments Output Parameters for Segment Types descriptions.

Apply targeting dimensions using [CreateLine](#page-10-0) and [UpdateLine](#page-22-0).

**Note:** Publisher Audience Segments and Custom Audience Segments targeting cannot be combined.

#### **GetSegments Input Parameters**

The GetSegments method requires only your SessionId as input.

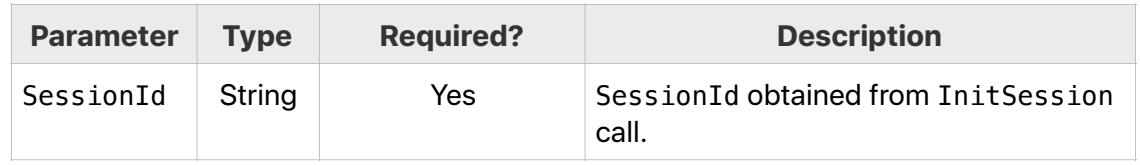

#### **GetSegments Sample Payload**

```
{ 
    "id":"<id>", 
    "jsonrpc":"2.0", 
    "method":"GetSegments", 
    "params":{ 
        "SessionId":"<SessionId>" 
    } 
}
```
### **GetSegments Output Parameters**

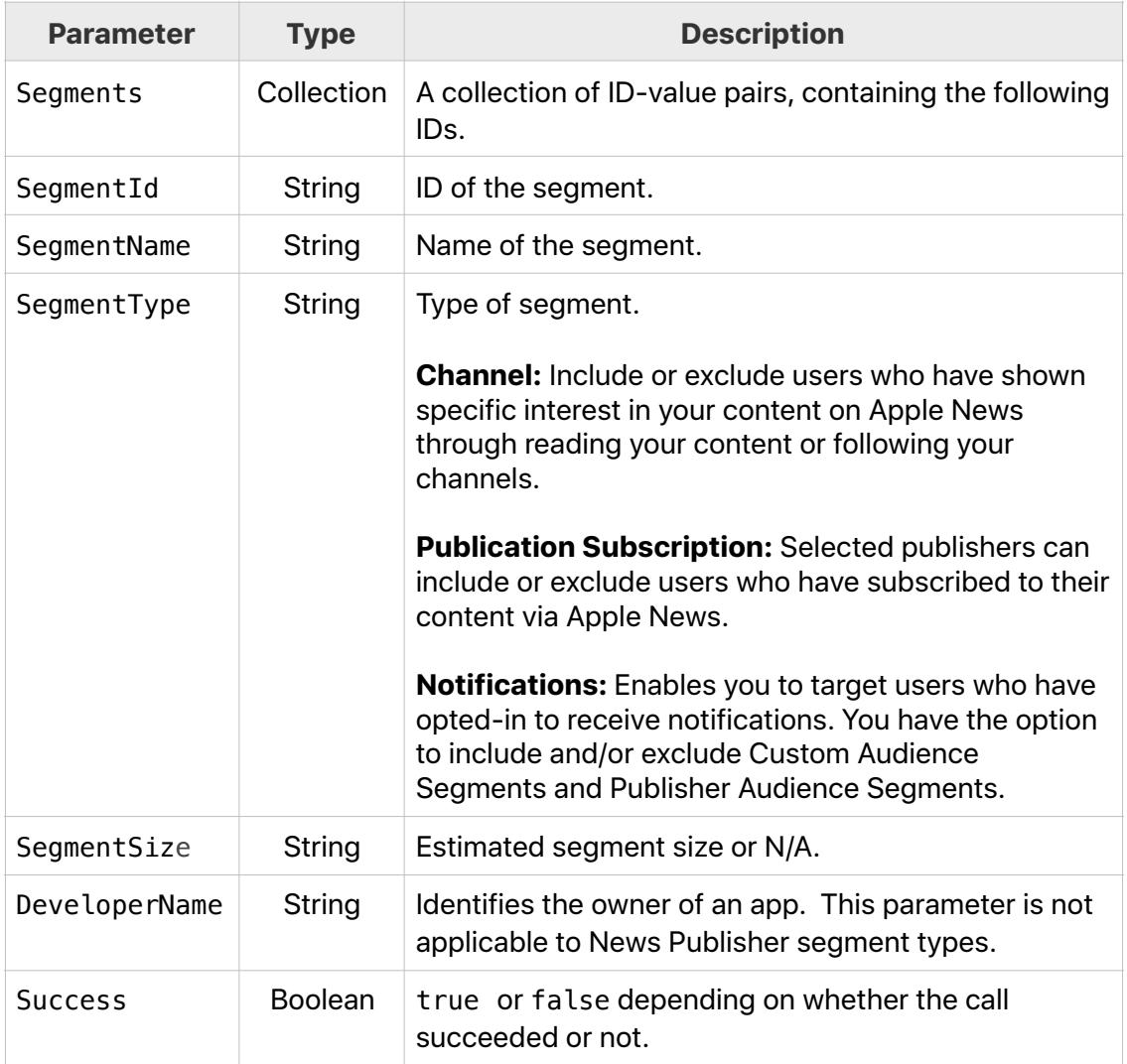

# <span id="page-42-0"></span>**GetAvailableTimeZones**

Use GetAvailableTimeZones to retrieve a list of time zone names that can be used to specify campaign scheduling.

The GetAvailableTimeZones method requires only your SessionId as input.

**GetAvailableTimeZones Input Parameters** 

| <b>Parameter</b> | <b>Type</b> | <b>Required?</b> | <b>Description</b>                           |
|------------------|-------------|------------------|----------------------------------------------|
| SessionId        | Strina      | Yes              | SessionId obtained from InitSession<br>call. |

### **GetAvailableTimeZones Sample Payload**

```
{ 
   "method": "GetAvailableTimeZones", 
   "id": "<id>", 
   "params": { 
     "SessionId": "<SessionId>" 
   }, 
   "jsonrpc": "2.0" 
}
```
#### **GetAvailableTimeZones Output Parameters**

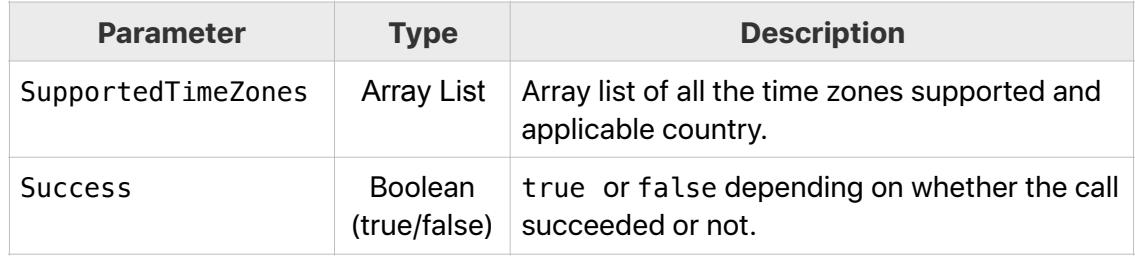

### **GetLineInfo**

Procedure to get information available about line types, creative types, and ad positions.

### **GetLineInfo Input Parameters**

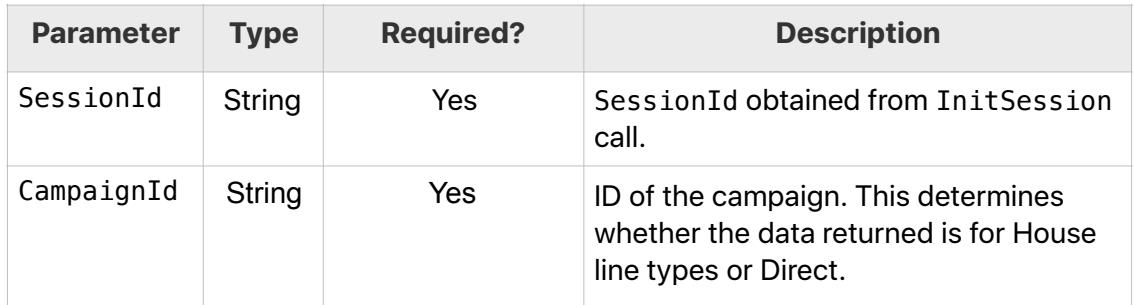

### **GetLineInfo Sample Payload**

```
{ 
 "method": "GetLineInfo", 
 "id": "<id>", 
  "params": { 
    "SessionId": "<SessionId>", 
    "CampaignId": "<CampaignId>" 
 }, 
 "jsonrpc": "2.0" 
}
```
## **GetLineInfo Output Parameters**

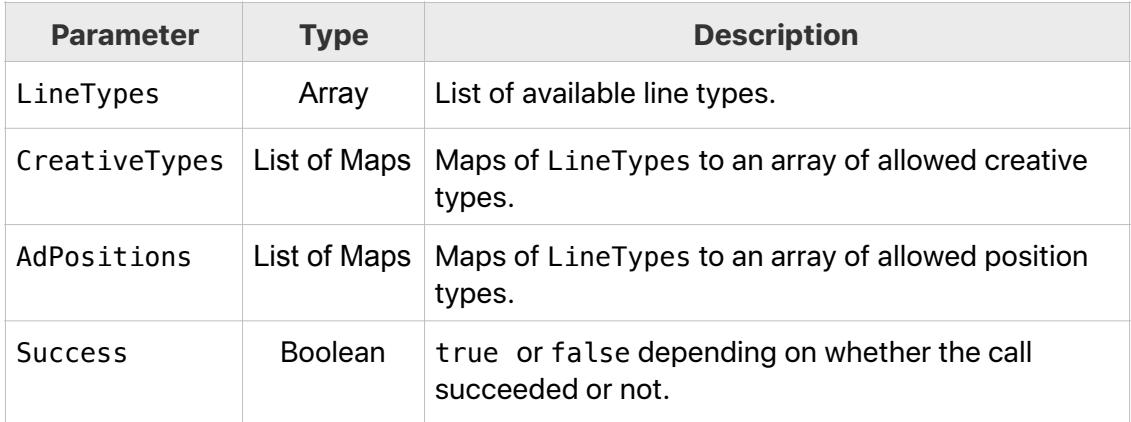

### **GetAllChannels**

Use GetAllChannels to retrieve a list of channels that can be used in a campaign. Listed by channel UUID, along with channel Name and channel Sections.

The GetAllChannels method requires only your SessionId as input.

#### **GetAllChannels Input Parameters**

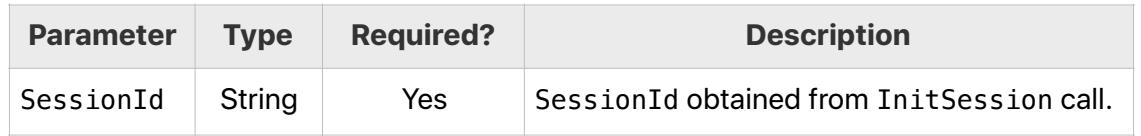

#### **GetAllChannels Sample Payload**

```
{ 
   "method": "GetAllChannels", 
   "id": "<id>", 
   "params": { 
     "SessionId": "<SessionId>" 
   }, 
   "jsonrpc": "2.0" 
}
```
### **GetAllChannels Output Parameters**

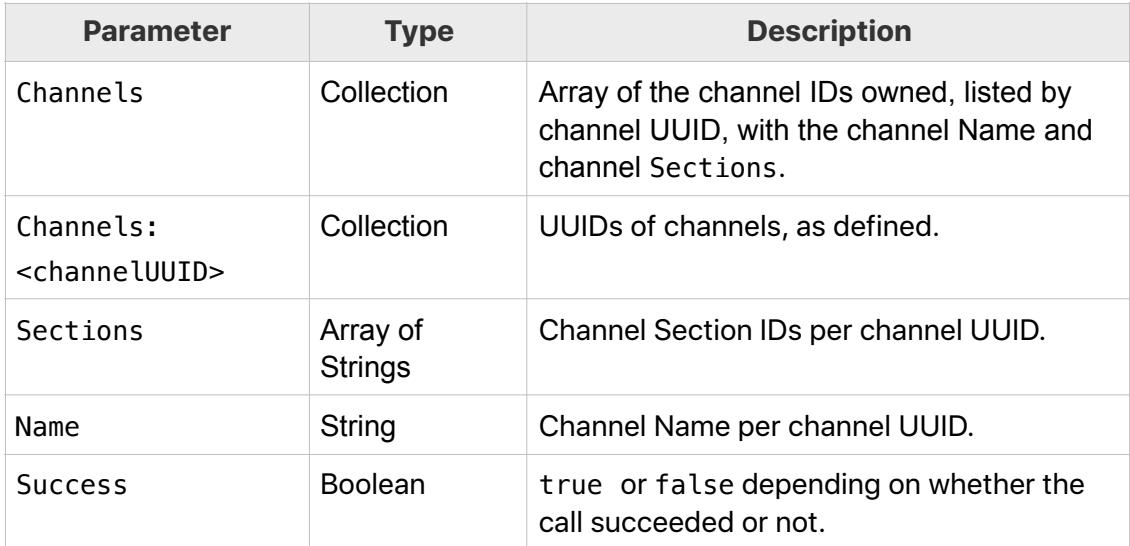

# Inventory Methods

Inventory methods allow you to check and reserve ad placement inventory. The platform provides two ways to check inventory. You can create a line and then use the [CheckLineInventory](#page-46-0) method to retrieve the inventory detail. In this case you will only need to pass the LineId of your existing line.

You can use the [CheckInventory](#page-49-0) method which gives you the flexibility of checking total and/or available impressions for a specific targeting criteria that you select without having to create a line. This method takes in the same audience and contextual targeting criteria that is used in the [CreateLine](#page-10-0) method.

You will receive three important sets of data:

- **Total Impressions**: indicates the total estimated ad placement supply. For example, you may have a total potential supply of 100,000 impressions to serve an interstitial ad for the next two weeks for Males, age 18-24, on a specific channel. This total makes no allowances for ads you have already booked to this audience for this time period.
- **Available Impressions**: If you already have campaigns booked, the total available inventory may be less than the total supply assuming that the lines you have previously booked overlap with the inventory you have requested. So if your previously booked lines take up 20,000 impressions of that pool, the Available Impressions might be returned as 80,000.
- **Competing Lines**: additional information about other lines that conflict with your proposed booking, broken out by day.

If you already have one or more campaigns which are booked in your inventory, the competing lines data will list all of those lines and detail how many impressions from these competing lines are intersecting with your proposed inventory. You can use this information to adjust your existing or proposed bookings depending on their relative priority.

### **Summary of Methods**

The methods in this section allow you to check, reserve, and unreserve available inventory.

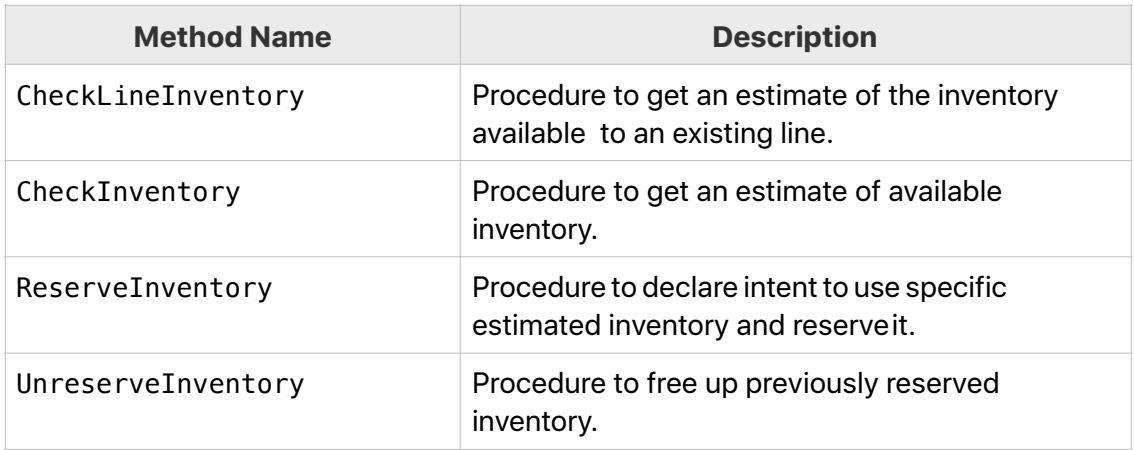

### <span id="page-46-0"></span>**CheckLineInventory**

The CheckLineInventory method uses the LineId to identify the previously created line, complete with its start and end dates and targeting dimensions. The returned values are estimates of future inventory available to that line.

### **CheckLineInventory Input Parameters**

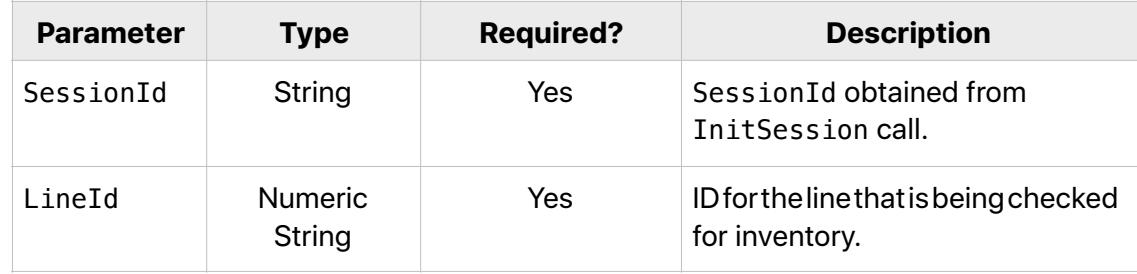

### **CheckLineInventory SamplePayload**

```
{ 
    "method":"CheckLineInventory", 
    "id":"<id>", 
    "params":{ 
       "SessionId":"<SessionId>", 
       "LineId":"<LineId>" 
   }, 
    "jsonrpc":"2.0" 
}
```
# **CheckLineInventory Output Parameters**

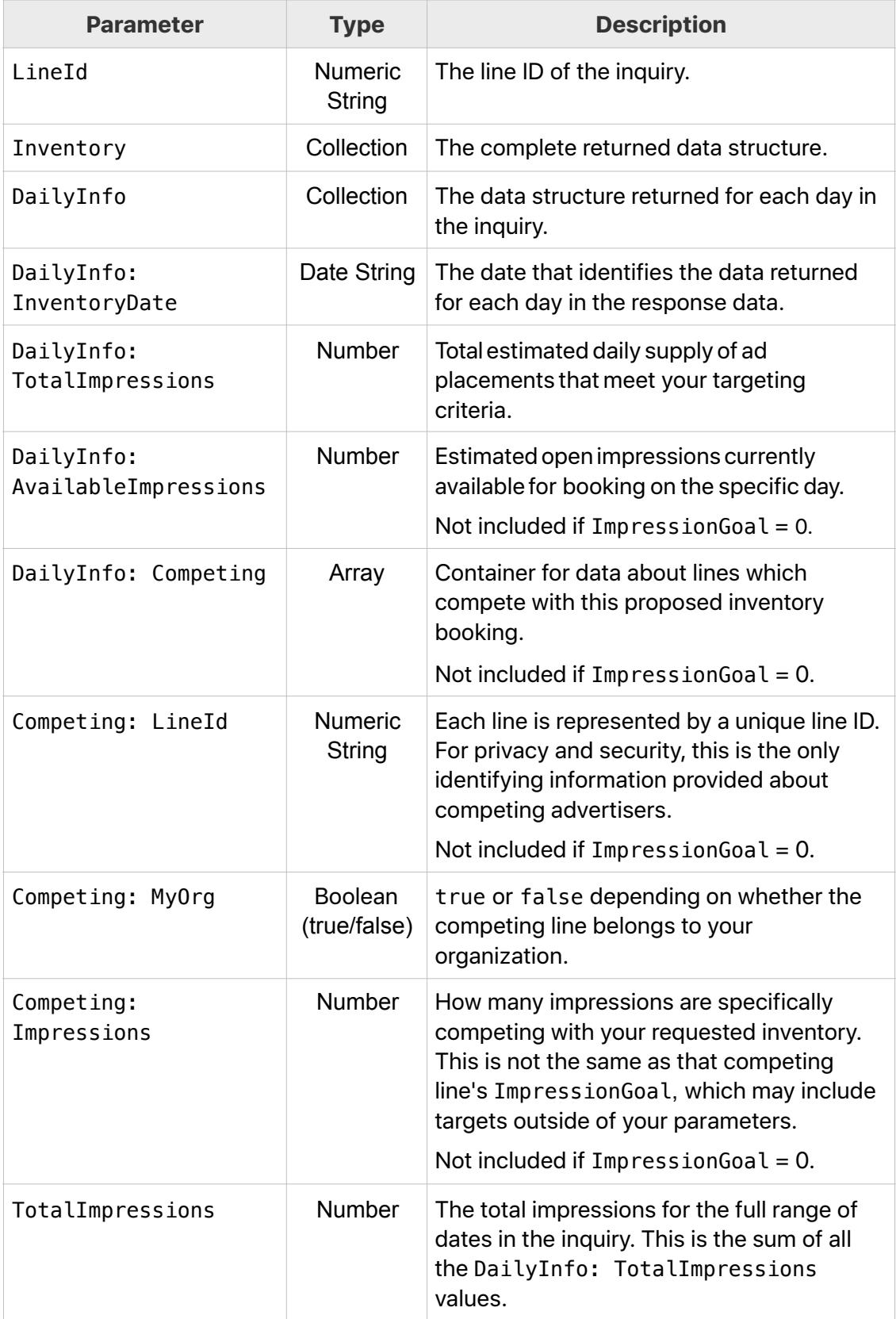

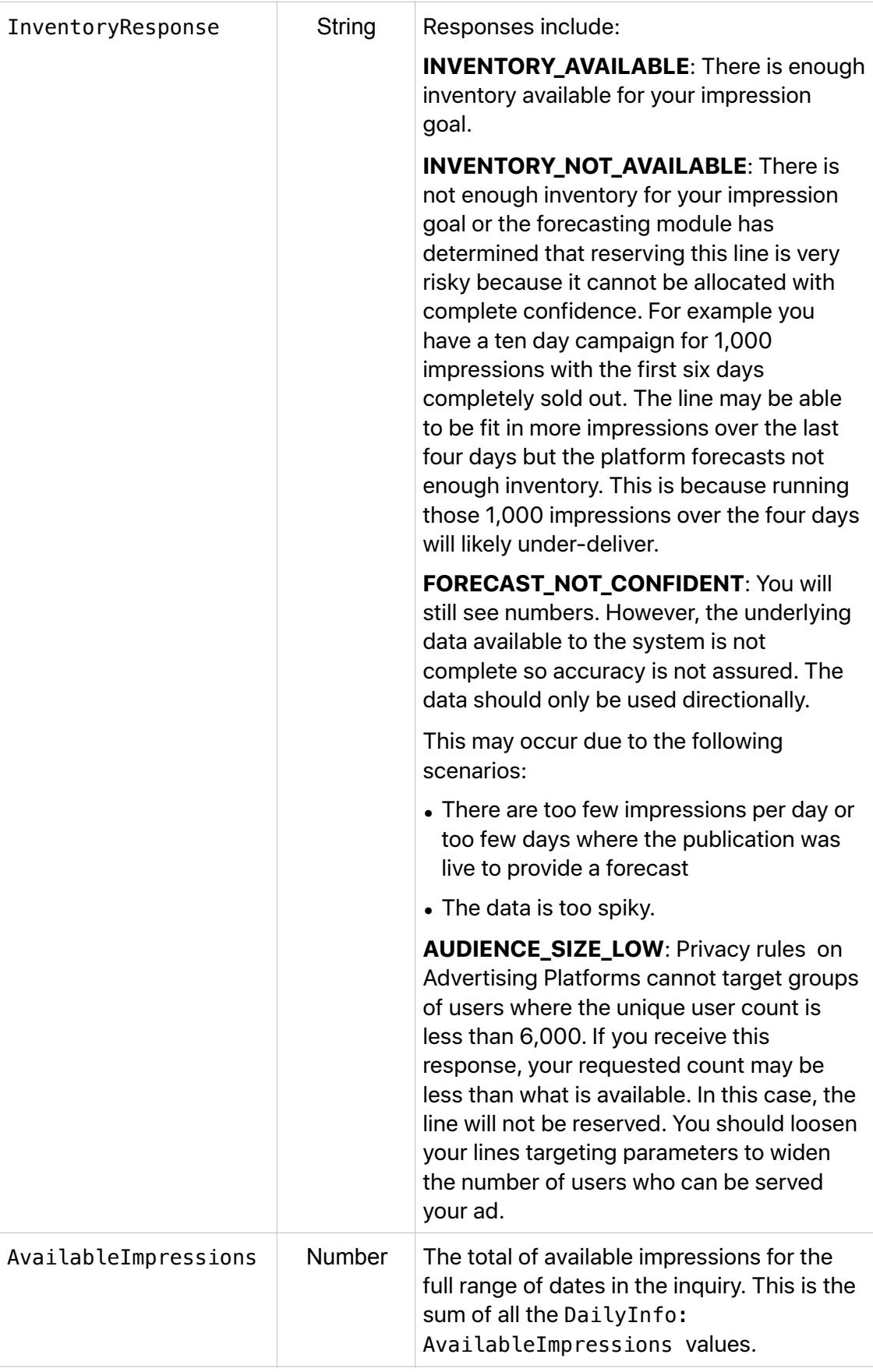

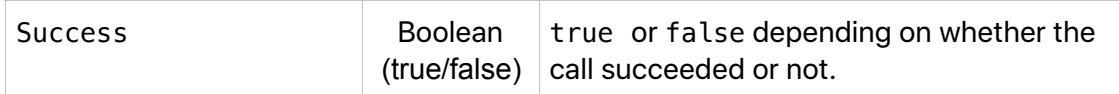

### <span id="page-49-0"></span>**CheckInventory**

CheckInventory returns how much total inventory is available as well as how much of that total is available for booking. CheckInventory also gives you a set of lines which are currently competing with your targeting criteria. This detail is broken down daily to give you a detailed perspective.

CheckInventory accepts many of the same contextual and audience targeting input variables as [CreateLine.](#page-10-0)

**Tip:** If you are only interested in general supply, then set ImpressionGoal to 0. The output will be simplified with only Total Impressions without any information about total available inventory or competing lines.

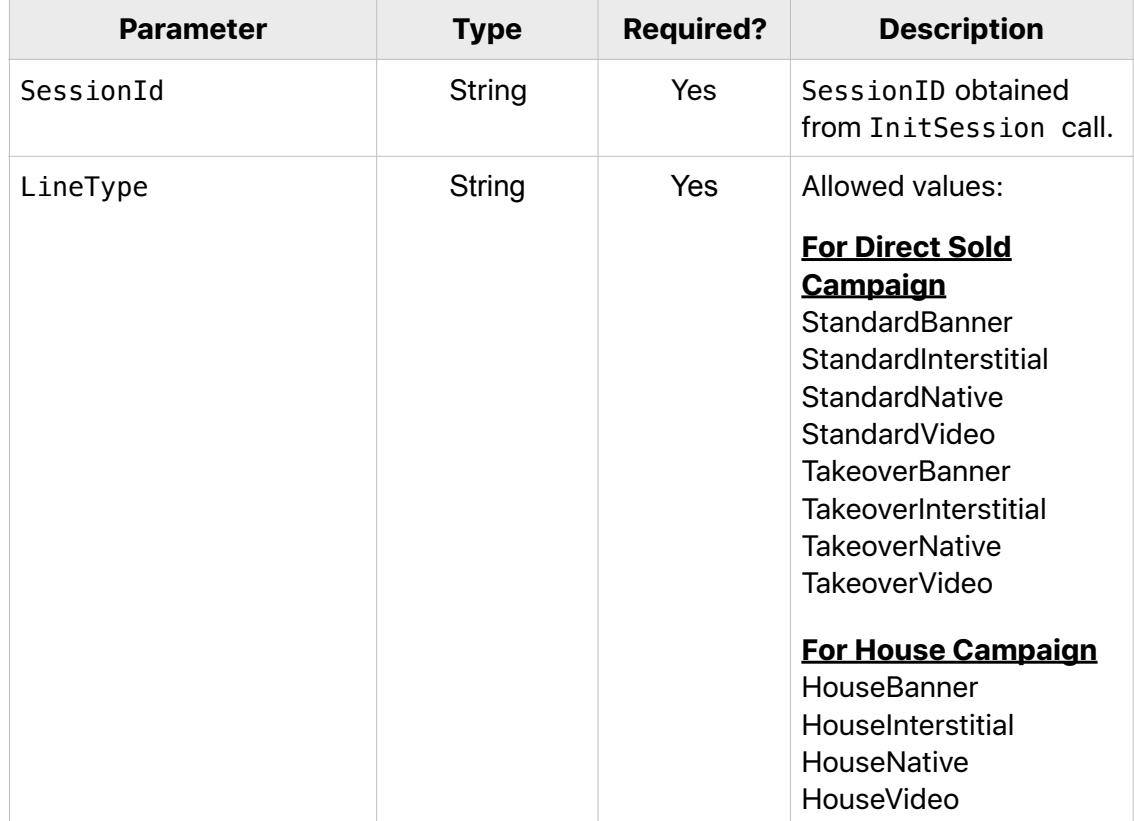

#### **CheckInventory Input Parameters**

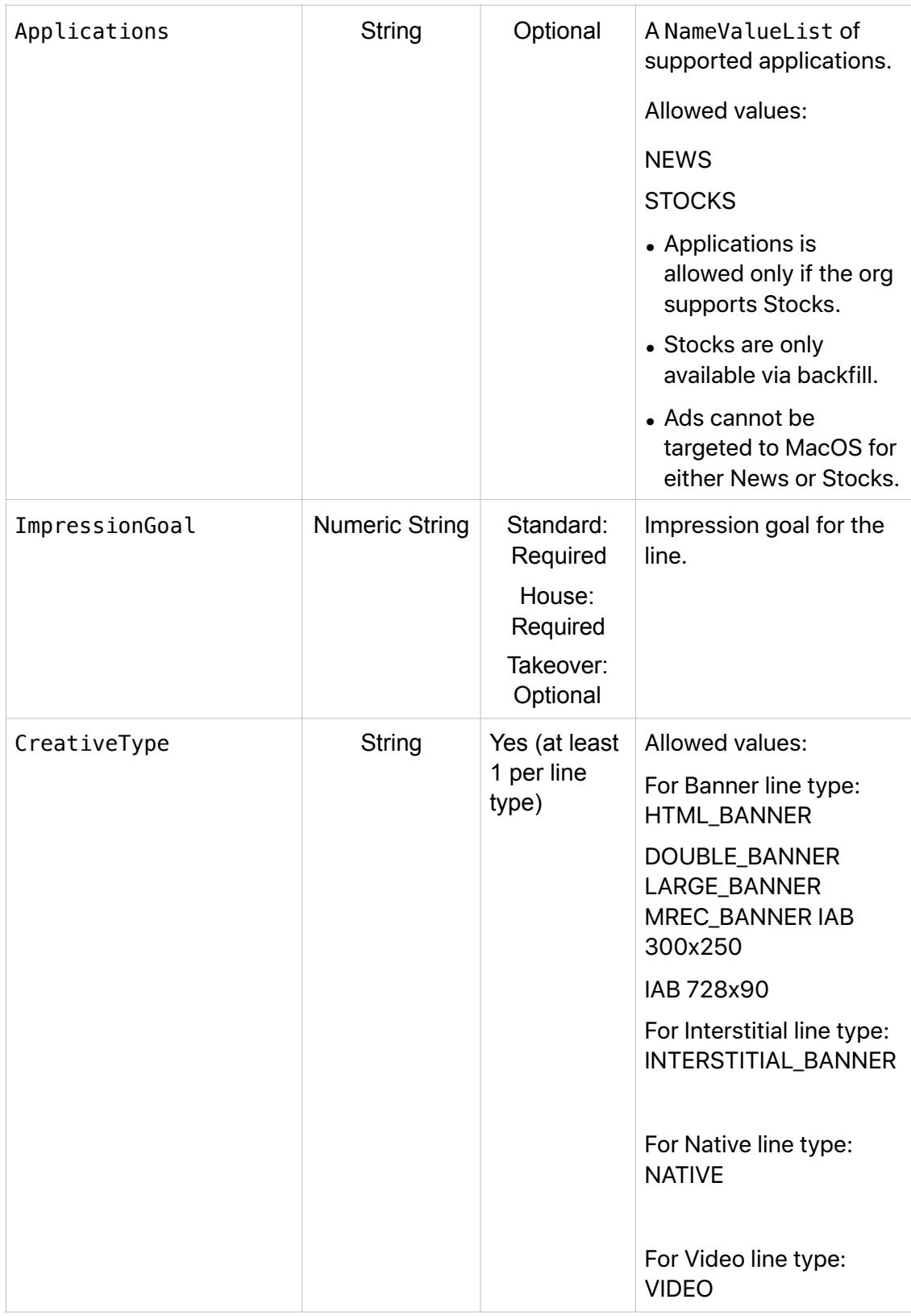

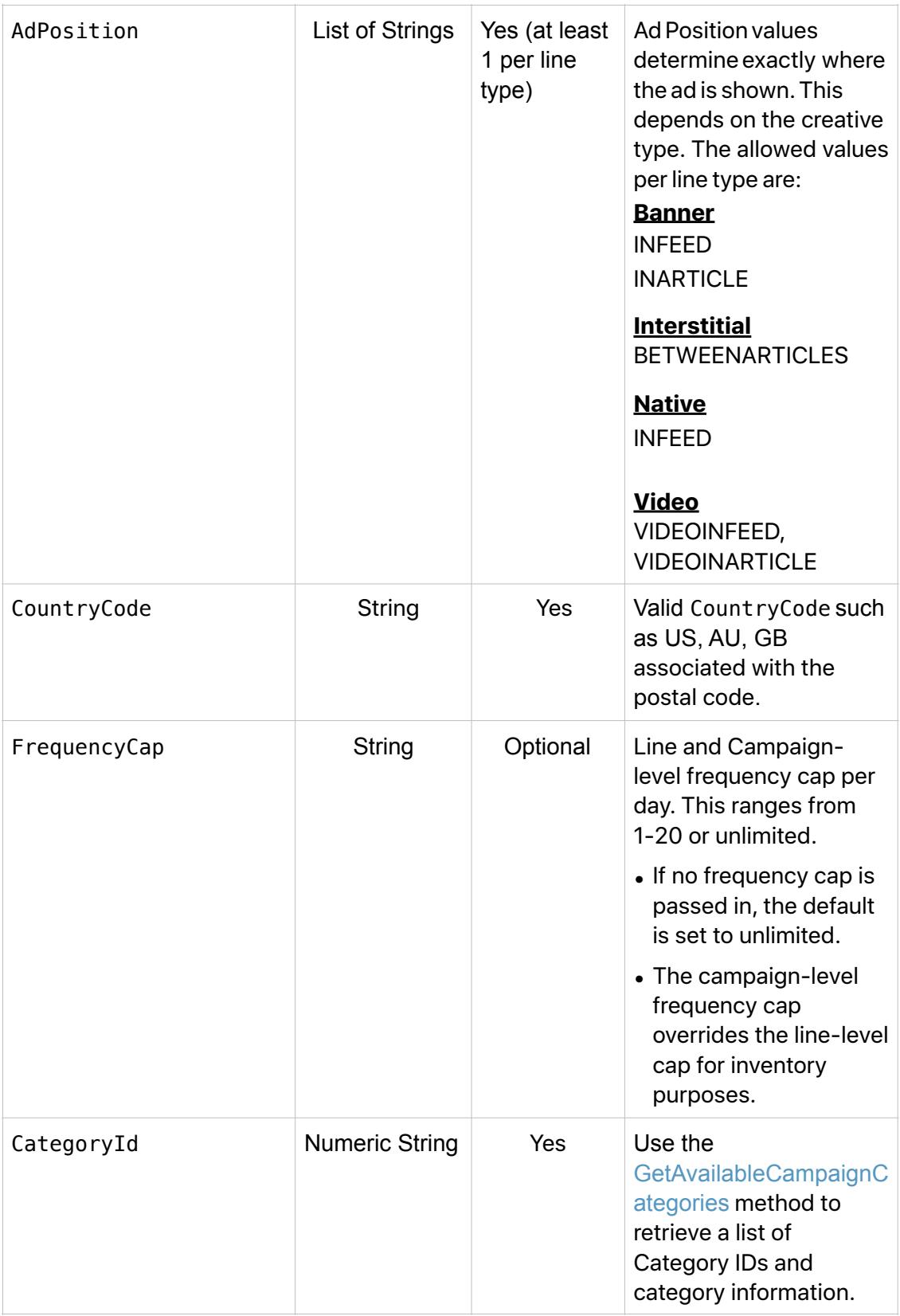

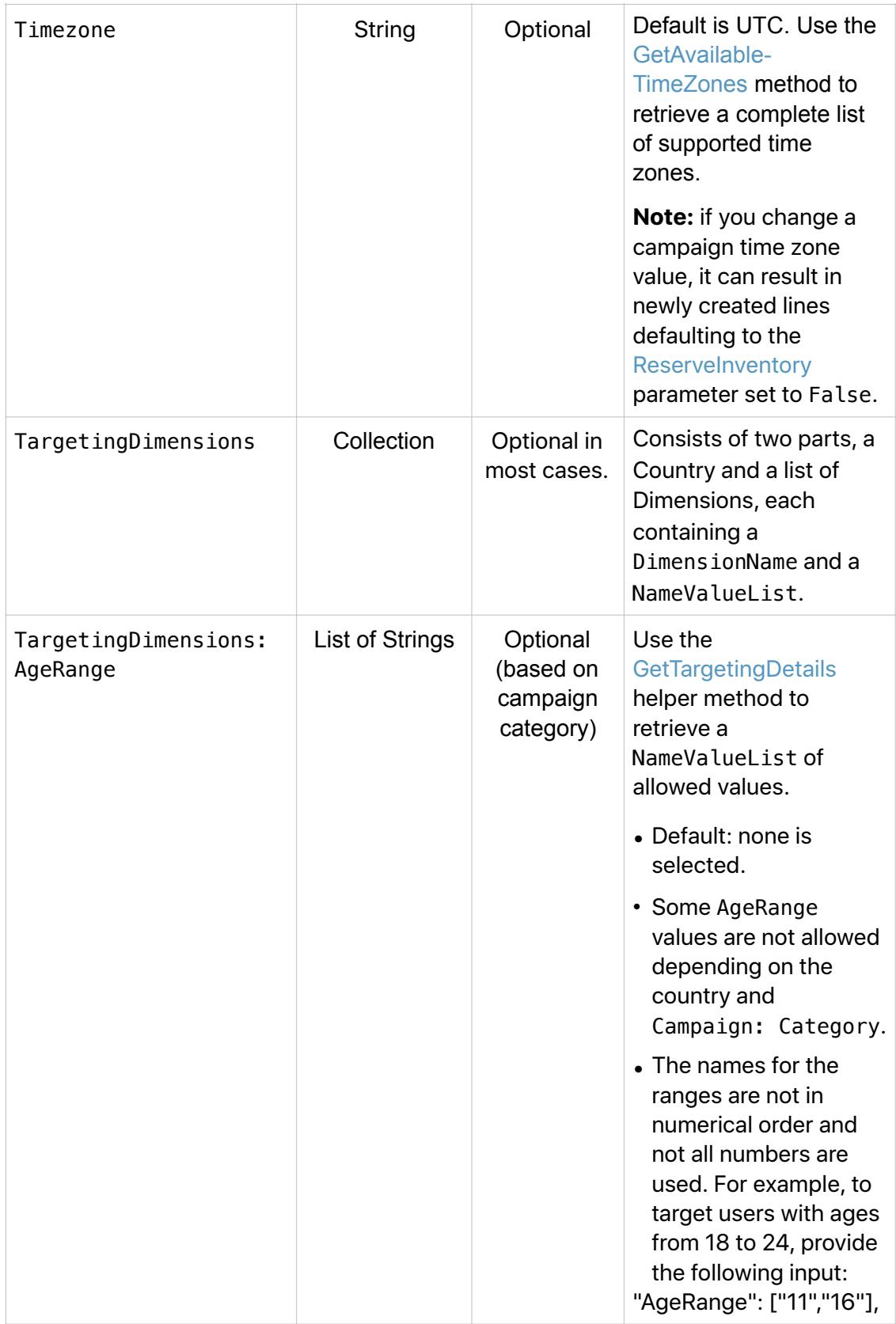

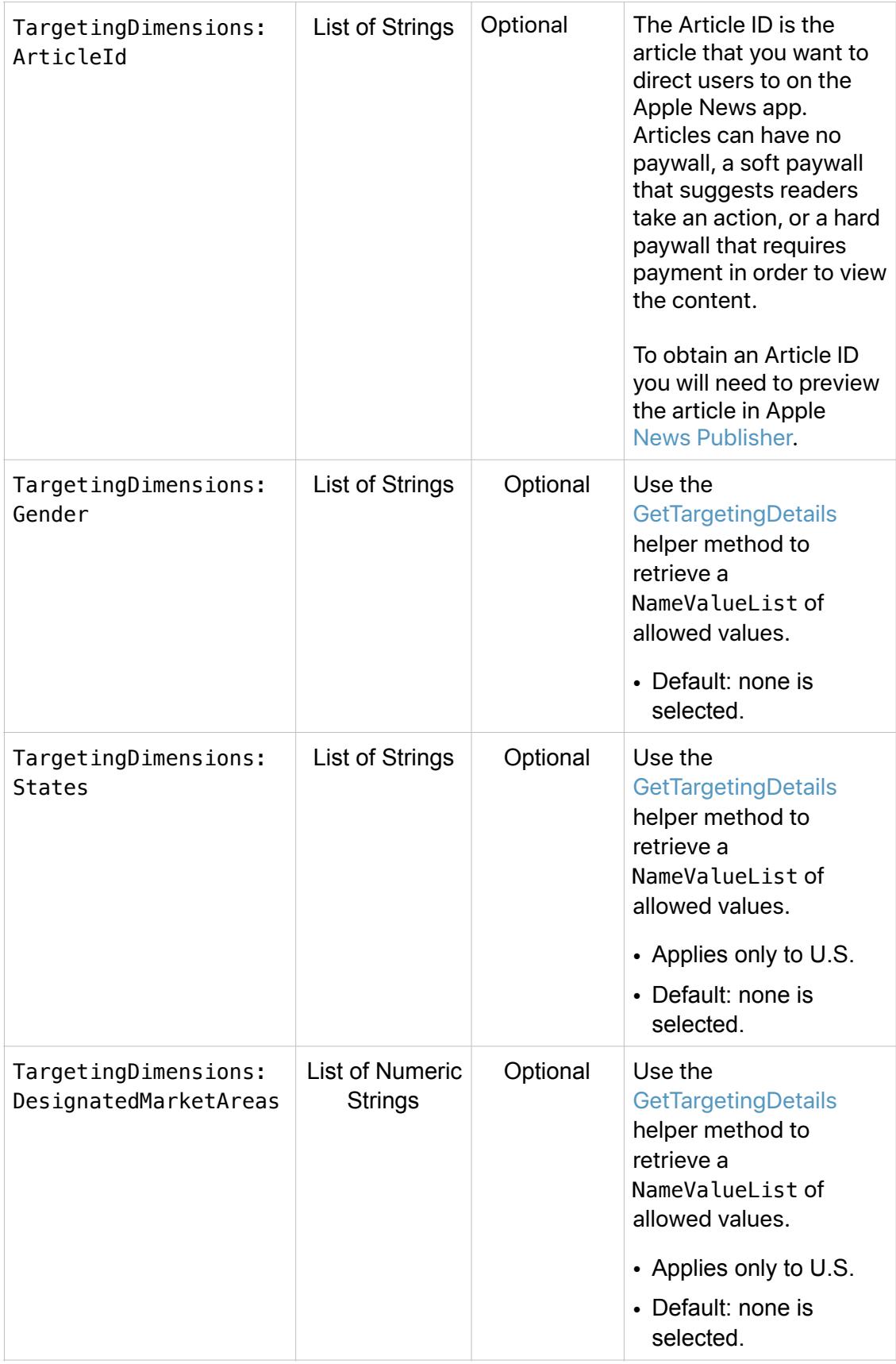

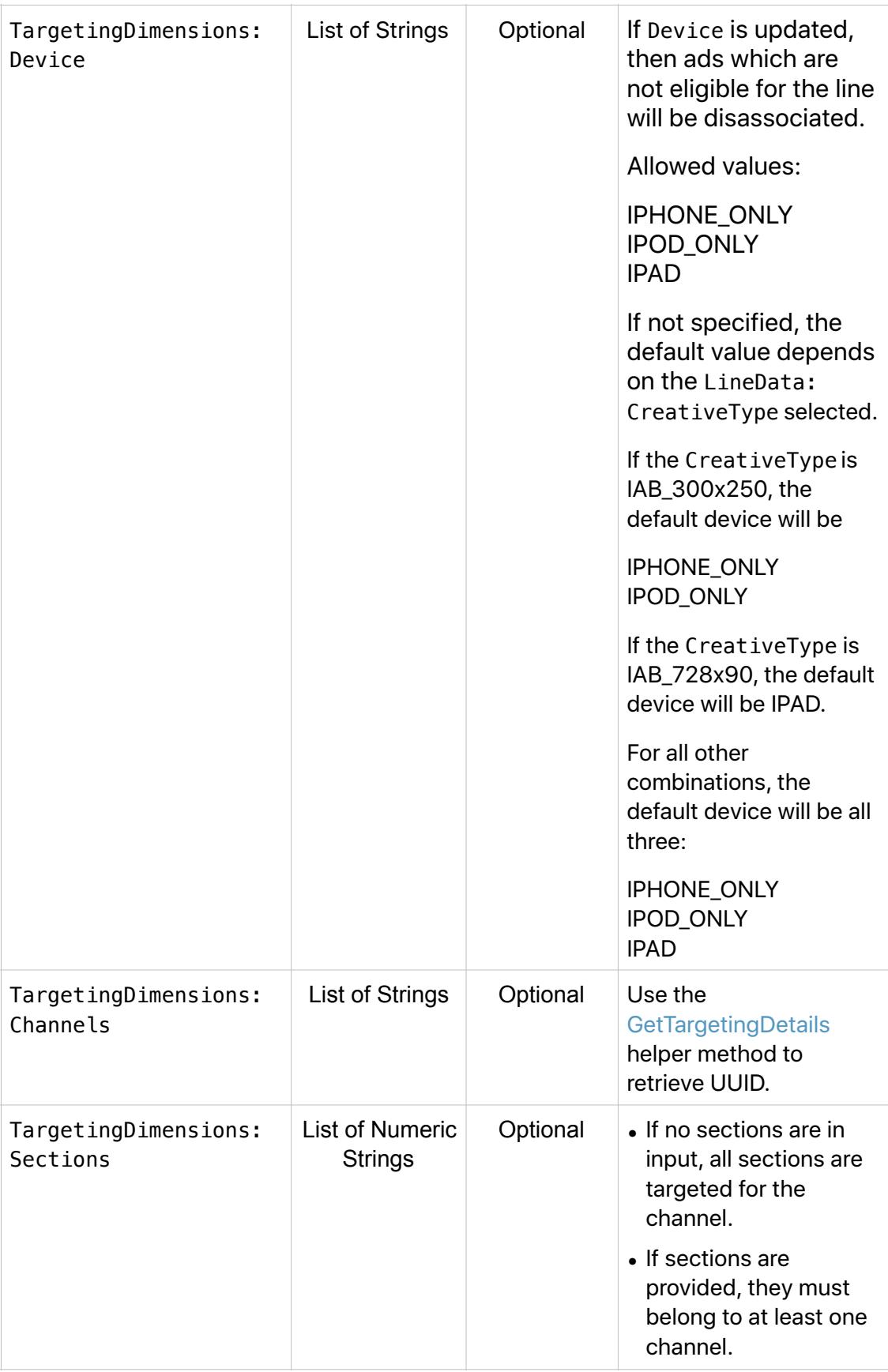

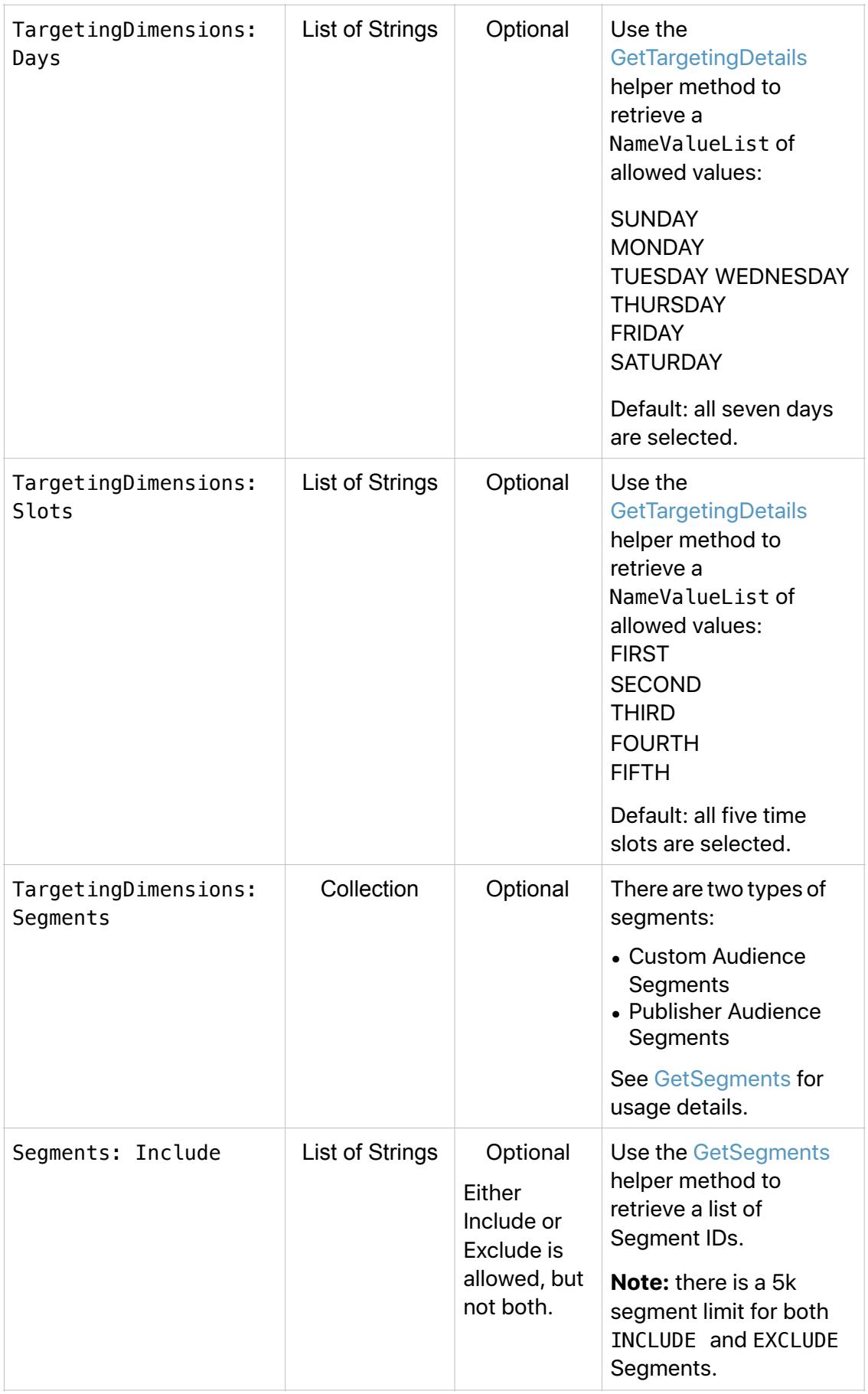

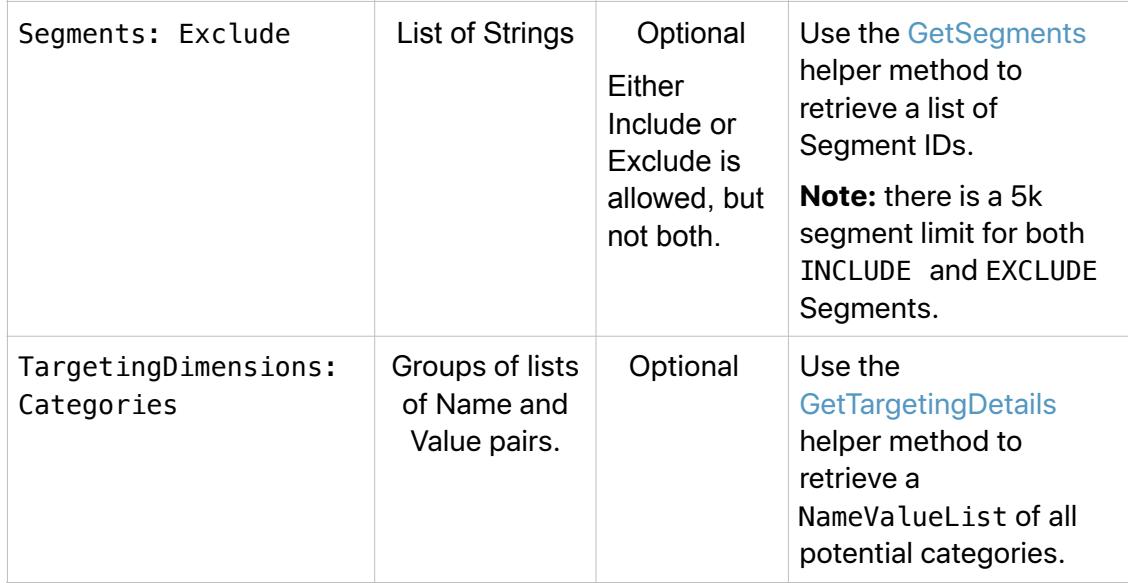

#### **CheckInventory SamplePayload**

*{* 

```
 "method":"CheckInventory", 
   "id":"<id>", 
   "params":{ 
      "SessionId":"<SessionId>", 
      "LineType":"StandardBanner", 
      "Applications": ["NEWS","STOCKS"], 
      "ImpressionGoal":"100", 
      "CreativeType":[ 
         "DOUBLE_BANNER" 
     ], 
      "AdPosition":["INFEED","INARTICLE"], 
 "CountryCode":"US", 
 "FrequencyCap":"17", 
      "CategoryId":"<CategoryId>", 
      "Timezone":"US/Pacific", 
      "TargetingDimensions":{ 
         "AgeRange":[ 
            "11", 
            "14", 
            "-100" 
 ], 
 "Gender":[ 
 "Male", 
            "Female", 
            "UNKNOWN" 
         ], 
         "States":[ 
            "us|ak", 
            "us|al" 
         ], 
         "DesignatedMarketAreas":[ 
            "743" 
         ], 
         "Device":[ 
            "IPAD" 
         ], 
         "Days":[ 
            "MONDAY", 
            "TUESDAY", 
            "WEDNESDAY", 
            "THURSDAY", 
            "FRIDAY", 
            "SATURDAY", 
            "SUNDAY" 
 ], 
 "Slots":[ 
 "FIRST", 
 "SECOND" 
         ], 
         "Channels":["be466b0f-92d7-40ae-bc17-3a22adebdaea", 
                      "29d6bcb2-b914-4f68-ace6-7ce88fbffb11" 
                    ], 
         "Sections":["2364","2139"], 
         "KeyValueInclusionsOp":"AND", 
         "KeyValueInclusions":[ 
            { 
               "KeyWord":"book", 
               "Values":[ 
                   "philosophy", 
                   "medicine" 
 ]
```

```
 }, 
            { 
               "KeyWord":"nook", 
               "Values":[ 
                  "ephilosophy", 
                  "emedicine" 
              ] 
           } 
        ], 
        "Segments":{ 
          "Include":[ 
 "krw", 
 "c94" 
         ], 
         "Exclude":[ 
             "ktu", 
             "bf64" 
          ] 
      }, 
         "ArticleID":[ 
            "AX8ArcghGMvi771DzX6RBGw" 
         ] 
     } 
 }, 
 "StartDate":"2019-03-28 18:58", 
 "EndDate":"2019-04-27 11:25", 
 "jsonrpc":"2.0"
```
### **CheckInventory Output Parameters**

*}* 

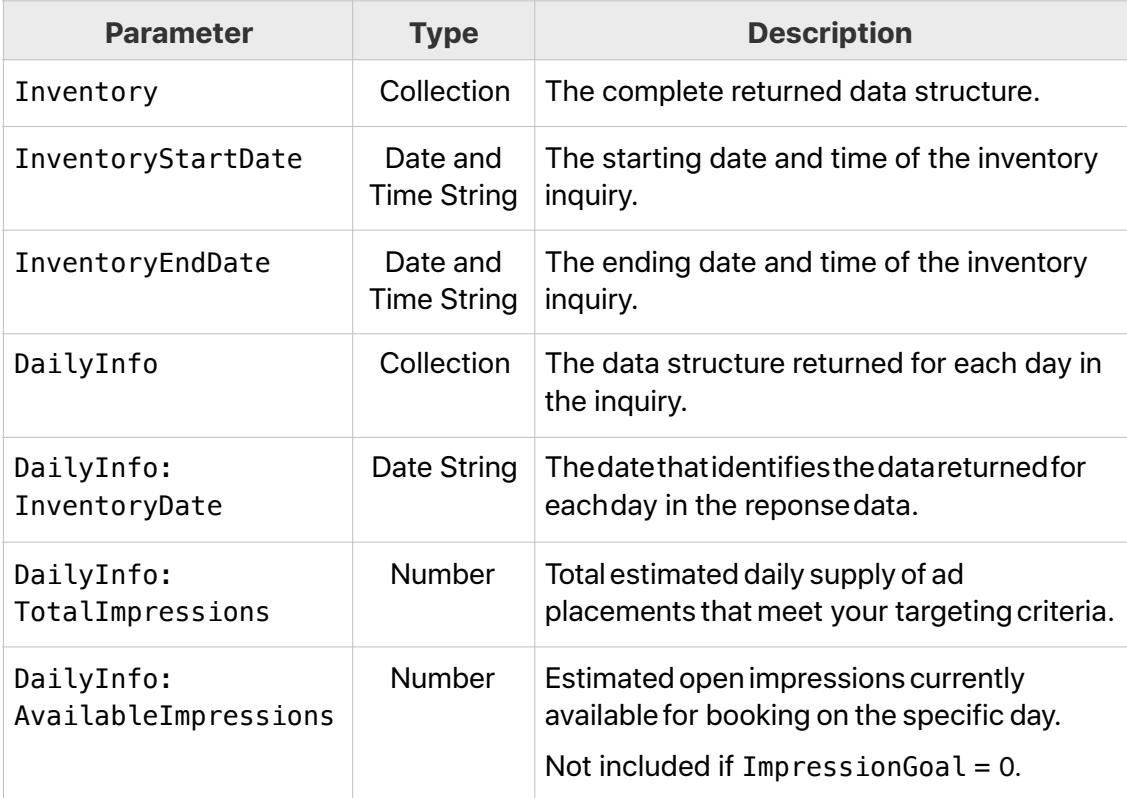

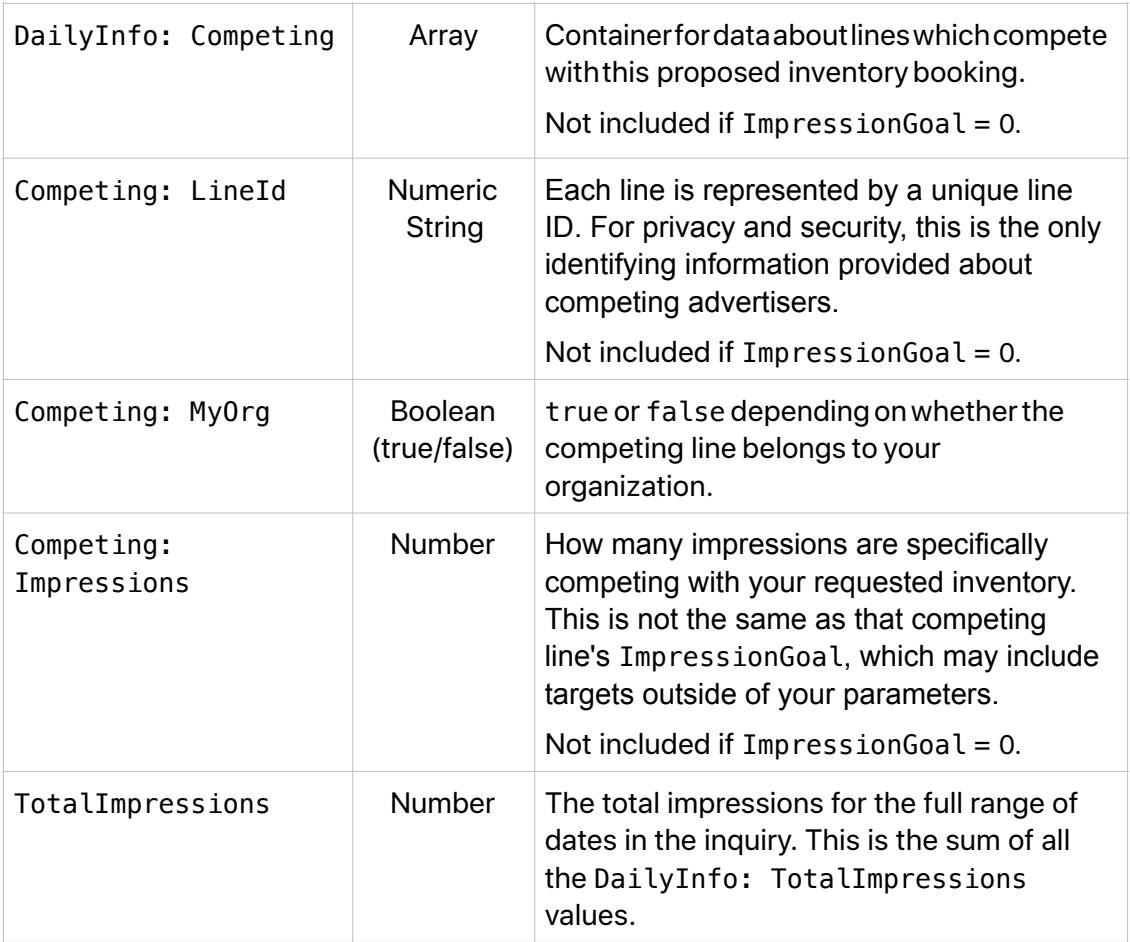

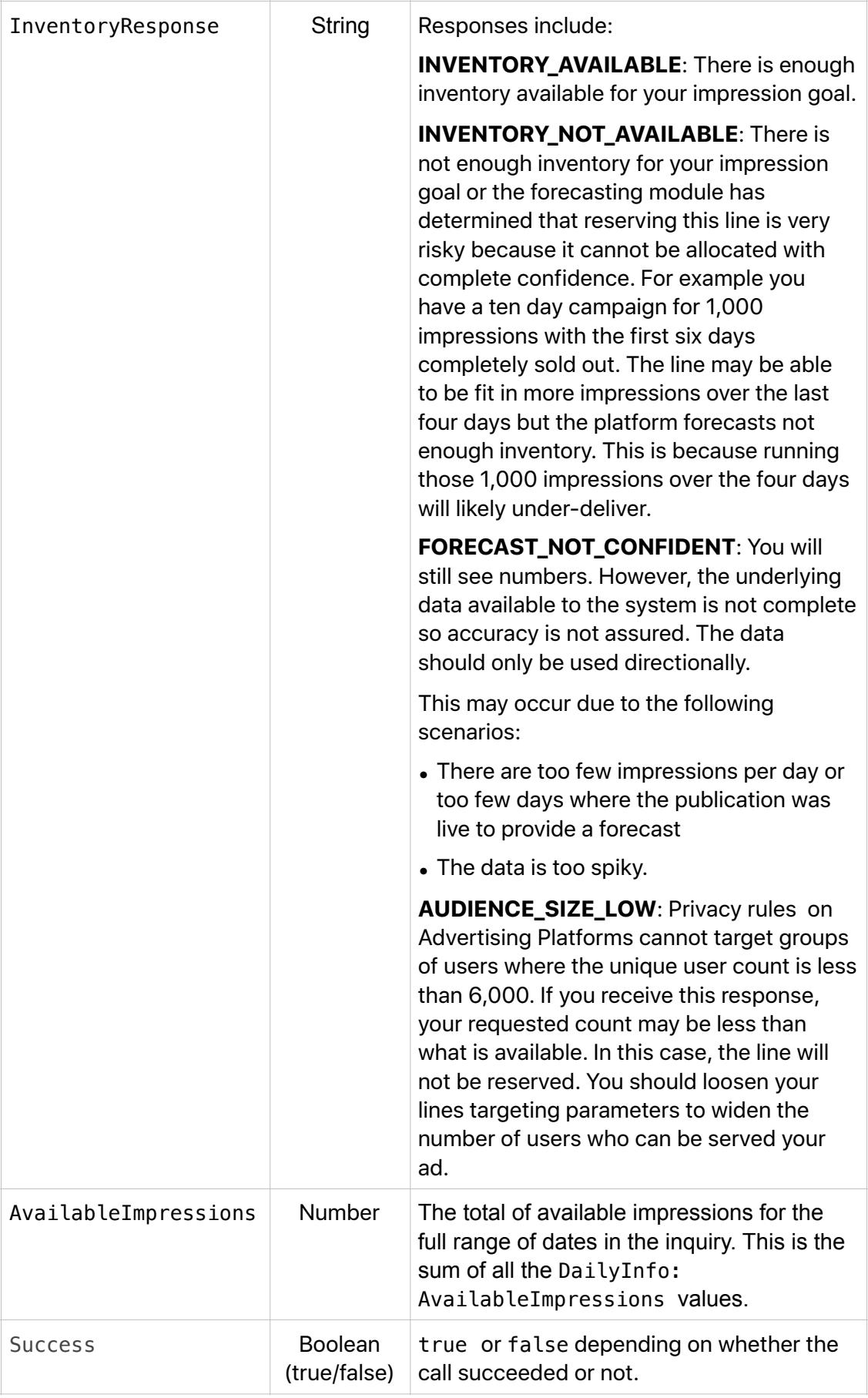

### <span id="page-61-0"></span>**ReserveInventory**

ReserveInventory enables a line to be reserved regardless of whether inventory is available. In this case, you can reserve impressions even if a forecast shows there is not enough inventory to serve all the placements requested by this line. You should do this if you have information to suggest that there will be more inventory available for your scheduled dates. Otherwise, you risk underdelivery for one or more of your lines.

The ReserveInventory parameter defaults to True while the Override parameter defaults to False. When set to False, inventory is not allocated for the line and will therefore not compete with future reservations.

If you are going to use the Apple Advertising Platforms inventory predictions, then you can implement your workflow as shown in the following example:

```
CreateCampaign -> CreateLine(ReserveInventory=FALSE)
```
In this case, the line will be created but not reserved, and will have the status UNRESERVED. Later, you will need to call ReserveLine (Line1).

If you are not concerned with inventory forecasts, you can implement your workflow as shown in the following example:

```
CreateCampaign -> CreateLine("Finance", M, "18-20", Override=TRUE) -
> \ldots \rightarrow Submit
```
#### **ReserveInventory Input Parameters**

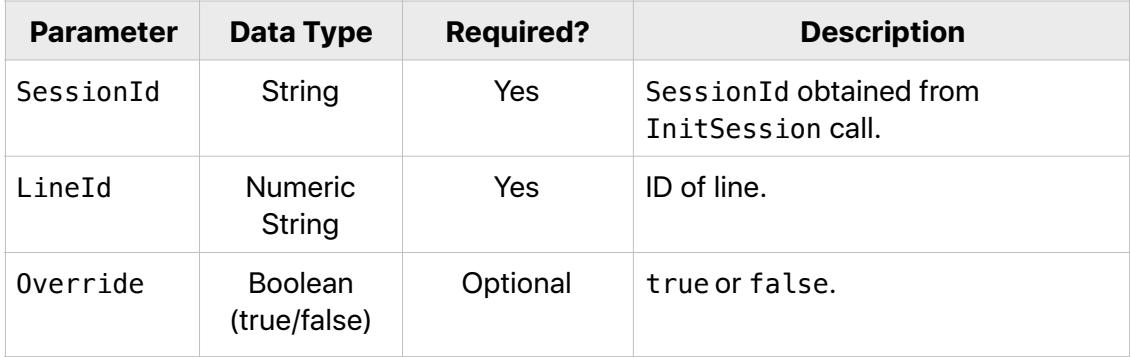

### **ReserveInventory SamplePayload**

```
{ 
   "method":"ReserveInventory", 
   "id":"<id>", 
   "params":{ 
 "SessionId":"<SessionId>", 
 "LineId":"<LineId>" 
   }, 
   "jsonrpc":"2.0" 
}
```
### **ReserveInventory Output Parameters**

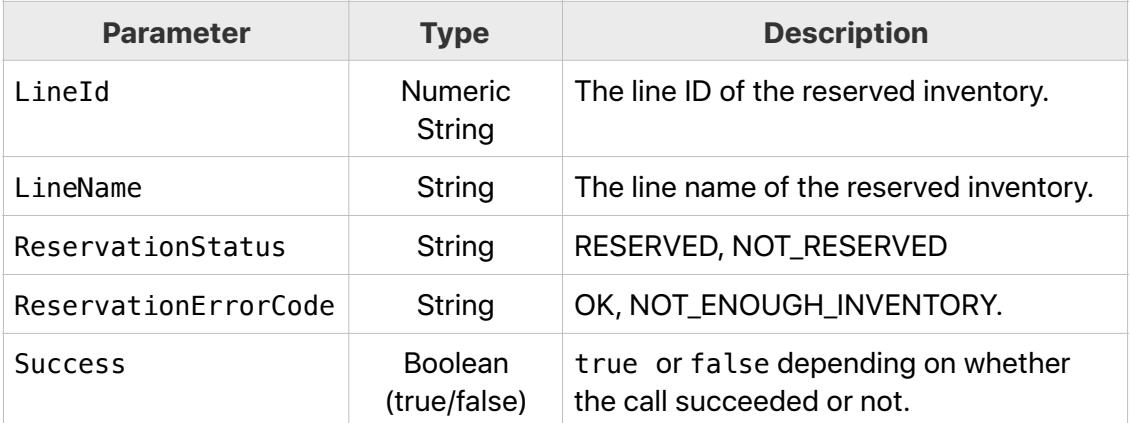

# **UnreserveInventory**

Procedure to free up previously reserved inventory.

### **UnreserveInventory Input Parameters**

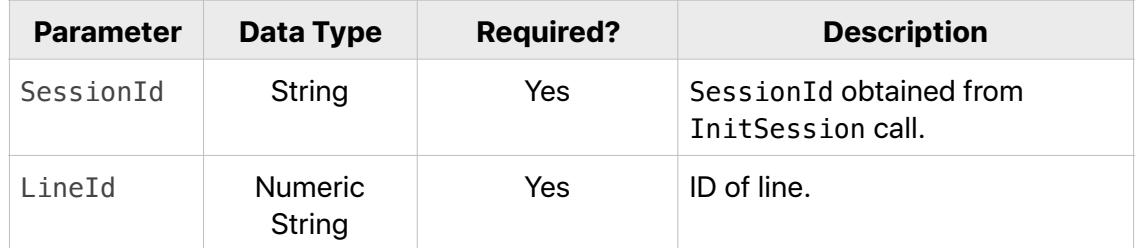

### **UnreserveInventory Sample Payload**

```
{ 
   "method":"UnreserveInventory", 
   "id":"<id>", 
   "params":{ 
     "SessionId":"<SessionId>", 
     "LineId":"<LineId>" 
   }, 
   "jsonrpc":"2.0" 
}
```
### **UnreserveInventory Output Parameters**

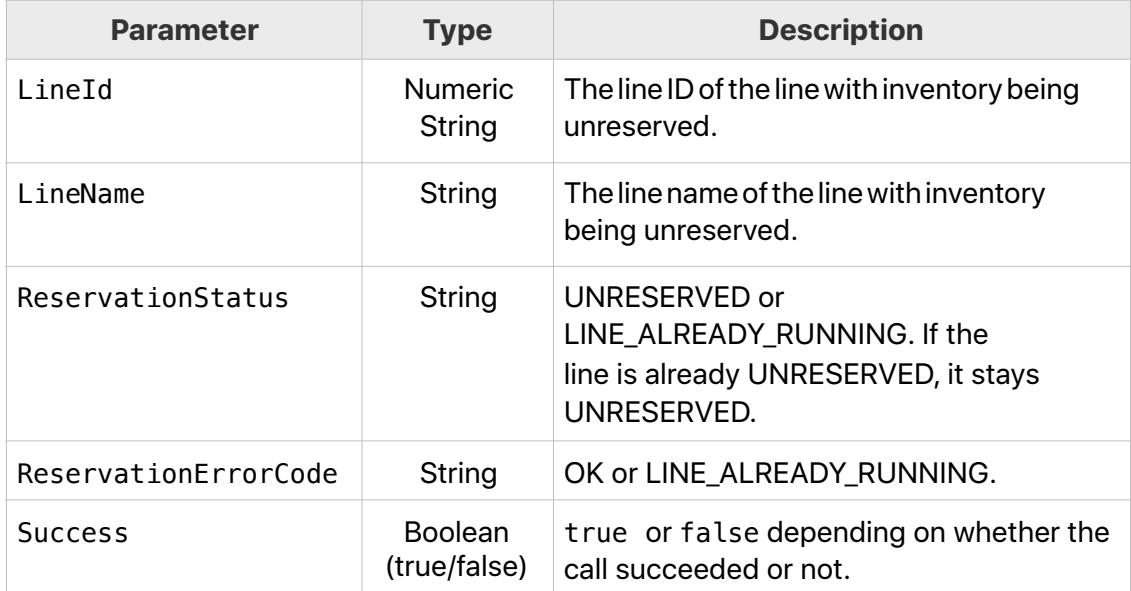

# Reporting Methods

Retrieves reporting data for your campaigns lines, and ads that were created using [Workbench](https://iadworkbench.apple.com/customer).

# **Summary of Methods**

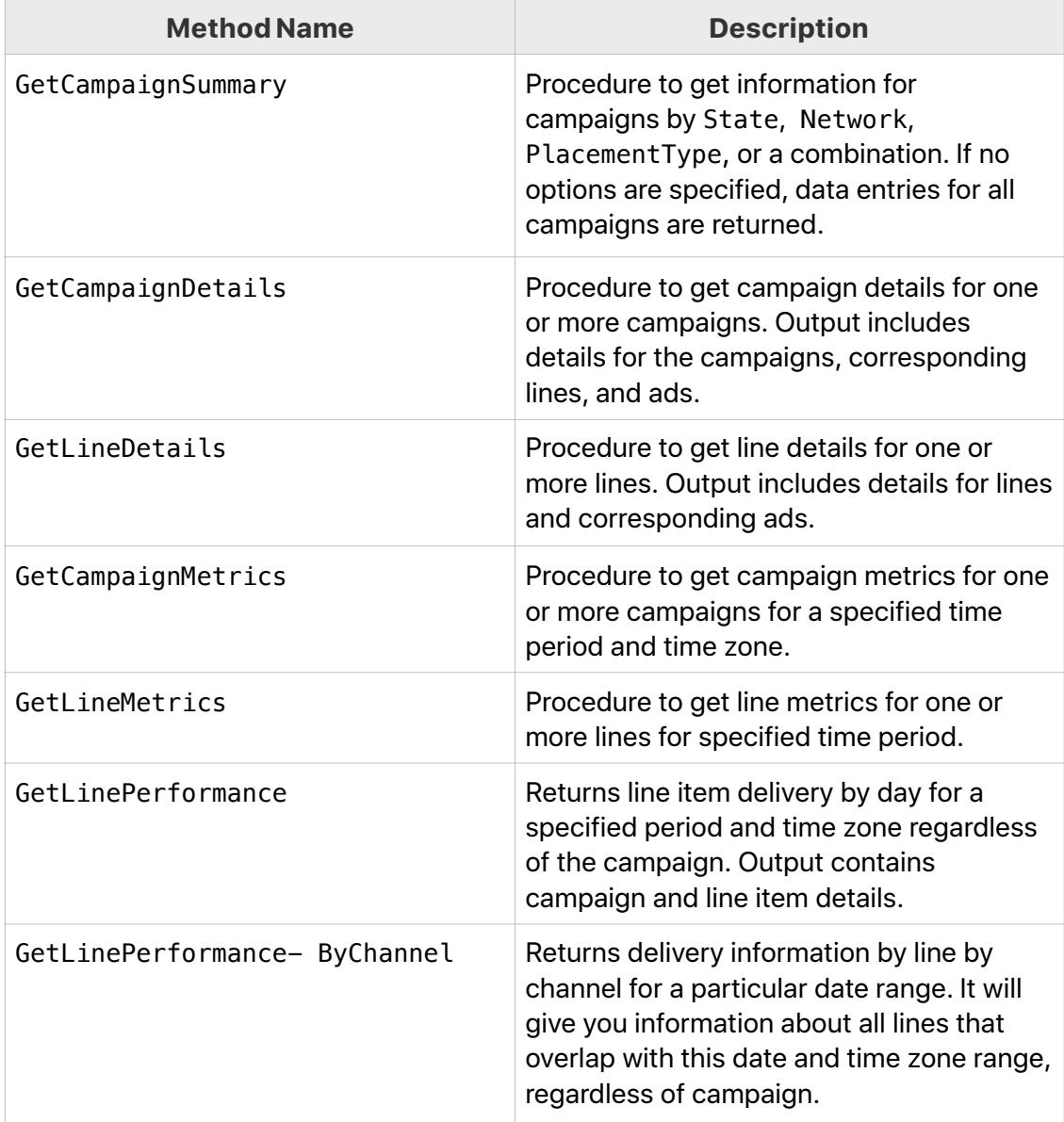

### **GetCampaignSummary**

The GetCampaignSummary method allows you to request information for campaigns by State, Network, PlacementType, or a combination. If no options are specified, data entries for all campaigns are returned.

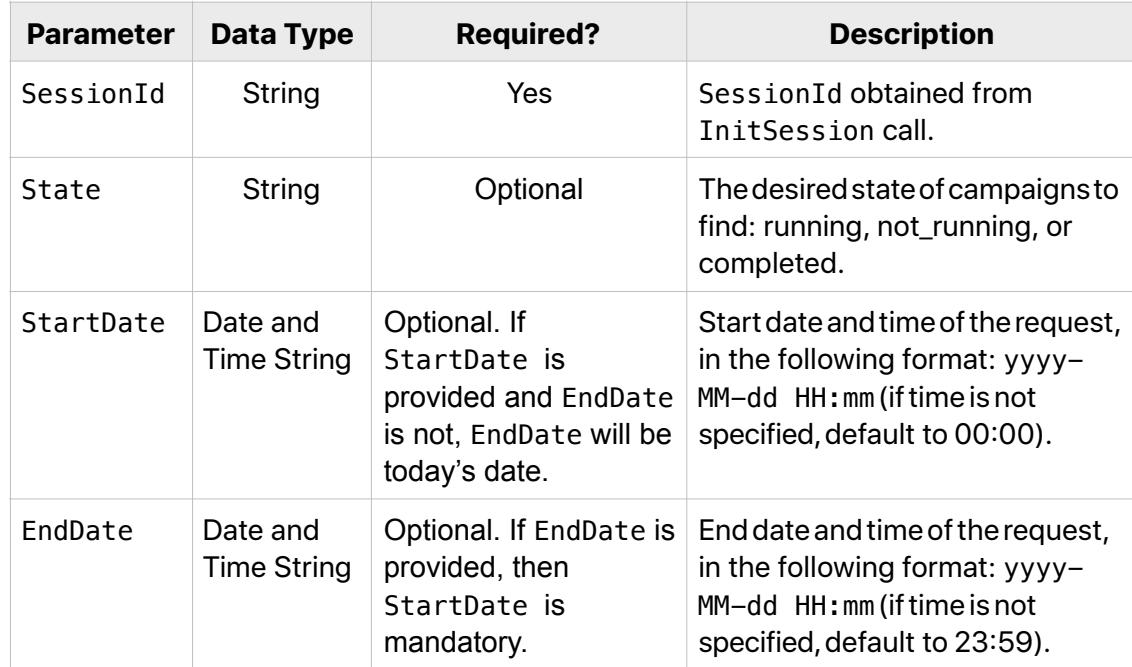

### **GetCampaignSummary Input Parameters**

#### **GetCampaignSummary Sample Payload**

```
{ 
   "method": "GetCampaignSummary", 
   "id": "<id>", 
   "params": { 
     "SessionId": "<SessionId>", 
     "State": "Not_Running", 
     "StartDate":"2019-02-29", 
     "EndDate":"2019-03-30" 
   }, 
   "jsonrpc": "2.0" 
}
```
# **GetCampaignSummary Output Parameters**

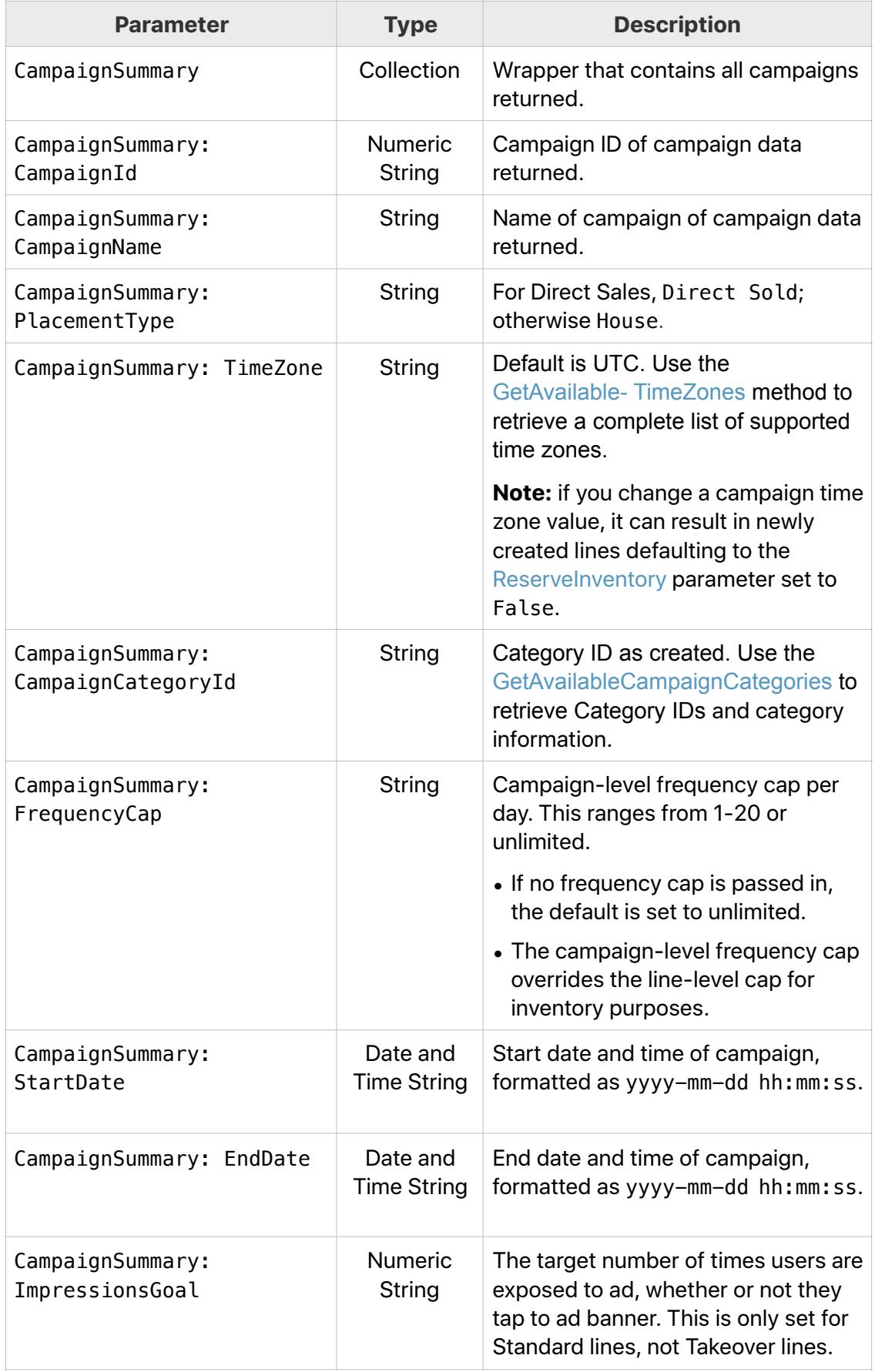

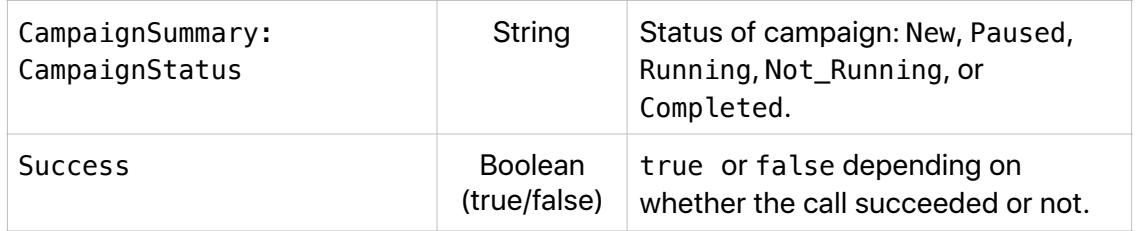

# **GetCampaignSummary Deprecated Fields**

CampaignSummary: AdvertiserRefId CampaignSummary: ExternalCampaignReference

# **GetCampaignDetails**

Procedure to retrieve campaign details for a period for one or more campaigns. Output includes details and metrics for the period for campaigns, corresponding lines, and ads.

### **GetCampaignDetails Input Parameters**

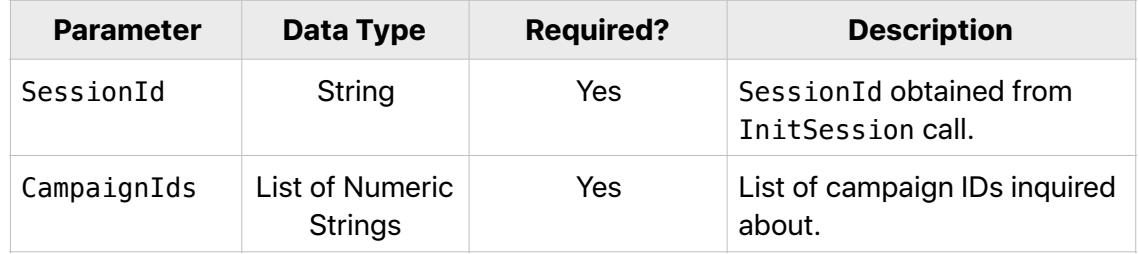

### **GetCampaignDetails SamplePayload**

```
{ 
   "method": "GetCampaignDetails", 
   "id": "<id>", 
   "params": { 
     "SessionId": "<SessionId>", 
     "CampaignIds": [ 
        "<CampaignId>" 
     ] 
   }, 
   "jsonrpc": "2.0" 
}
```
### **GetCampaignDetails Output Parameters**

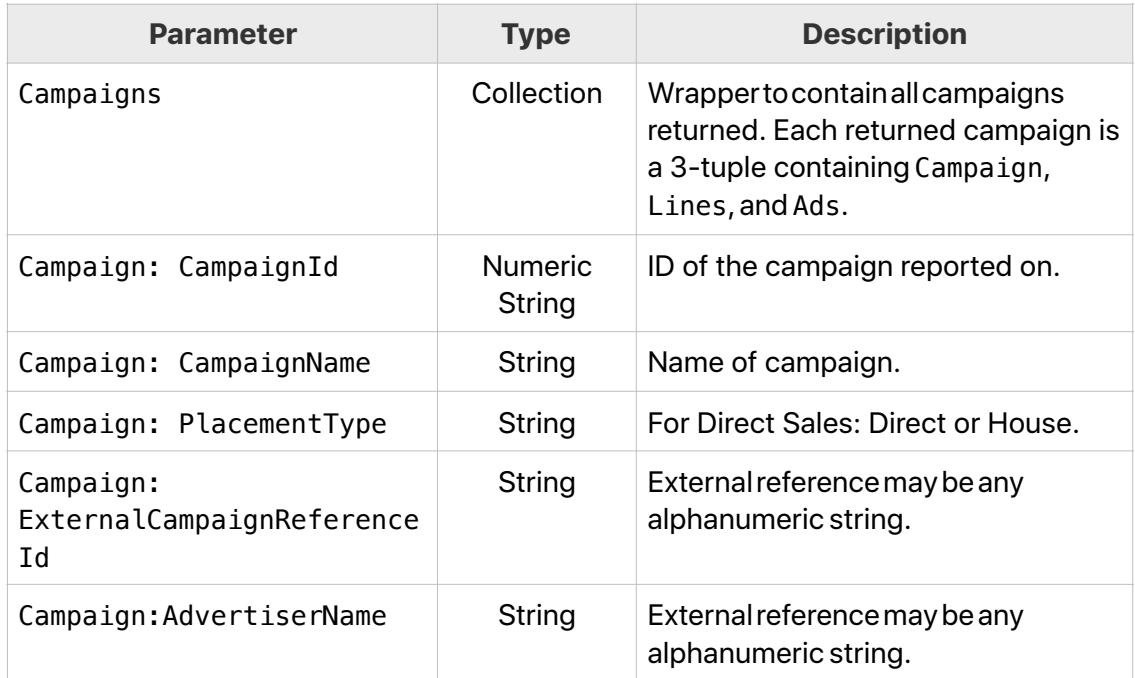

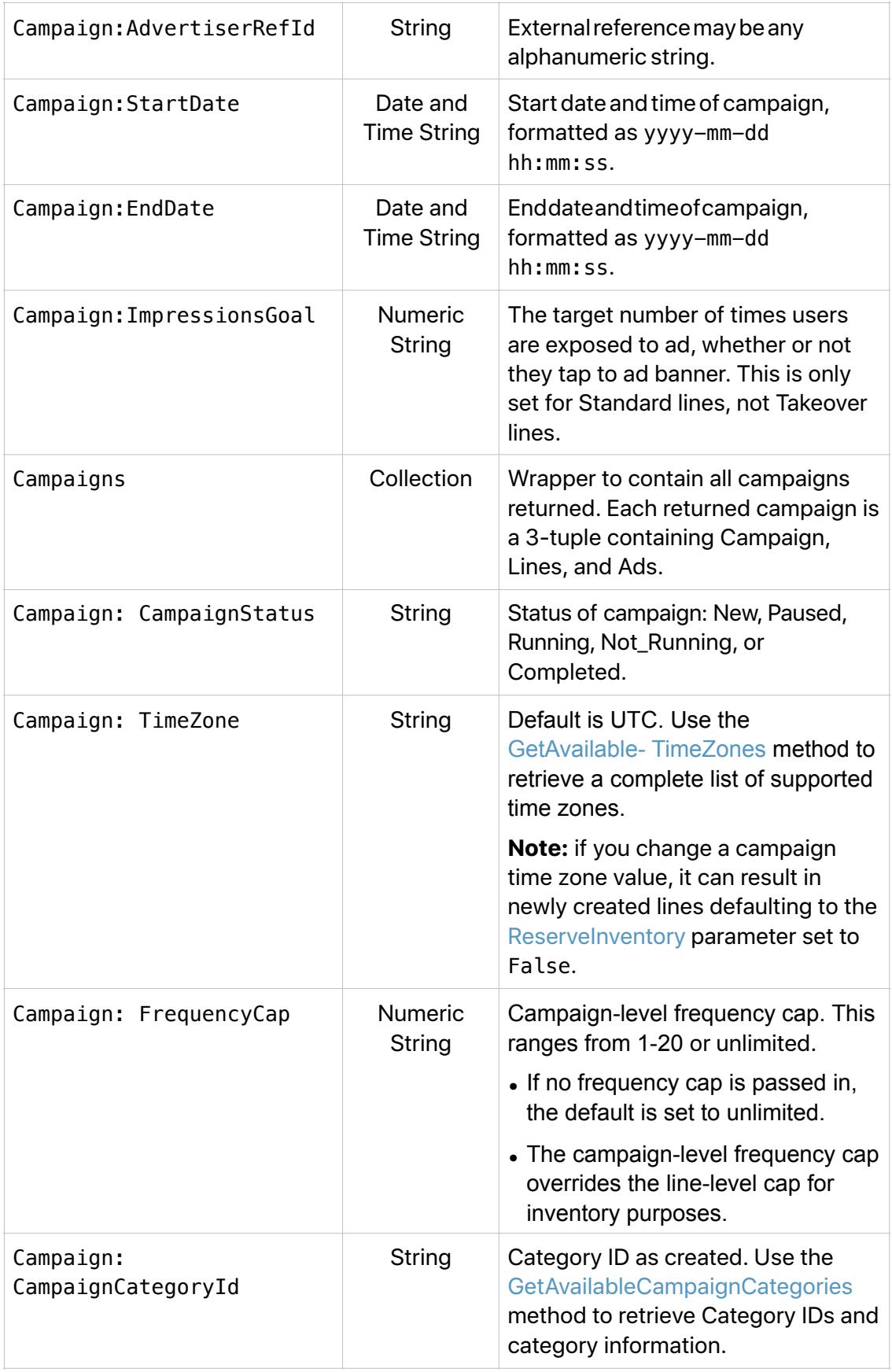

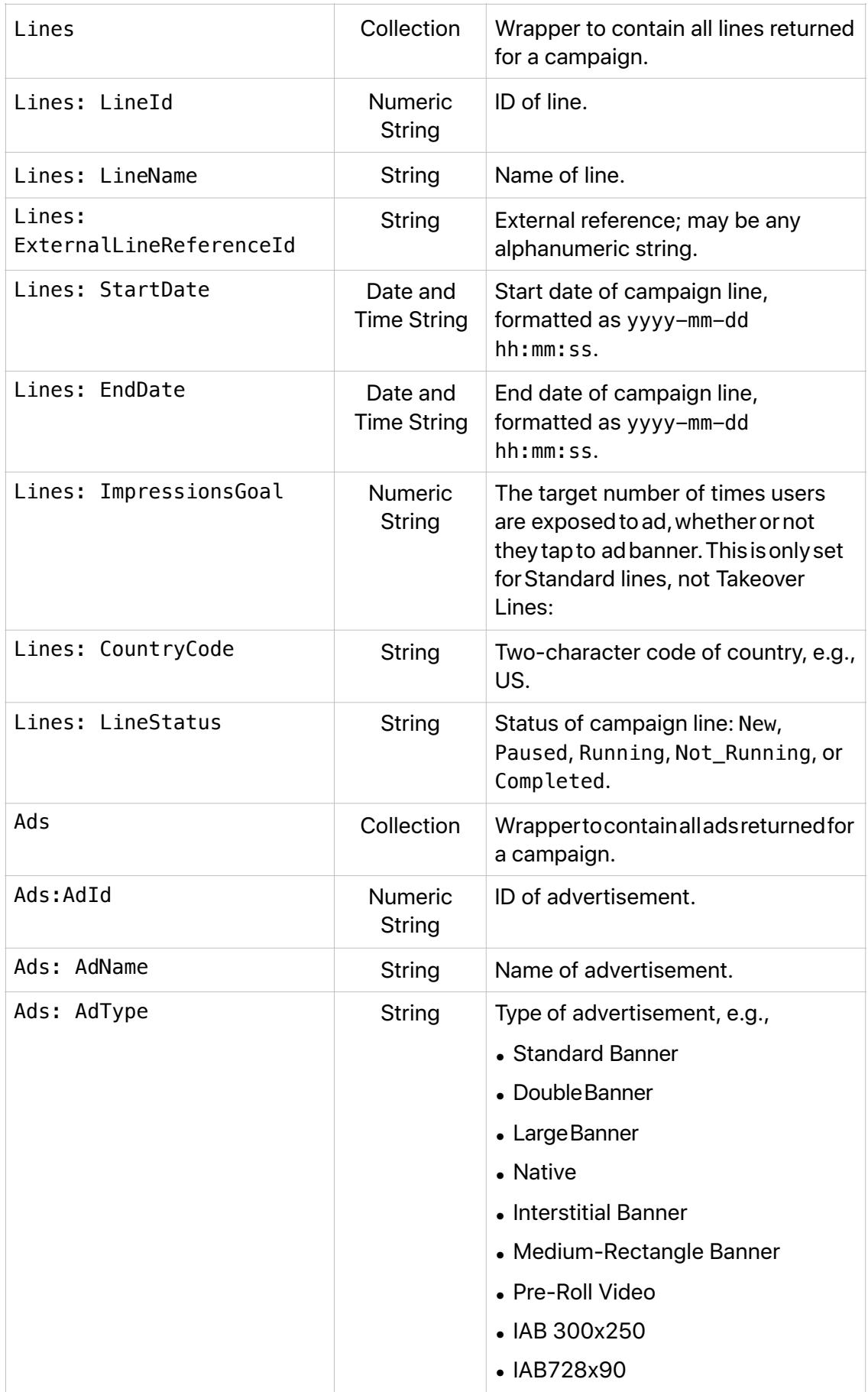

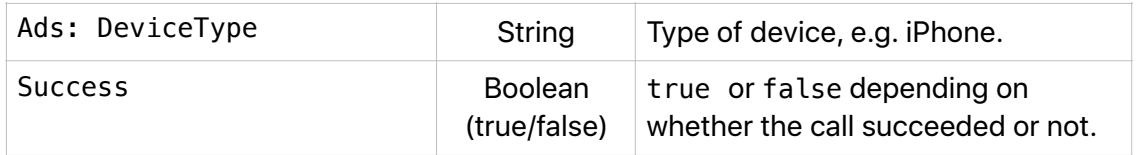
#### **GetLineDetails**

The GetLineDetails procedure retrieves line details for one or more lines. Output includes details and metrics for the specified period for lines and corresponding ads. If no ads are associated with the line, no ad details are returned.

#### **GetLineDetails Input Parameters**

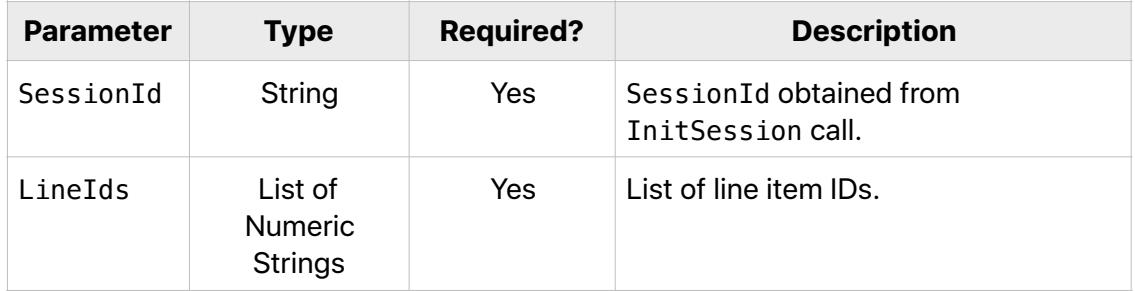

#### **GetLineDetails Sample Payload**

```
{ 
    "method":"GetLineDetails", 
    "id":"<id>", 
    "params":{ 
        "SessionId":"<SessionId>", 
        "LineIds":[ 
            "<LineId>", 
           "<LineId>" 
        ] 
    }, 
    "jsonrpc":"2.0" 
}
```
#### **GetLineDetails Output Parameters**

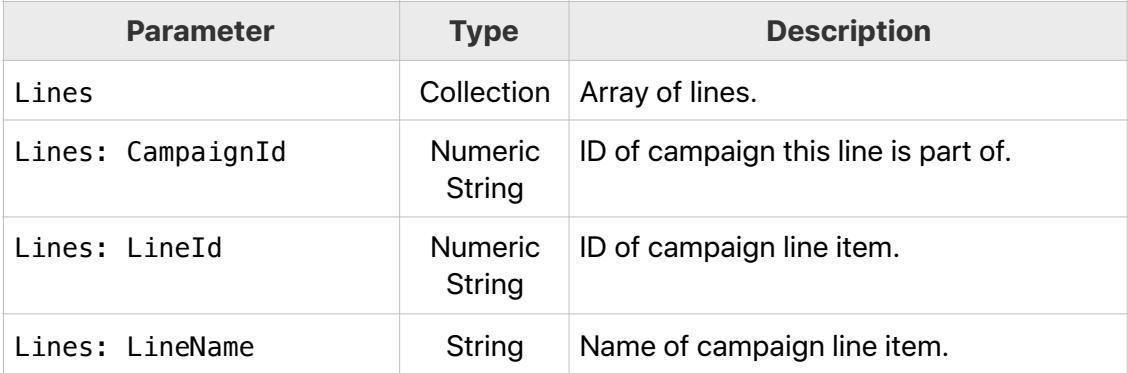

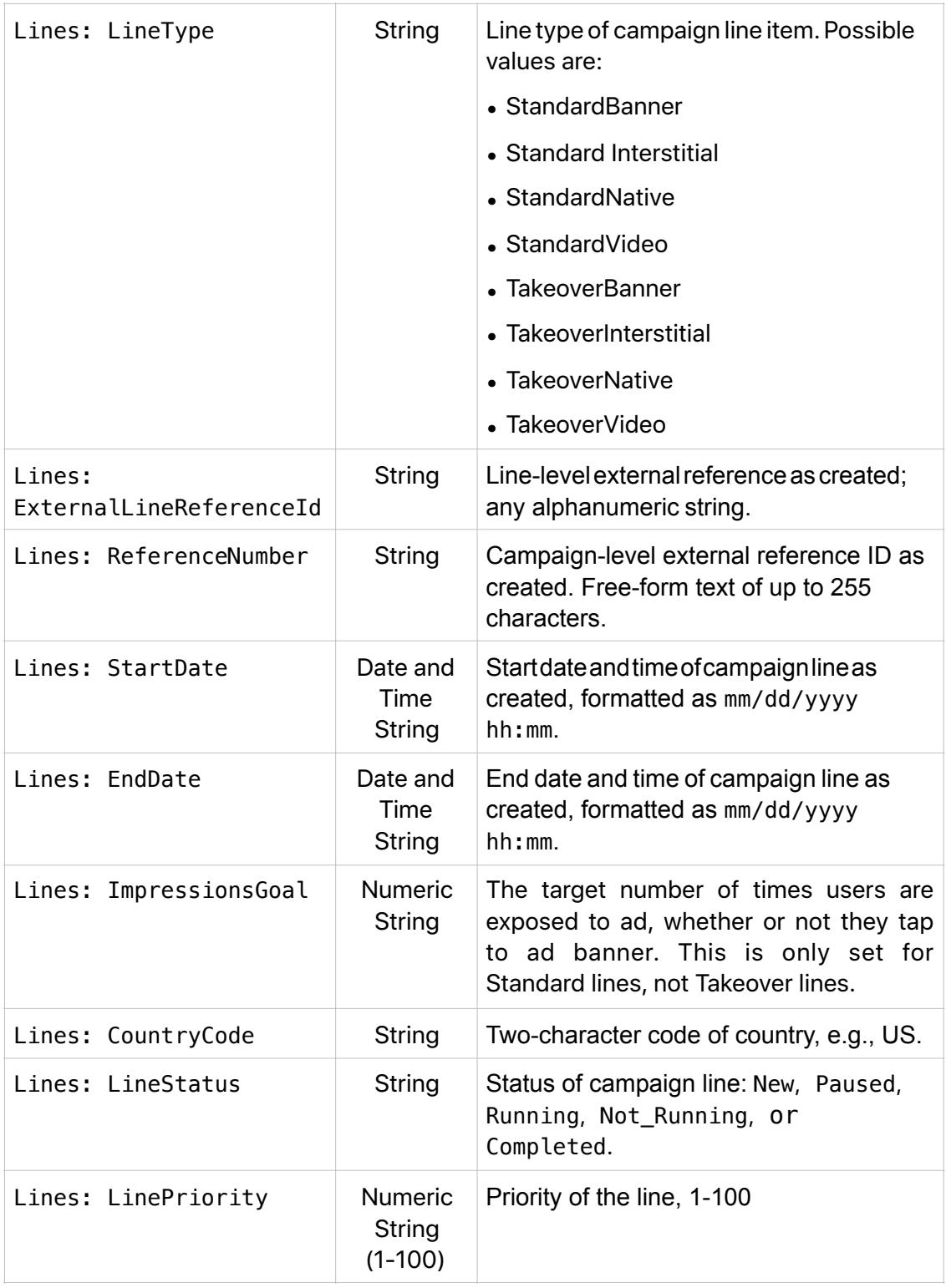

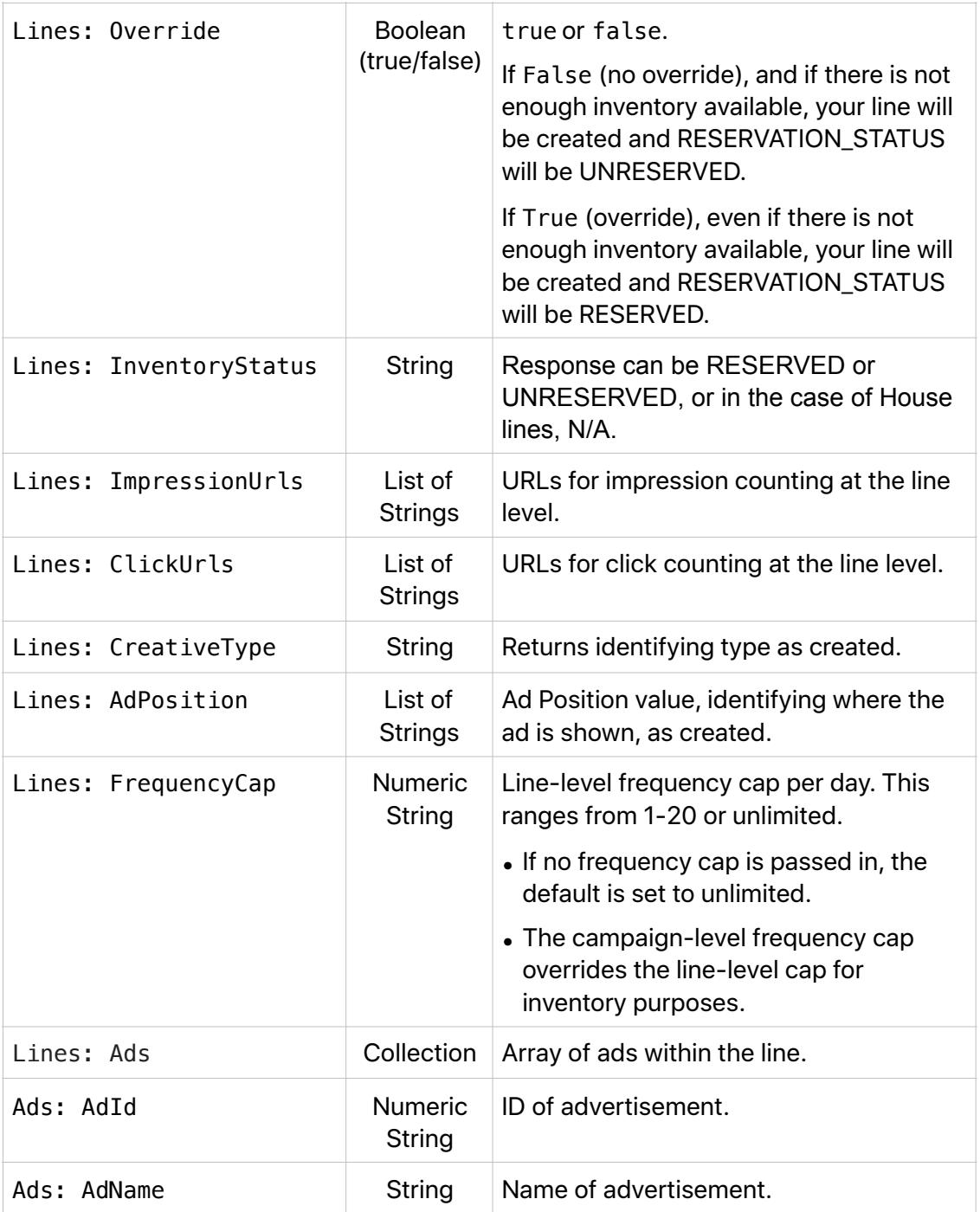

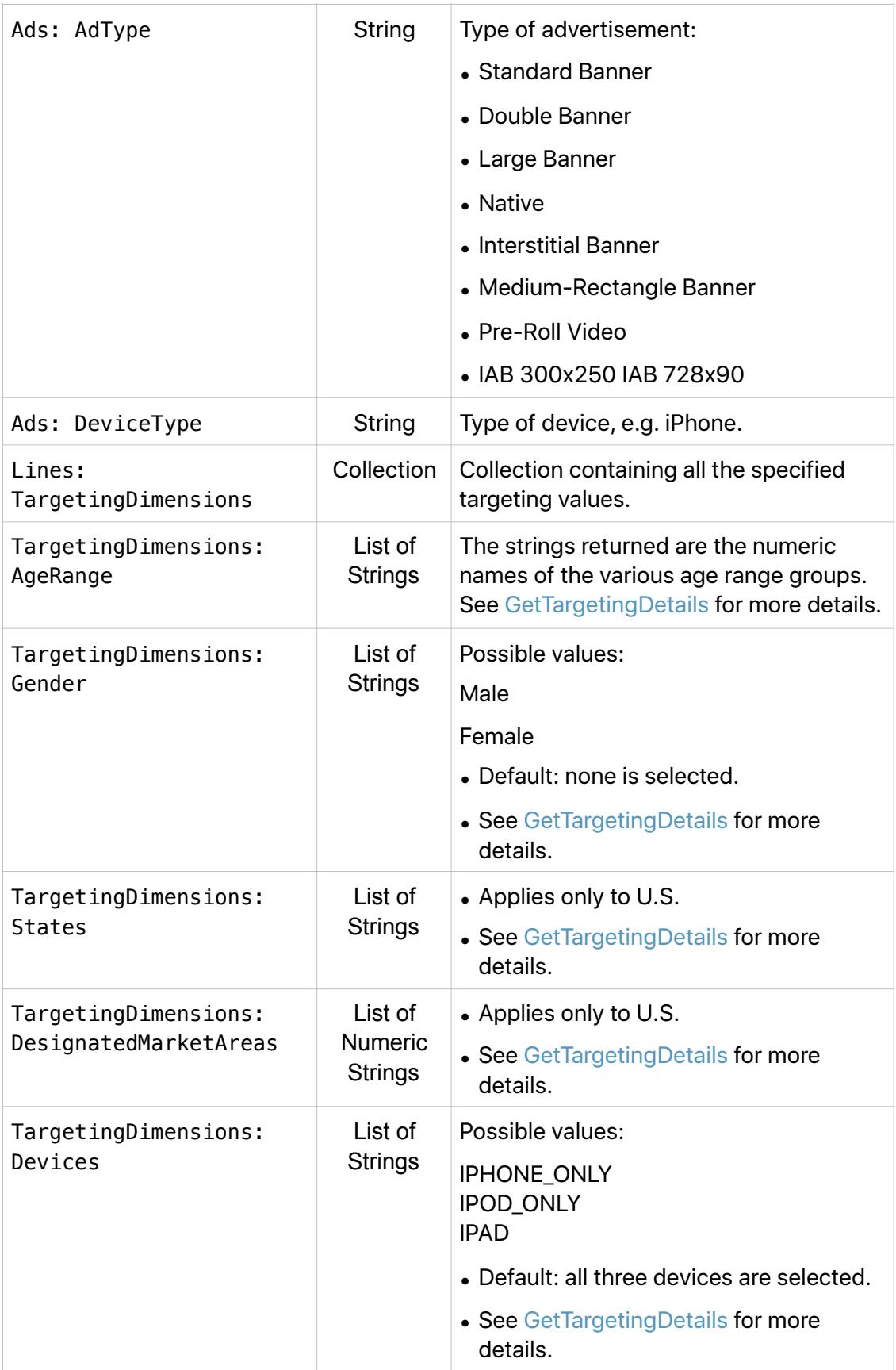

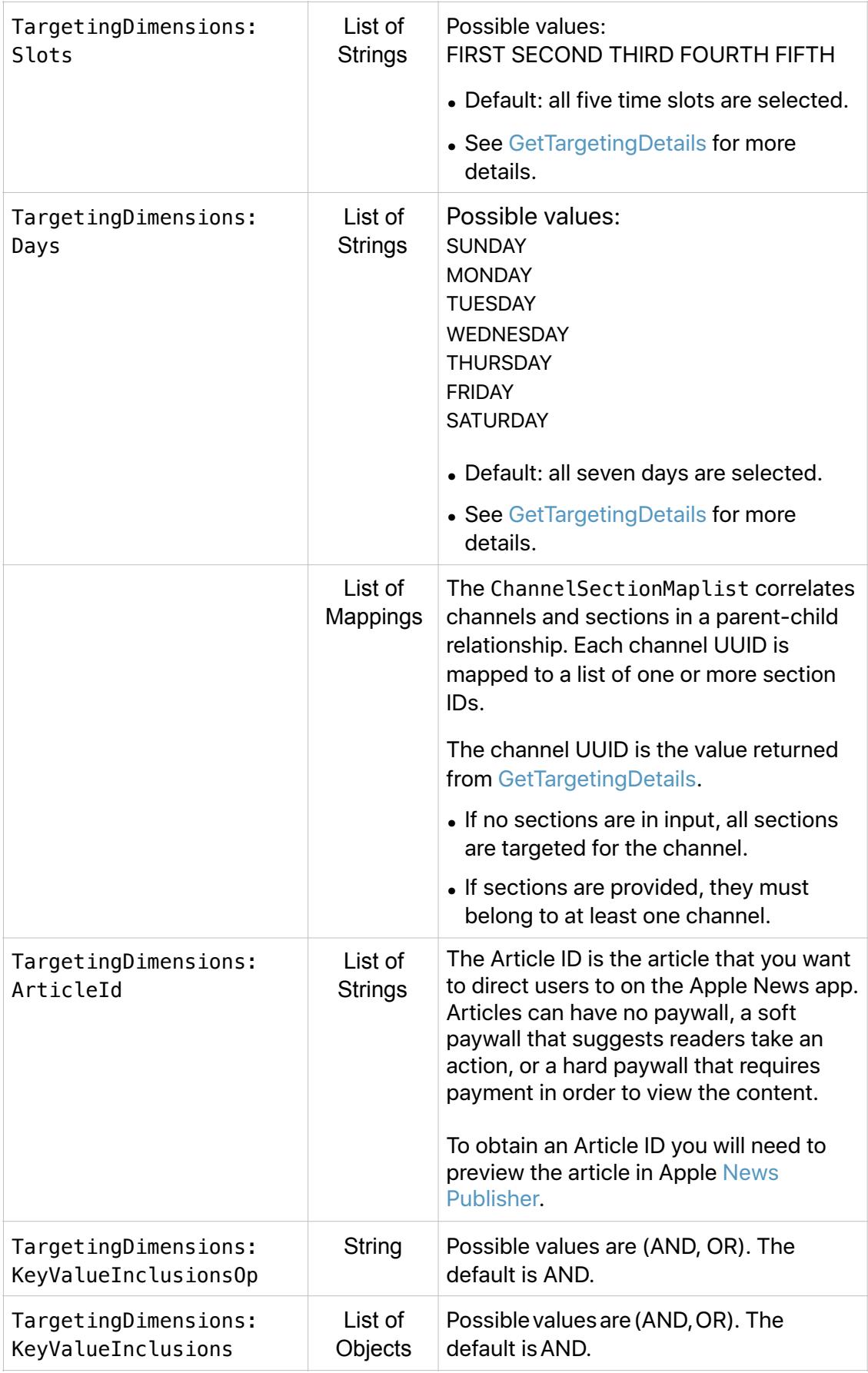

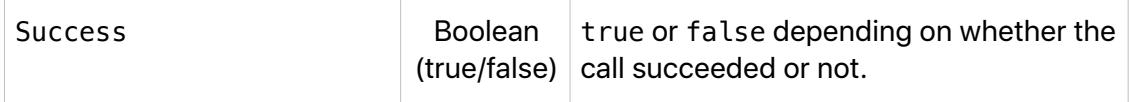

# Reporting Metrics Methods

#### **GetCampaignMetrics**

To retrieve metrics of the performance of a campaign, provide StartTime and EndTime date strings to specify the date span you are inquiring about. Returned data will be aggregated depending on the values of StartTime and EndTime. If the dates are the same or if they specify a span up to 31 days, daily data will be returned. More than 31 days but less than 28 weeks, weekly data will be returned. More than 28 weeks, monthly data will be returned.

#### **GetCampaignMetrics Input Parameters**

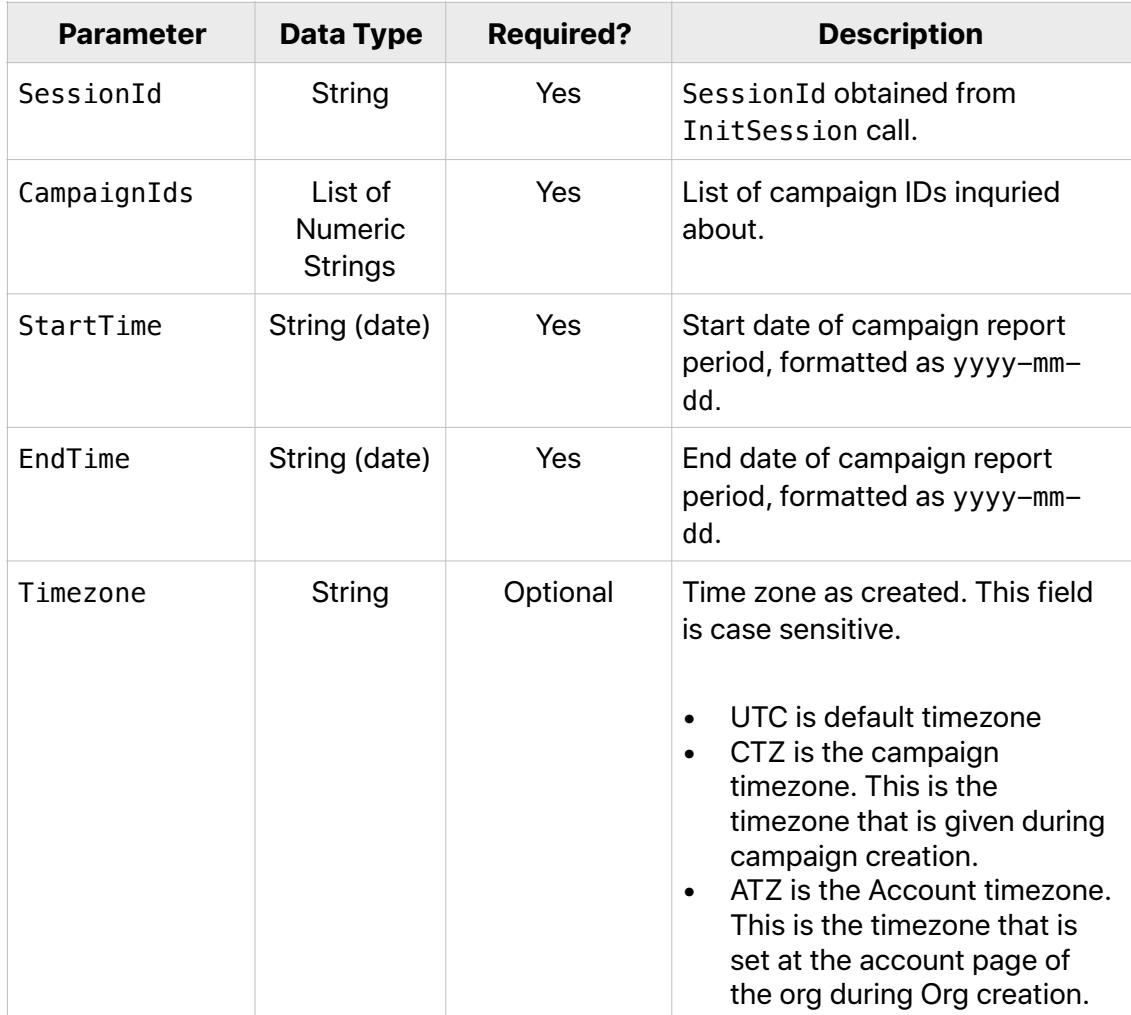

#### **GetCampaignMetrics Sample Payload**

```
{ 
    "method":"GetCampaignMetrics", 
    "id":"<id>", 
    "params":{ 
       "SessionId":"<SessionId>", 
       "CampaignIds":[ 
           "<CampaignId,>" 
           "<CampaignId>" 
       ], 
       "StartTime":"2019-04-04", 
       "EndTime":"2019-04-06", 
       "Timezone":"UTC" 
   }, 
    "jsonrpc":"2.0" 
}
```
## **GetCampaignMetrics Output Parameters**

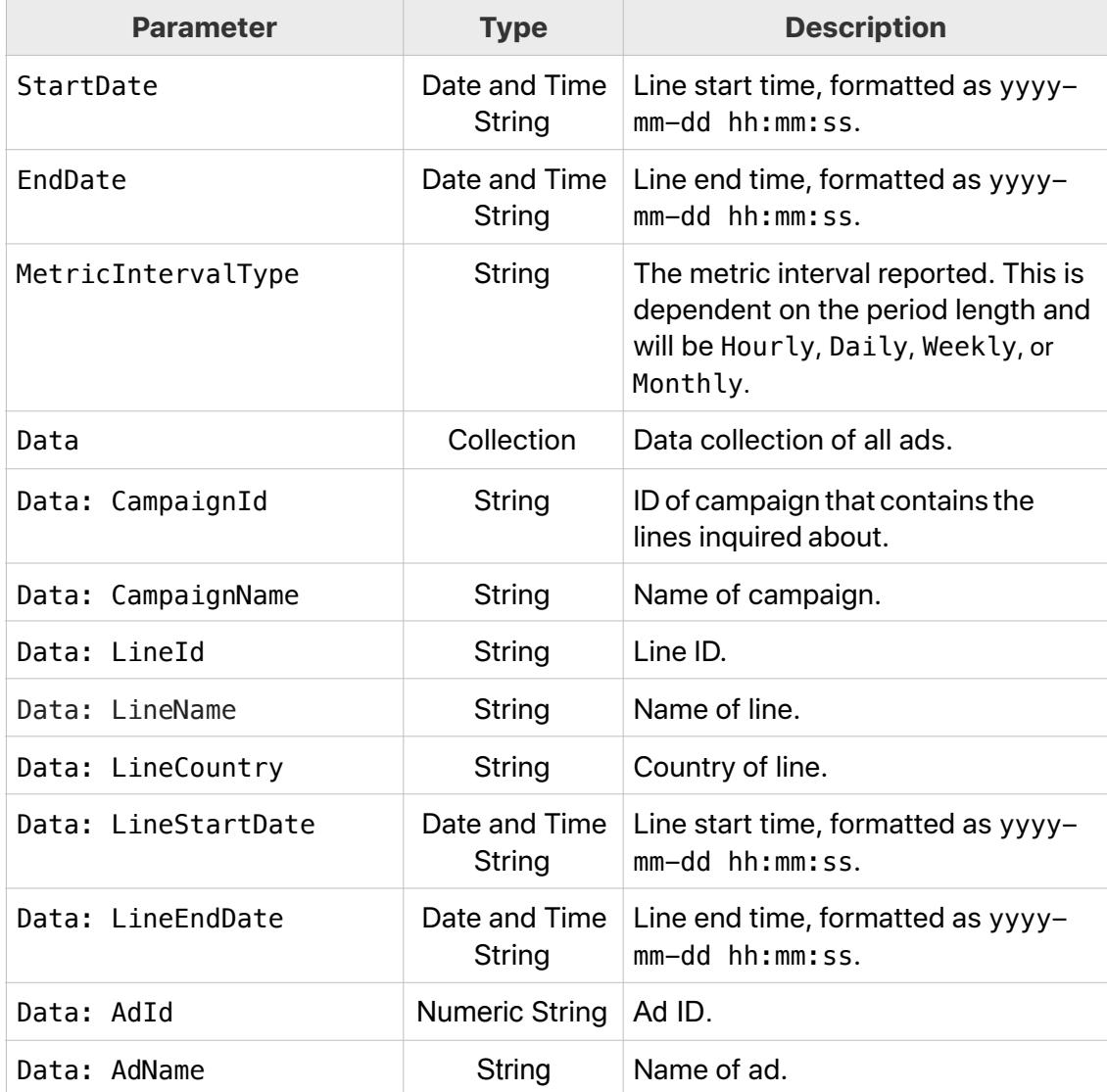

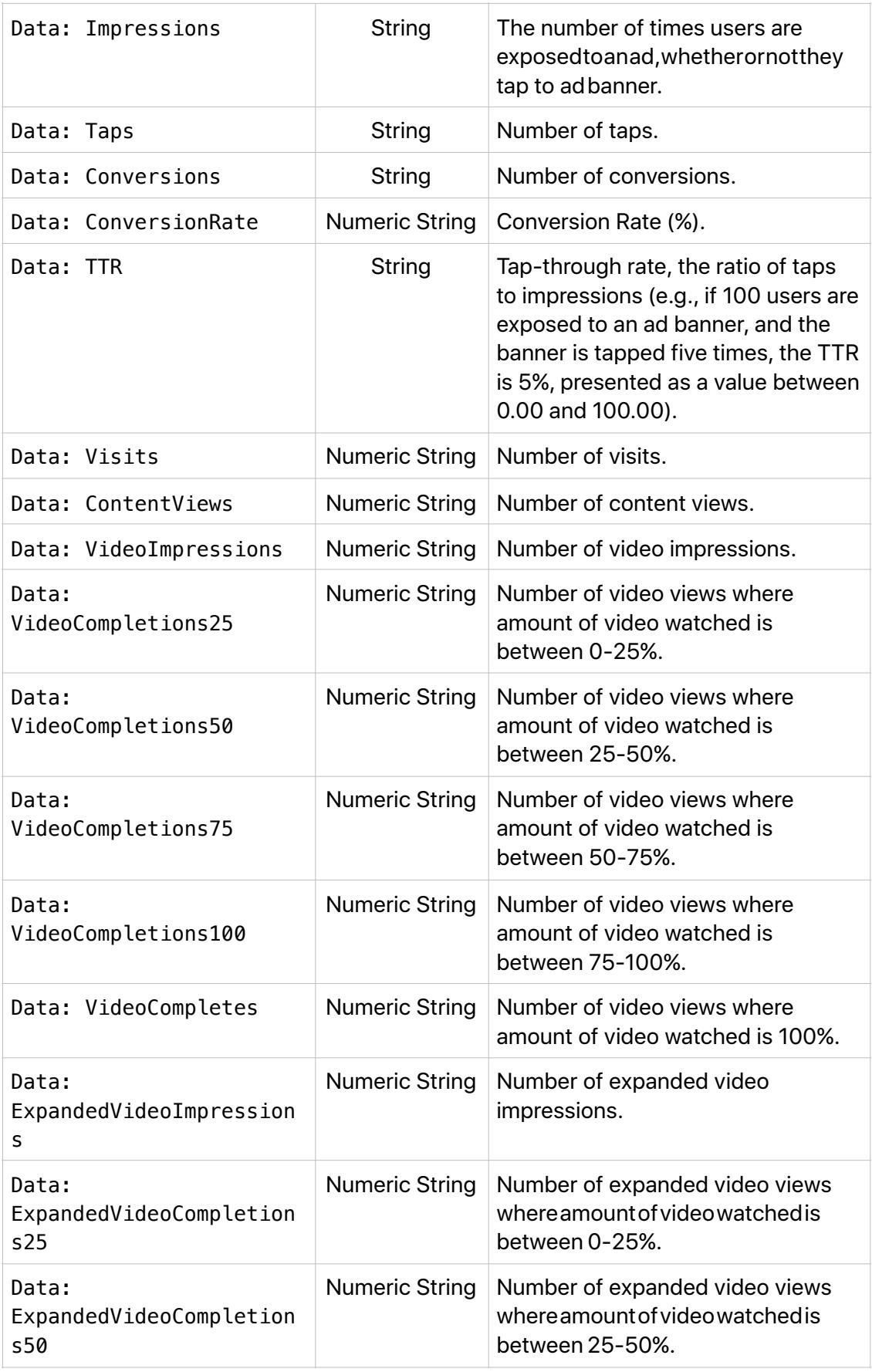

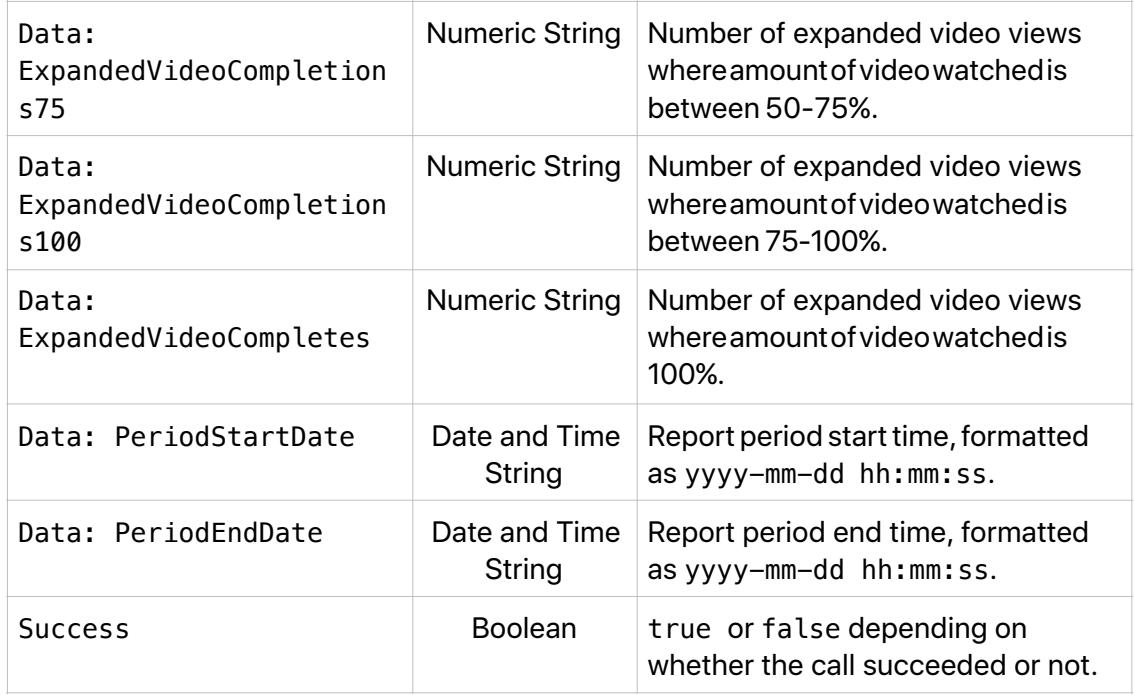

#### **GetLineMetrics**

To retrieve metrics of the performance of a line, provide StartTime and EndTime date strings to specify the date span you are inquiring about. Returned data will be aggregated depending on the values of StartTime and EndTime. If the dates specify between 2 and 31 days, daily data will be returned. For 1 day, hourly data; more than 31 days but less than 28 weeks, weekly data; more than 28 weeks, monthly data will be returned.

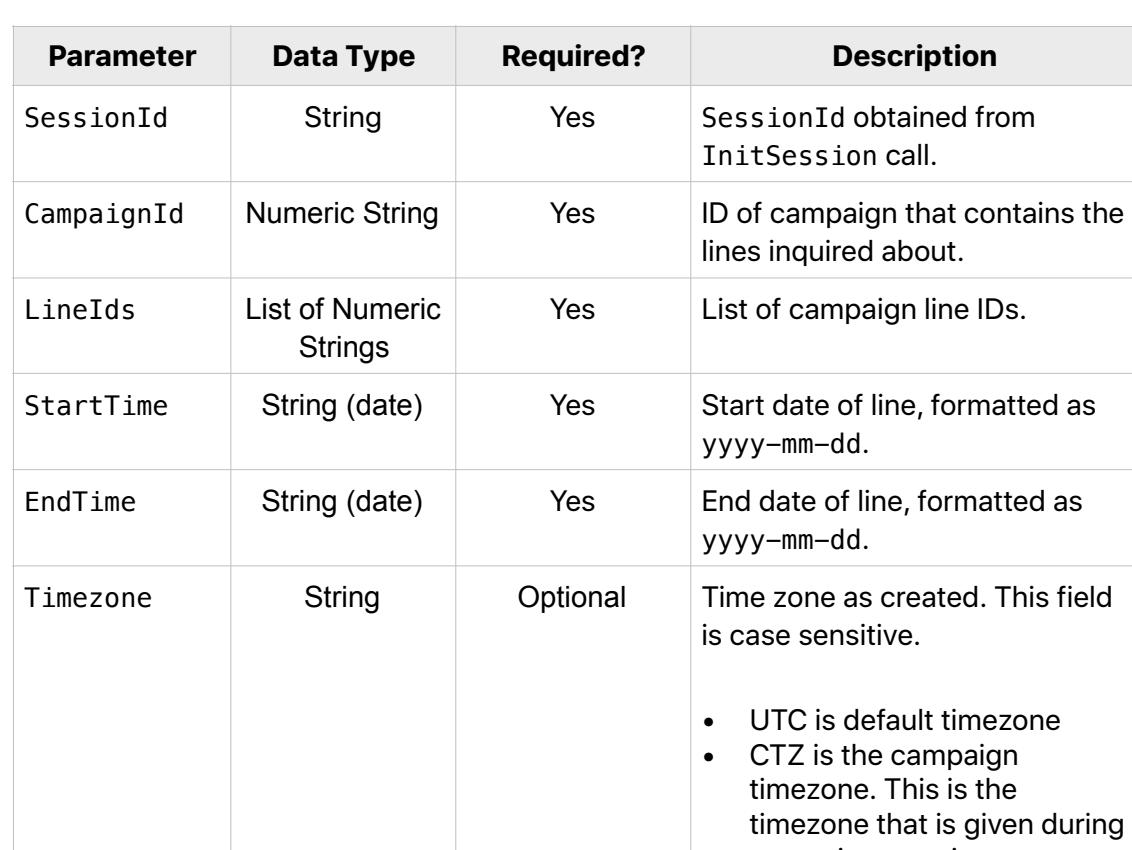

#### **GetLineMetrics Input Parameters**

during campaign creation. • ATZ is the Account timezone. This is the timezone that is set at the account page of the org during Org creation.

#### **GetLineMetrics Sample Payload**

```
{ 
   "method": "GetLineMetrics", 
   "id": "<id>", 
   "params": { 
 "SessionId": "<SessionId>", 
 "CampaignId": "<CampaignId>", 
     "LineIds": [ 
       "15462723" 
     ], 
     "StartTime": "2019-07-14", 
 "EndTime": "2019-07-21", 
 "Timezone": "UTC" 
  }, 
   "jsonrpc": "2.0" 
}
```
## **GetLineMetrics Output Parameters**

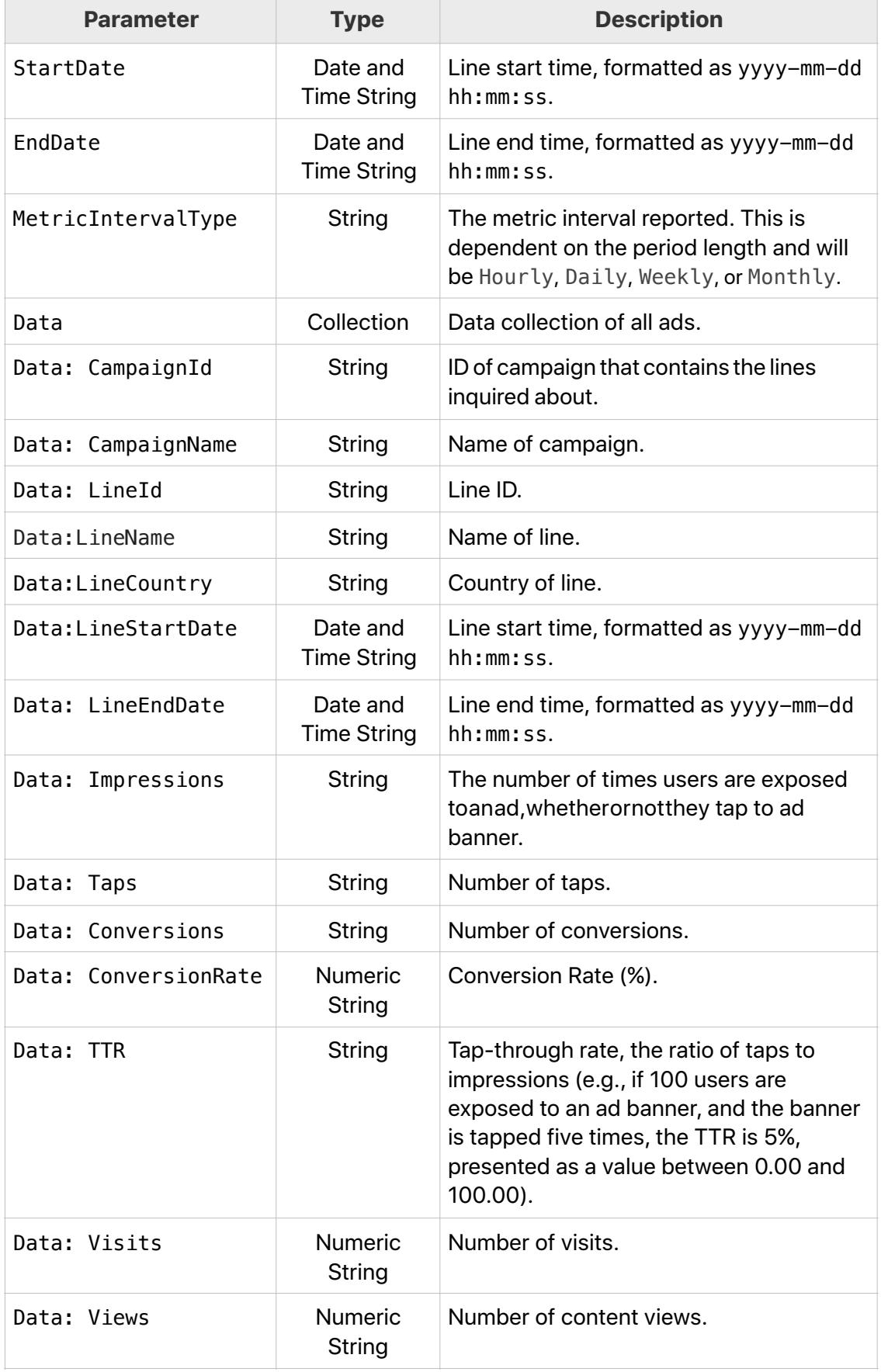

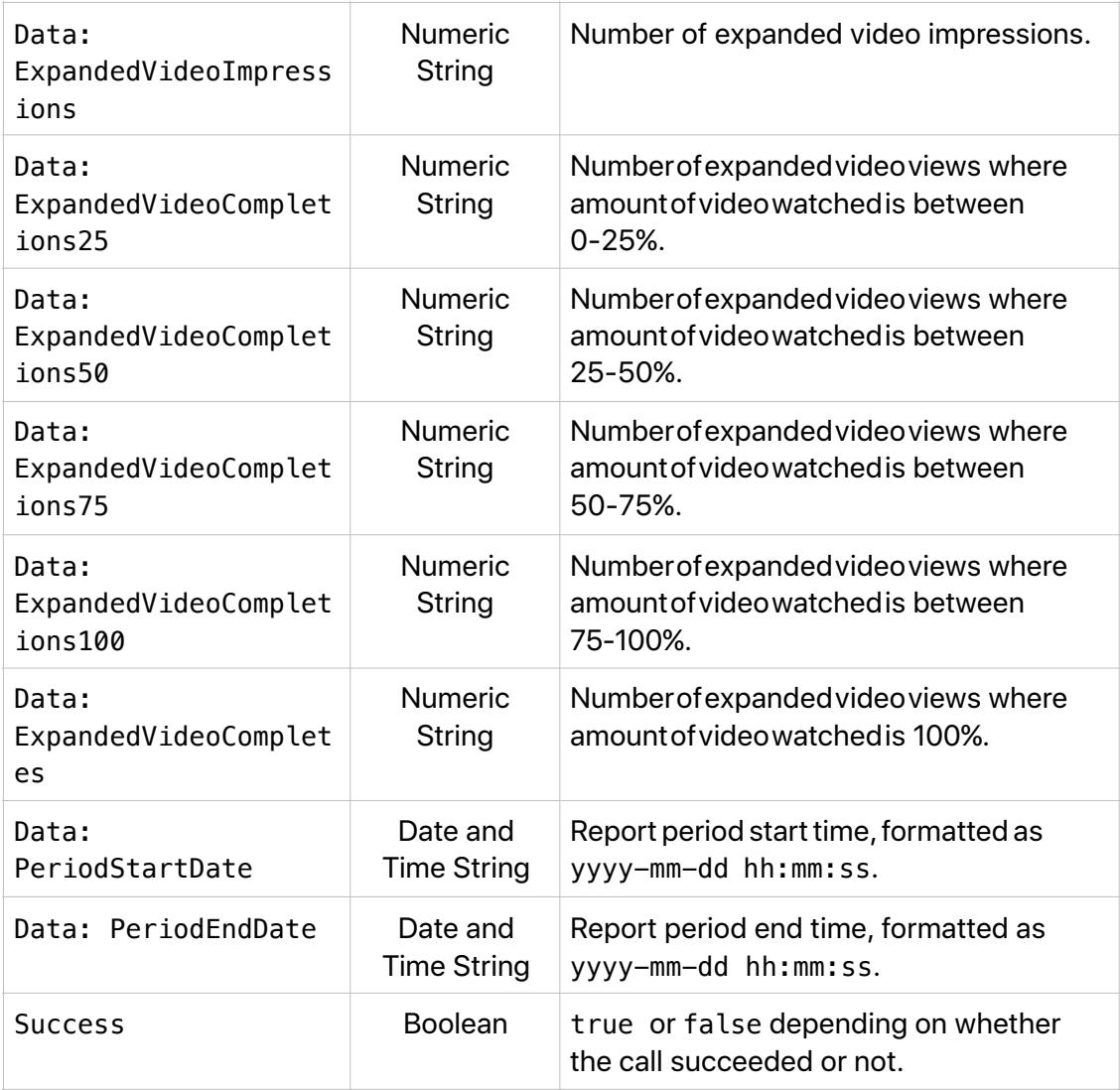

#### **GetLinePerformance**

This method returns line item delivery by day for a all active campaigns for specified date range regardless of the campaign. Data range may not be more than five days. Output contains Campaign and Line item details.

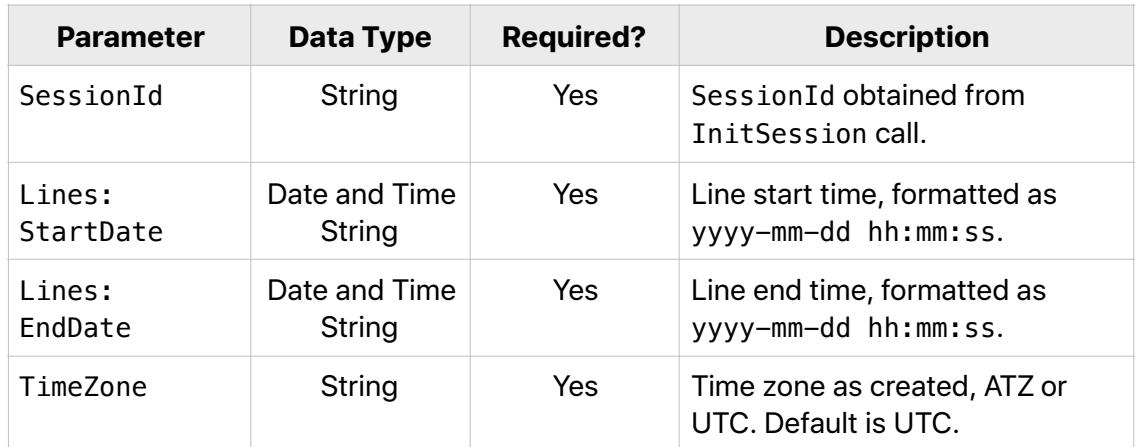

## **GetLinePerformance Input Parameters**

#### **GetLinePerformance Sample Payload**

```
{ 
    "method":"GetLinePerformance", 
    "id":"<id>", 
    "params":{ 
       "SessionId":"<SessionId>", 
       "StartDate":"2019-03-08", 
       "EndDate":"2019-03-09", 
       "Timezone":"UTC" 
    }, 
    "jsonrpc":"2.0" 
}
```
# **GetLinePerformance Output Parameters**

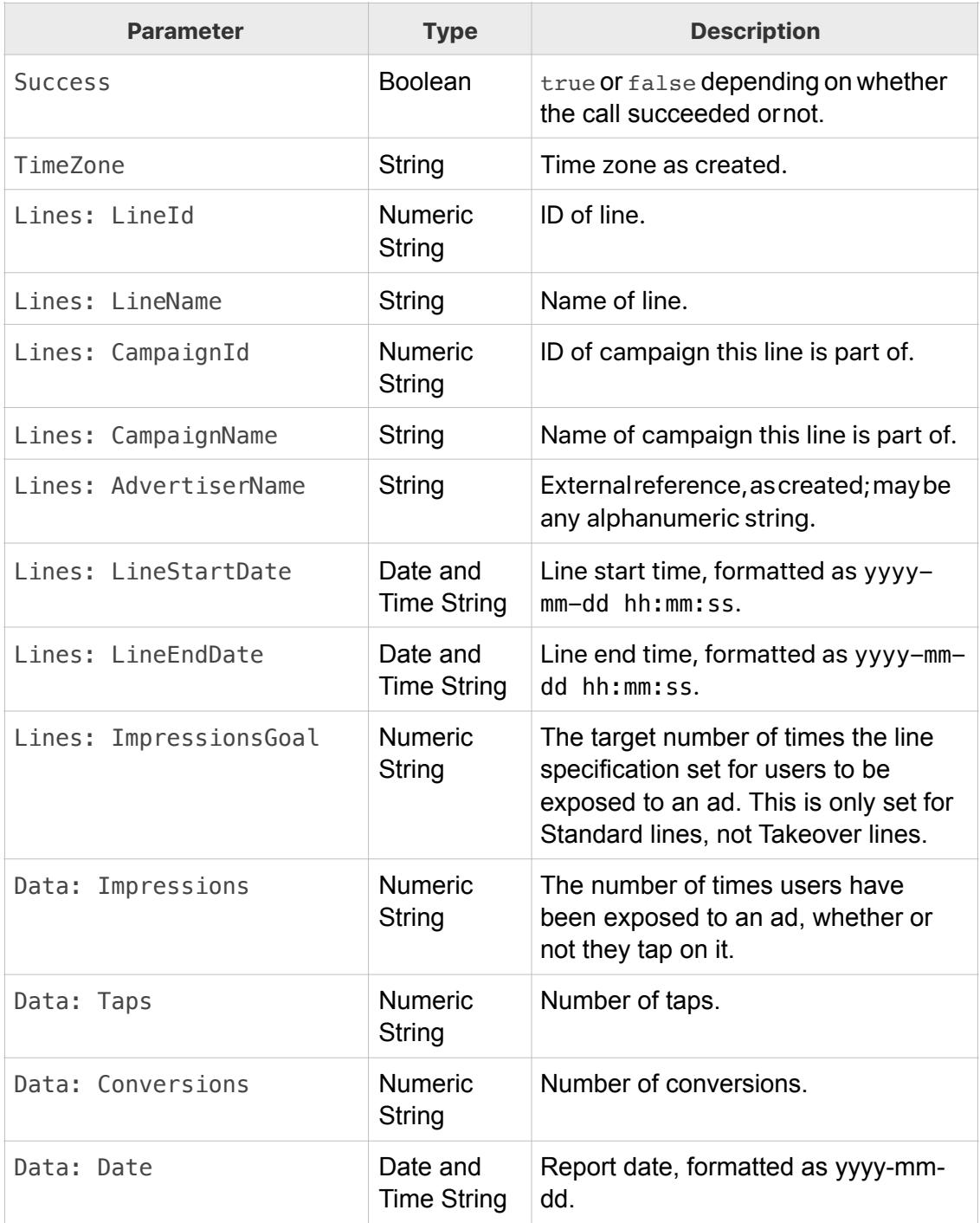

# Document Revision History

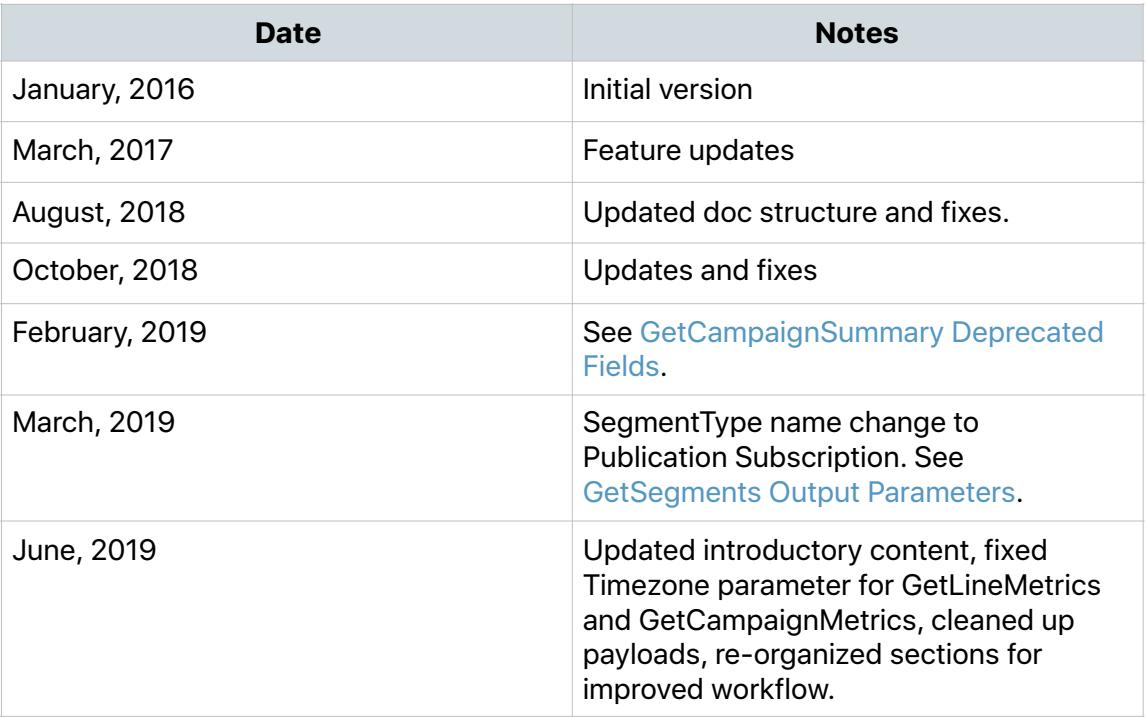

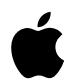

Apple Inc. Copyright © 2019 Apple Inc. All rights reserved.

No part of this publication may be reproduced, stored in a retrieval system, or transmitted, in any form or by any means, mechanical, electronic, photocopying, recording, or otherwise, without prior written permission of Apple Inc., with the following exceptions: Any person is hereby authorized to store documentation on a single computer or device for personal use only and to print copies of documentation for personal use provided that the documentation contains Apple's copyright notice. No licenses, express or implied, are granted with respect to any of the technology described in this document. Apple retains all intellectual property rights associated with the technology described in this document. This document is intended to assist publishers and partners with trafficking Advertising on Apple News.

Apple Inc. Ad Platforms One Apple Park Way Cupertino, CA 95014, USA

APPLE MAKES NO WARRANTY OR REPRESENTATION, EITHER EXPRESS OR IMPLIED, WITH RESPECT TO THIS DOCUMENT, ITS QUALITY, ACCURACY, MERCHANTABILITY, OR FITNESS FOR A PARTICULAR PURPOSE. AS A RESULT, THIS DOCUMENT IS PROVIDED "AS IS," AND YOU, THE READER, ARE ASSUMING THE ENTIRE RISK AS TO ITS QUALITY AND ACCURACY. IN NO EVENT WILL APPLE BE LIABLE FOR DIRECT, INDIRECT, SPECIAL, INCIDENTAL, OR CONSEQUENTIAL DAMAGES RESULTING FROM ANY DEFECT, ERROR OR INACCURACY IN THIS DOCUMENT, even if advised of the possibility of such damages. Some jurisdictions do not allow the exclusion of implied warranties or liability, so the above exclusion may not apply to you.